**Česká zemědělská univerzita v Praze**

**Provozně ekonomická fakulta**

**Katedra informačního inženýrství**

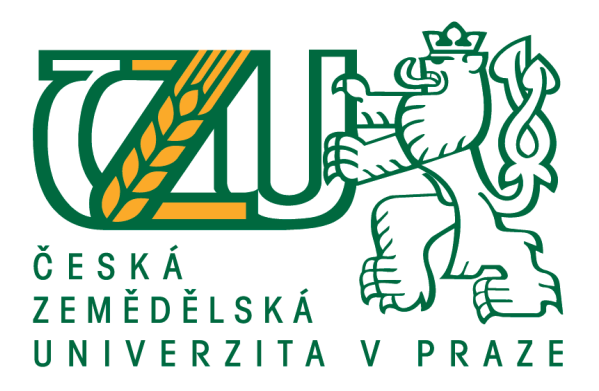

### **Diplomová práce**

### **Tvorba jednotného vizuálního stylu reálné firmy**

**Bc. Lucie Fiedlerová**

**© 2020 ČZU v Praze**

# **ČESKÁ ZEMĚDĚLSKÁ UNIVERZITA V PRAZE**

Provozně ekonomická fakulta

# **ZADÁNÍ DIPLOMOVÉ PRÁCE**

Bc. Lucie Fiedlerová

Systémové inženýrství a informatika

**Informatika** 

Název práce

**Tvorba jednotného vizuálního stylu reálné firmy**

Název anglicky

**CreaƟng a Corporate IndenƟty Design of a Real Company**

#### **Cíle práce**

Cílem teoretické části práce je charakteristika základních pojmů z oblasti počítačové grafiky, vytváření jednotného vizuálního stylu a tvorby grafického manuálu.

Hlavním cílem praktické části je tvorba jednotného vizuálního stylu pro reálnou firmu, která chce vstoupit na trh. Dílčím cílem praktické části je tvorba příslušného grafického manuálu a grafický návrh webové stránky firmy, na které bude uplatněn vytvořený jednotný vizuální styl.

#### **Metodika**

V teoretické části práce budou vyhledávány a zjišťovány informace o počítačové grafice, jednotném vizuálním stylu a grafickém manuálu. Nabyté znalosti budou východiskem pro praktickou část práce.

V prakƟcké čásƟ budou nejprve zjištěny konkrétní požadavky na jednotný vizuální styl od reálné firmy. Poté bude proveden návrh jednotného vizuálního stylu, který bude dále konzultován s firmou. Vybraný návrh bude zrealizován a bude k němu vytvořen grafický manuál. Po zjištění požadavků firmy bude proveden grafický návrh webové stránky odpovídající vytvořenému jednotnému vizuálnímu stylu.

#### **Doporučený rozsah práce**

50 – 80 stran

#### **Klíčová slova**

jednotný vizuální styl, grafický manuál, firemní logo, vizuální prezentace firmy, webové stránky, vektorová grafika

#### **Doporučené zdroje informací**

AIREY, David. Logo: nápad, návrh, realizace. Brno: Computer Press, 2010. ISBN 978-80-251-3151-0. DABNER, David, Sandra STEWART a Eric ZEMPOL. Škola grafického designu: principy a praxe grafiky. Praha: Slovart, 2014. ISBN 978-80-7391-894-1.

VYSEKALOVÁ, Jitka a Jiří MIKEŠ. Image a firemní idenƟta. Praha: Grada, 2009. Expert (Grada). ISBN 978-80-247-2790-5.

WIEDEMANN, Julius Logo design. Köln: Taschen, 2015. ISBN 978-3-8365-5634-7.

**Předběžný termín obhajoby** 2019/20 LS – PEF

**Vedoucí práce** Ing. Dana Vynikarová, Ph.D.

**Garantující pracoviště** Katedra informačního inženýrství

Elektronicky schváleno dne 19. 2. 2020

**Ing. MarƟn Pelikán, Ph.D.** Vedoucí katedry

Elektronicky schváleno dne 19. 2. 2020

**Ing. MarƟn Pelikán, Ph.D.** Děkan

V Praze dne 26. 03. 2020

#### **Čestné prohlášení**

Prohlašuji, že svou diplomovou práci "Tvorba jednotného vizuálního stylu reálné firmy" jsem vypracovala samostatně pod vedením vedoucího diplomové práce a s použitím odborné literatury a dalších informačních zdrojů, které jsou citovány v práci a uvedeny v seznamu použitých zdrojů na konci práce. Jako autorka uvedené diplomové práce dále prohlašuji, že jsem v souvislosti s jejím vytvořením neporušila autorská práva třetích osob.

V Praze dne 30. 3. 2020

#### **Poděkování**

Ráda bych touto cestou poděkovala Ing. Daně Vynikarové, Ph.D. za věcné rady, odbornou pomoc a rychlou odezvu, díky které mohla práce bezproblémově vzniknout. Dále bych chtěla poděkovat MVDr. Pavle Kadeřábkové za příležitost zasadit téma práce do reálného prostředí, za přínosné připomínky a nápady, které zkvalitnily výsledek práce.

### **Tvorba jednotného vizuálního stylu reálné firmy**

#### **Abstrakt**

Tato práce se zabývá tvorbou jednotného vizuálního stylu pro reálnou nově vznikající firmu. Jejím cílem je zjistit potřebné teoretické znalosti o této oblasti, které jsou poté využity pro samotnou praktickou část práce. Práce názorně ukazuje a vysvětluje postup této tvorby. Především se zabývá tvorbou loga a dále pak tvorbou dalších firemních tiskovin a předmětů. Dílčím cílem je tvorba grafického manuálu a webových stránek společnosti.

Teoretické znalosti o počítačové grafice, jednotném vizuálním stylu a jeho prvcích byly vyhledány a zjištěny v teoretické části práce a staly se východiskem pro praktickou část, kde byly plně využity. Byl proveden průzkum společnosti a navrhnuto několik variant možného loga. Po konzultacích s majitelkou firmy bylo logo úspěšně vybráno a upraveno do konečné podoby. Na základě loga byl zformován jednotný vizuální styl a jeho další prvky, které byly taktéž konzultovány. Byl vytvořen grafický manuál, který jednotný vizuální styl této společnosti definuje. Závěrem byly vytvořeny funkční informační webové stránky společnosti, které jednotný vizuální styl dodržují.

Všechny cíle práce se povedlo úspěšně naplnit. Firma, pro kterou byl jednotný vizuální styl vytvořen, má nyní k dispozici silný prvek pro komunikaci s veřejností, který jí pomůže upevnit hned od začátku svou pozici na trhu. Práce může sloužit pro začínající grafické designery jako návod k problematice a firmám pomůže toto téma pochopit a lépe ho zpracovat vlastními silami nebo za pomoci odborníků. Firmy si díky této práci také mohou uvědomit, jakou má pro ně tvorba jednotného vizuálního stylu hodnotu.

**Klíčová slova:** jednotný vizuální styl, grafický manuál, firemní logo, vizuální prezentace firmy, webové stránky, vektorová grafika

## **Creating a Corporate Identity Design of a Real Company**

#### **Abstract**

This diploma thesis deals with creating a corporate identity for a real emerging company. Its goal is to find the necessary theoretical knowledge of this topic, which is then used for the practical part of the thesis. The thesis illustrates and explains the procedure of this creation. Above all, it deals with creation of a logo, as well as printed materials and other items for the company. A partial goal is to create a graphic manual and company's website.

The theoretical knowledge of computer graphics and corporate identity was found for the theoretical part of the thesis, and became the basis for the practical part, where it was fully used. A company survey has been performed, and several variants of the logo have been designed. After consultation with the owner of the company, the logo was successfully selected and modified to its final form. The corporate identity and its other elements, which were also consulted, has been created based on the logo. A graphic manual, which defines the corporate identity, has been created. Finally, a functional information website of the company, which sticks to the corporate identity, has been developed.

All the goals of the diploma thesis were successfully fulfilled. The company, for which the corporate identity has been created, now has a strong element for communicating with the public, which helps them to consolidate their market position right from the start. The thesis can be used by beginner graphic designers as a guide to the issue. It can help other companies understand this topic and use it better either on their own, or with the help of experts. The companies can also realize what the value of a corporate identity is for them.

**Keywords**: Corporate identity design, graphic manual, company logo, visual presentation of the company, website, vector graphics

### Obsah

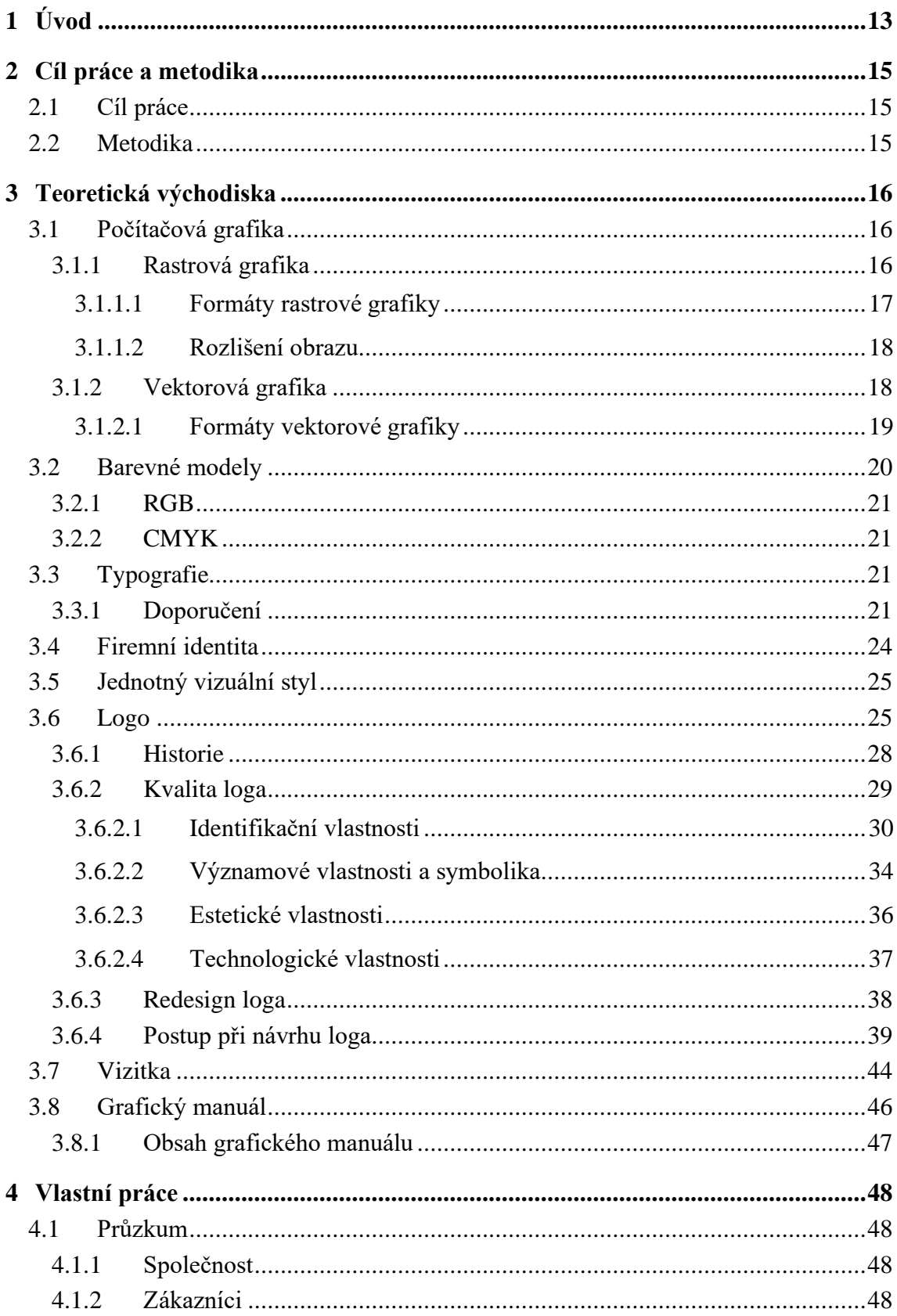

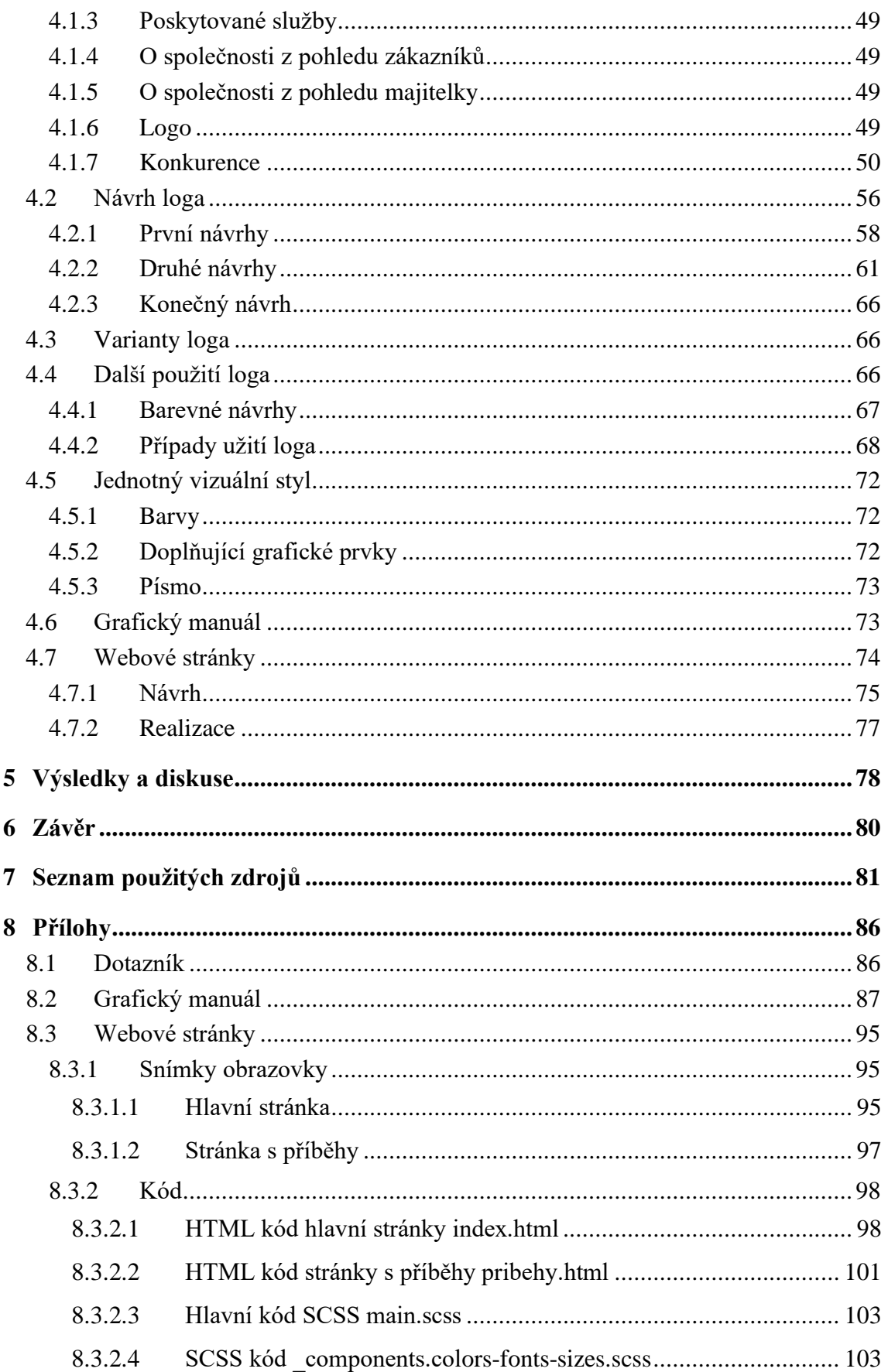

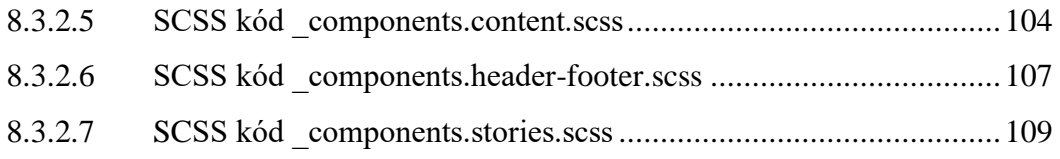

### **Seznam obrázků**

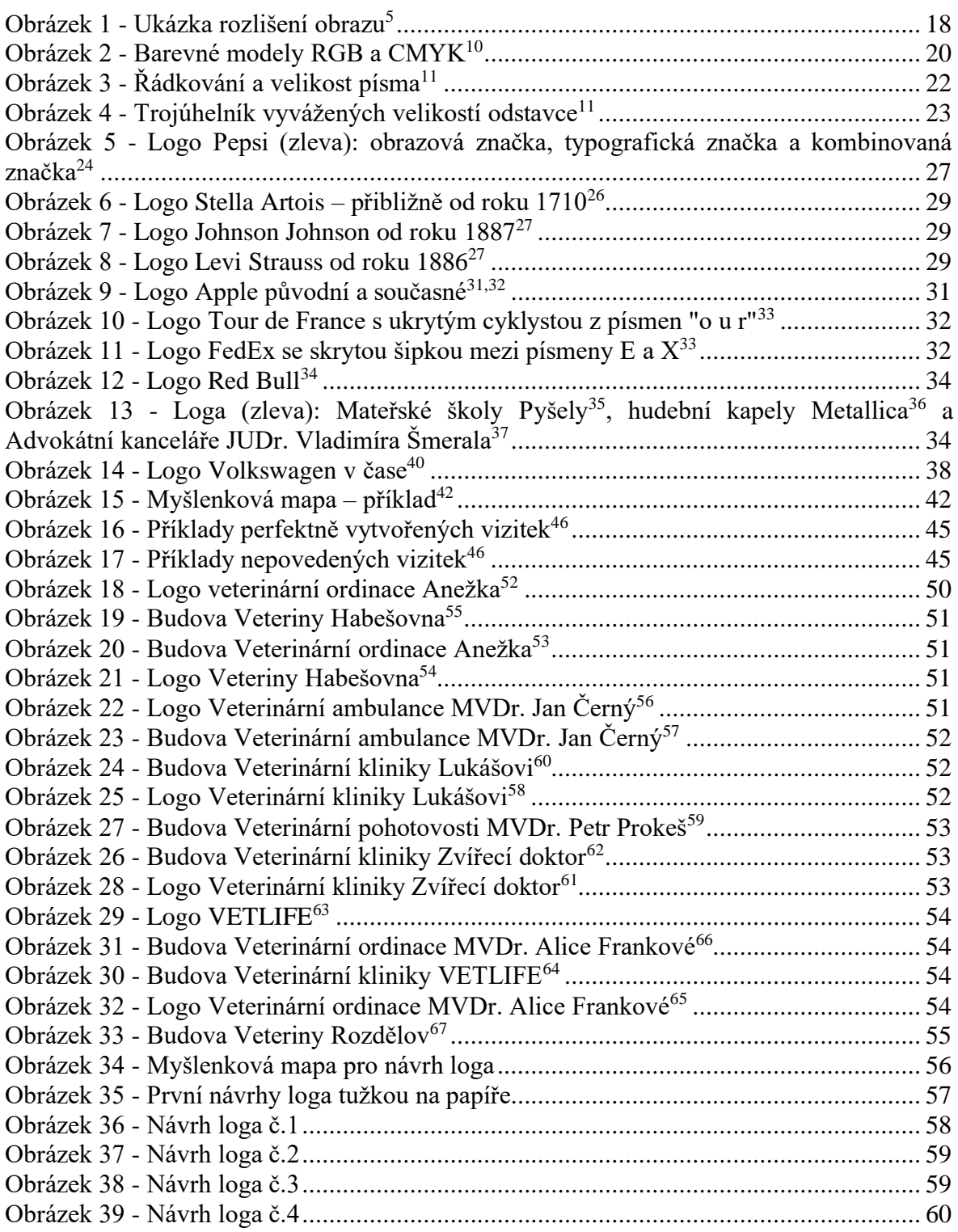

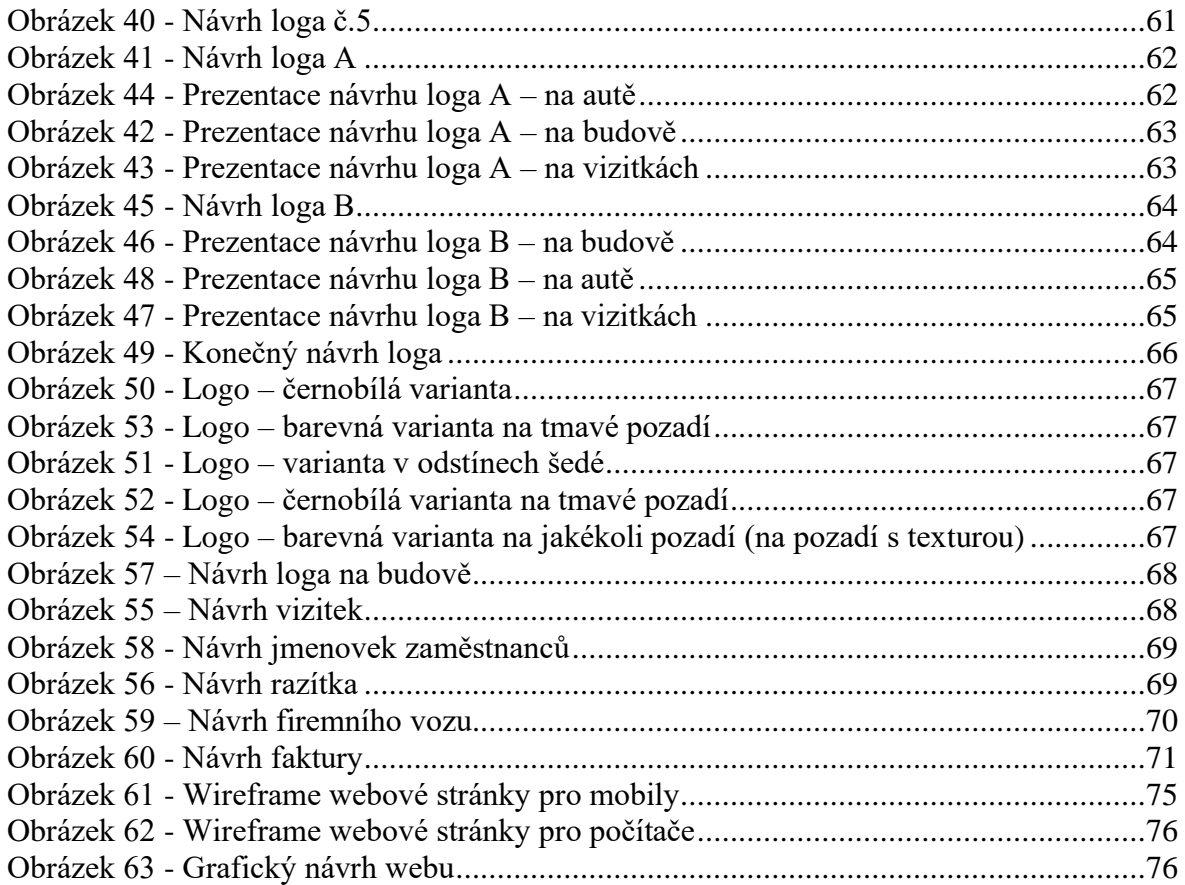

### <span id="page-12-0"></span>**1 Úvod**

Každá společnost se dnes nějakým způsobem prezentuje veřejnosti. Dokonce i když na tuto prezentaci nebere zřetel, tak je to sdělení pro veřejnost. Velmi výrazným prvkem této prezentace je právě jednotný vizuální styl, kterým se práce zabývá. Řeší především logo společnosti a další grafické prvky, kterými se ukazuje na veřejnosti. Jsou to obecně barvy společnosti, tiskoviny, které používá (vizitky, jmenovky, dokumenty), různé firemní předměty a v neposlední řadě i webové stránky. Všechny tyto prvky by měli být graficky sjednocené a posilovat tak postavení firmy na trhu. Jednotný vizuální styl vytváří solidnost a důvěryhodnost firmy. Láká nové zákazníky a navazuje s nimi vztah. Vytváření či úprava jednotného vizuálního stylu je aktuální téma, které dnes a denně řeší velká spousta společností.

Jednotný vizuální styl má zjevný význam pro jednotlivé firmy, které jeho prostřednictvím komunikují se zákazníky a dalšími firmami. Význam má ale i pro širokou veřejnost, která se díky tomuto stylu lépe orientuje na trhu, ve kterém je nepřeberné množství společností. Lze pak rychleji a snáze rozeznat, o jakou společnost se jedná a čím se zabývá, bez nutnosti pamatovat si její název. Jednotný vizuální styl může pro některé zákazníky znamenat i jakési síto firem. Firmy se zanedbaným jednotným vizuálním stylem rovnou vyřadí ze svého výběru s tím, že nejspíš nejsou tak solidní jako jiné firmy, které mají jednotný vizuální styl propracovaný.

V práci je zřetelný postup při vytváření tohoto stylu pro reálnou vznikající firmu, což může být přínosné i pro ostatní společnosti, které se mohou postupem inspirovat a lépe tak zvládnout tuto tvorbu sami, nebo za pomoci odborníka. Zjistí tu, co všechno postup obnáší, proč je přínosný a sami mohou odhadnout jakou hodnotu pro ně tento proces má. Pomůže jim to pochopit práci grafických designérů, který se tímto tématem zabývají. Obdobně zajímavá může být i pro nové grafické designery, kterým ukazuje jeden ze správných postupů při řešení podobném projektu. Byla vybrána reálná vnikající společnost, aby byl postup názornější a co nejvíce se přiblížil realitě.

Nejdříve se v teoretické části definují a vysvětlují základní pojmy z oblasti počítačové grafiky, které je nutno znát před tvorbou jednotného vizuálního stylu. Dále práce vymezuje pojmy používané v této oblasti a vysvětluje samotný jednotný vizuální styl. Řeší jeho obsah a dopodrobna se zabývá především jeho základním prvkem – logem. Popisuje logo a charakterizuje jeho kvalitu loga z různých úhlů pohledu. Podrobně vysvětluje postup při jeho tvorbě. Dále se pak zabývá dalšími tiskovinami, konkrétně vizitkami a závěrem grafickému manuálu, který s jednotným vizuálním stylem zásadně souvisí.

V praktické části práce jsou názorně provedeny jednotlivé kroky tvorby vizuálního stylu pro reálnou nově vznikající firmu. Začíná popisem firmy a průzkumem samotné firmy, jejích zákazníků i okolí a konkurence. Po průzkumu začíná proces navrhování loga, který je průběžně konzultován s majitelkou firmy. Po dokončení loga jsou navrhnuty další tiskoviny a předměty, které bude společnost reálně využívat. Důležitou součástí je pak vytvoření grafického manuálu, který bude pomáhat dodržovat jednotný vizuální styl. Na závěr jsou pak vytvořeny informační webové stránky společnosti, které jednotný vizuální styl dodržují a jsou významným prvkem prezentace firmy na veřejnosti.

### <span id="page-14-0"></span>**2 Cíl práce a metodika**

#### <span id="page-14-1"></span>**2.1 Cíl práce**

Cílem teoretické části práce je charakteristika základních pojmů z oblasti počítačové grafiky, vytváření jednotného vizuálního stylu a tvorby grafického manuálu.

Hlavním cílem praktické části je tvorba jednotného vizuálního stylu pro reálnou firmu, která chce vstoupit na trh. Dílčím cílem praktické části je tvorba příslušného grafického manuálu a grafický návrh webové stránky firmy, na které bude uplatněn vytvořený jednotný vizuální styl

#### <span id="page-14-2"></span>**2.2 Metodika**

V teoretické části práce budou vyhledávány a zjišťovány informace o počítačové grafice, jednotném vizuálním stylu a grafickém manuálu. Nabyté znalosti budou východiskem pro praktickou část práce.

V praktické části budou nejprve zjištěny konkrétní požadavky na jednotný vizuální styl od reálné firmy. Poté bude proveden návrh jednotného vizuálního stylu, který bude dále konzultován s firmou. Vybraný návrh bude zrealizován a bude k němu vytvořen grafický manuál. Po zjištění požadavků firmy bude proveden grafický návrh webové stránky odpovídající vytvořenému jednotnému vizuálnímu stylu.

### <span id="page-15-0"></span>**3 Teoretická východiska**

V této kapitole jsou rozebrány pojmy týkající se této práce. Nejdříve jsou popsány základní pojmy důležité pro tuto práci. Je definována počítačová grafika, její rozdělení a používané grafické formáty. Jsou rozebrány barevné modely a typografie. Následuje popis firemní identity, jednotného vizuálního stylu a jeho obsahu. Dopodrobna je rozebrána problematika loga, důležité vlastnosti kvalitního loga a jak postupovat při jeho tvorbě. Zmíněny jsou i další tiskoviny a grafický manuál.

#### <span id="page-15-1"></span>**3.1 Počítačová grafika**

Počítačová grafika je obor výpočetní techniky zabývající se digitalizovaným obrazem. Využívá počítač pro uměleckou tvorbu, resp. vytváření grafických objektů, úpravu fotografií, tvorbu a úpravu videí, vytváření tiskovin apod. V základu je možno počítačovou grafiku rozdělit na dvourozměrnou (2D) grafiku, trojrozměrnou (3D) grafiku a čtyřrozměrnou (4D) grafiku neboli animaci. Základní rozdělení 2D grafiky je na rastrovou a vektorovou grafiku.<sup>[1](#page-80-1)</sup>

#### <span id="page-15-2"></span>**3.1.1 Rastrová grafika**

Rastrová neboli bitmapová grafika slouží k vytváření a ukládání dvourozměrných obrázků. Obrázek se skládá z jednotlivých bodů tzv. pixelů tzn. čtverců o stejně dlouhé hraně. Každý rastrový obrázek si můžeme představit jako pravoúhlou mřížku složenou z pixelů. Každý pixel má definovanou svou barvu a souřadnice. Při dostatečném počtu pixelů nejsou na první pohled patrné, až při přiblížení, kdy je obrázek tzv. "rozkostičkován", jsou rozeznatelné.[1,](#page-80-1)[2,](#page-80-2)[3,](#page-80-3)[4](#page-80-4)

Z toho vyplývá základní nevýhoda rastrové grafiky, kdy při přiblížení dochází ke zhoršení kvality. K takovému zhoršení může docházet i při zmenšení obrázku. Naopak výhodou je věrné zachycení reality. Zpravidla má složitější rastrový obrázek menší velikost, než by měl stejný obrázek ve vektorové grafice. Nejčastěji se rastrová grafika používá pro fotografie. Jedna fotografie může obsahovat miliony pixelů.[1,](#page-80-1)[2](#page-80-2)

#### <span id="page-16-0"></span>3.1.1.1 Formáty rastrové grafiky

Rozlišují se dva základní typy formátů rastrové grafiky: komprimované a nekomprimované. Komprimované potom lze dále rozdělit na formáty se ztrátovou a bezztrátovou kompresí. Některé nejznámější formáty jsou rozepsány níže.<sup>[1](#page-80-1)</sup>

#### **BMP (Windows Bitmap)**

Výhodou tohoto formátu je jeho jednoduchost a možnost volného využití. Dokáže s ním pracovat většina grafických editorů. BMP ukládá obrázky po jednotlivých pixelech. BMP je nekomprimovaný formát a nepoužívá žádnou kompresi. Jeho nevýhoda je velikost výsledného souboru[.](#page-80-1)<sup>1</sup>

#### **JPEG (Joint Photographic Experts Group)**

Tento formát je nejčastěji využíván pro ukládání fotografií. Nevhodný je naopak pro obrázky nebo grafiky, kde jsou velké plochy jedné barvy. Je komprimovaný se ztrátovou kompresí. Právě tato komprese do ploch stejné barvy vnáší viditelné rušivé elementy. Výhodou JPEG formátu je jeho malá velikost oproti bezztrátovým formátům[.](#page-80-1) 1

#### **GIF (Graphics Interchange Format)**

GIF je komprimovaný formát s bezztrátovou kompresí. Byl hojně využíván pro reklamy na webu. Později ho však víceméně nahradily formáty JPEG a PNG. Jeho zásadní omezení je však použití maximálně 8bitové barevné hloubky (256 barev). Výhodou je naopak zobrazení průhledných ploch a možnost vytvoření jednoduchých animací.<sup>[1](#page-80-1)[,2](#page-80-2)</sup>

#### **PNG (Portable Network Graphics)**

Byl vyvinut jako zdokonalení formátu GIF. Nabízí podporu 24bitové barevné hloubky obrazu. PNG je komprimovaný formát s bezztrátovou kompresí. Umožňuje zobrazení průhledných ploch. Nevýhodou je nemožnost použití systému barev CMYK.<sup>[1](#page-80-1)</sup>

#### <span id="page-17-0"></span>3.1.1.2 Rozlišení obrazu

Rozlišení obrazu se často udává v jednotkách DPI (Dot Per Inch). Tato jednotka udává počet pixelů na jeden palec (palec = inch = 25,4 mm). Pojem rozlišení obrazu je často používán pro určení kvality obrazu přístroje. Existuje nepřímá úměra mezi kvalitou obrazu a jeho velikostí. Při zachování stejného množství DPI platí, že při zvětšení obrazu se zhoršuje jeho kvalita. Čím větší je tedy DPI, tím je kvalita vyšší.<sup>[1,](#page-80-1)[5](#page-80-5)</sup>

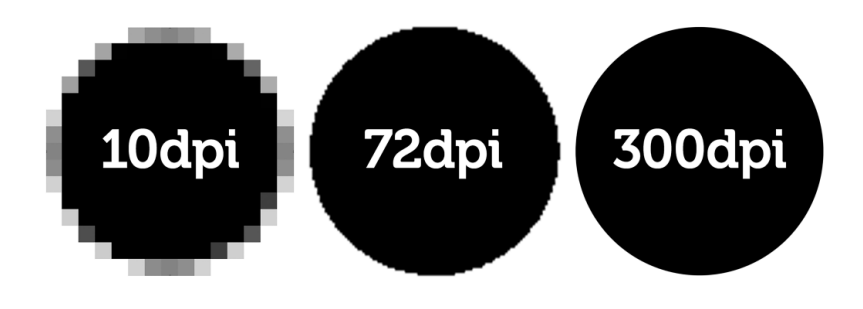

**Obrázek 1 - Ukázka rozlišení obraz[u](#page-80-5)<sup>5</sup>**

#### <span id="page-17-1"></span>**3.1.2 Vektorová grafika**

Vektorová grafika neboli také křivková grafika je určena pro vytváření a ukládání dvourozměrných obrázků. Tvoří ji přesně definované geometrické útvary: body, přímky, křivky a geometrické tvary, ze kterých lze složit a popsat jakýkoli tvar. Tyto útvary jsou jasně matematicky popsané. Je bezztrátová, což znamená, že při jejím libovolném zvětšení vypadá obrázek stále stejně a neztrácí kvalitu. Všechny linky zůstávají zachovány, protože se vždy matematicky dopočtou. Objekty mají vlastnost obrys a výplň.<sup>[1,](#page-80-1)[3,](#page-80-3)[4](#page-80-4)</sup>

Teoretickým základem vektorové grafiky je analytická geometrie. Obrázek je tvořen z křivek (vektorů). Každá křivka může mít různý obrys a výplň. Křivky spojují kotevní body. Takové křivky se potom nazývají Bézierovy křivky.[4](#page-80-4)[,6](#page-80-6)

Pierre Bézier byl francouzský matematik, který vyvinul metodu, díky které byl schopen pomocí čtyř bodů popsat jakýkoli úsek křivky. Mezi tyto body patří kotevní body, které jsou na začátku a konci křivky (jsou to krajní body) a dva kontrolní body, které určují tvar křivky. Přičemž spojnice mezi kotevním a kontrolním bodem je tečnou k výsledné křivce[.](#page-80-4) 4

Vektorová grafika se využívá pro loga, plakáty, vizitky, razítka, vlajky, potisk reklamních předmětů, grafy, schémata, ilustrace, animace V praxi se často kombinuje rastrová grafika s vektorovou k docílení ideálního výsledku. Např. v případě plakátu se může vše nejprve rozvrhnout, vytvořit jednotlivé objekty a napsat texty ve vektorové grafice a rastrovou grafikou přidat různé efekty, stínování apod. Je poté ale nutné dbát na dostatečné rozlišení této grafiky, aby na plakátu vypadalo vše ostře.<sup>[1](#page-80-1)[,4](#page-80-4)</sup>

Je možné mezi sebou převádět rastrovou a vektorovou grafiku. Z vektorové grafiky do rastrové to jde velice snadno. Obrázek většinou stačí uložit do jiného formátu, nebo mají programy nástroj pro vytvoření rastrového obrázku z vektorového. Naopak je to o něco složitější. Programy pro vektorovou grafiku nebo i online grafické nástroje často obsahují nástroj vektorizace. Málokdy lze však dosáhnou perfektního výsledku. Rastrový obrázek lze také překreslit ručně, což je mnohem časově náročnější, ale může to být přesnější. Často se v praxi provede vektorizace, která se poté ručně doupraví, aby byl výsledek co možná nejlepší[.](#page-80-4)<sup>4</sup>

Mezi výhody vektorové grafiky patří především libovolná změna velikosti bez ztráty kvality. Také ji lze jednodušeji upravovat. Nevýhodou je nemožnost zachycení věrného odrazu reality a složitější pořízení obrázku. Po překročení určité meze je vektorový obrázek náročnější na paměť a procesor než rastrová grafika, protože zařízení musí provést mnoho výpočtů. Ukázkovým příkladem je fotografie. Při představě, že z jednotlivých pixelů fotografie by se ve vektorové grafice udělaly čtverce, tak i přes to, že některé oblasti by šli slít do jednoho obrazce, by se náročnost takové fotografie rapidně zvýšila. [6](#page-80-6)

#### <span id="page-18-0"></span>3.1.2.1 Formáty vektorové grafiky

#### **SVG (Scallable Vector Graphics)**

Je založen na značkovacím jazyku XML. Byl navržen pro oblast webové grafiky. Je vhodný pro přenos vektorové grafiky mezi různými platformami a aplikacemi. Protože se implementace celého svg ukázala jako problematická, vznikly dvě podmnožiny SVG: SVG Basic a SVG Tiny. Ty jsou určené především pro mobily a další zařízení s omezeným výpočetním výkonem a malou kapacitou paměti.<sup>[1](#page-80-1)[,7](#page-80-7)</sup>

#### **PDF (Portable Document Format)**

Byl vyvinut společností Adobe pro ukládání dokumentů nezávisle na softwaru a hardwaru, na kterém byly pořízeny původně. Hlavní předností tohoto formátu je, že na všech zařízeních se zobrazí stejně, bez jakékoli změny. Může obsahovat text, obrázky i vektorovou grafiku. Dnes už převod do PDF formátu umožňuje většina programů ať už pro práci s textem nebo grafikou. Další výhodou je jeho snadná přenositelnost napříč zařízeními. Je dnes velmi rozšířený a také hojně používaný.[1](#page-80-1)

#### **EPS, PS (Encapsulated Post Script)**

Slouží ke grafickému popisu tisknutelných dokumentů, ale i k ukládání obrázků. Jeho výhodou je nezávislost na zařízení, na kterém se dokument tiskne. Rozdíl mezi PS (Post Script) a EPS (Encapsulated Post Script) je obsah tzv. bounding boxu, což je obdélník, který v případě PS kopíruje formát listu papíru a v EPS ohraničuje tisknutelnou oblast.[7,](#page-80-7)[8](#page-80-8)

Další formáty podle grafických editorů: AI (Adobe Illustrator), CDR (Corel Draw), ZMF (Zoner Callisto) a další

#### <span id="page-19-0"></span>**3.2 Barevné modely**

Barevný model je systém pro vytváření celé škály barev z malé sady základních barev. Známe dva typy modelů: aditivní a subtraktivní. Aditivní modely používají pro zobrazení barev světlo, zatímco subtraktivní modely používají tiskové barvy. Nejčastěji používanými modely jsou RGB a CMYK.<sup>[9](#page-80-9)</sup>

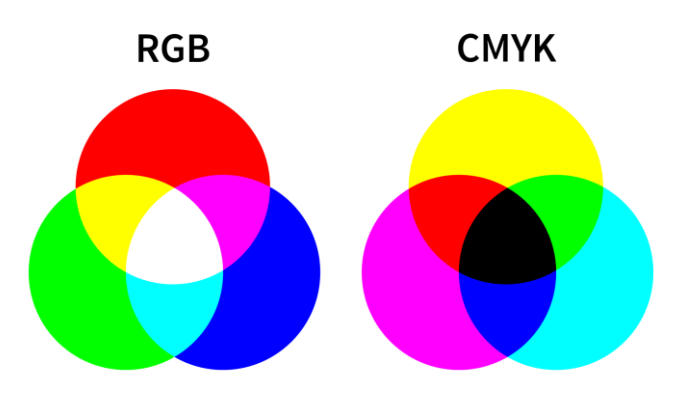

**Obrázek 2 - Barevné modely RGB a CMYK [10](#page-80-10)**

#### <span id="page-20-0"></span>**3.2.1 RGB**

Model RGB (Red Green Blue) je aditivní. V základu pracuje s červeným, zeleným a modrým světlem, které sčítá v různých kombinacích k dosažení širokého spektra barev. Pro vytvoření barvy se musí překrýt tři barevné paprsky světla s různou intenzitou. Nejmenší intenzitu má černá barva, a naopak největší intenzitu má barva bílá. Tento model se používá především pro zobrazování na obrazovkách (počítače, televize, mobily apod.).<sup>[9](#page-80-9)</sup>

#### <span id="page-20-1"></span>**3.2.2 CMYK**

Subtraktivní model CMYK se používá zejména pro tisk. Mícháním od sebe barvy odečítá tzn. omezuje barevné spektrum. V tomto modelu jsou čtyři základní barvy: azurová (cyan), purpurová (magenta), žlutá (yellow) a černá. Často se uvádí, že písmeno "K" v názvu pochází z výrazu "blacK", protože "B" již odkazuje na modrou. Ve skutečnosti však "K" pochází ze slova "Key", tedy klíč neboli klíčová barva. Jako klíčová barva se používá černá, protože kombinace azurové, purpurové a žluté nevytváří plně nasycenou černou.<sup>[9](#page-80-9)</sup>

#### <span id="page-20-2"></span>**3.3 Typografie**

Typografie se zabývá písmem, zejména jeho správným výběrem a použitím. Jejím cílem je zajistit čtenáři snadné a efektivnější čtení textu. Správné použití písma napomáhá rychlejší orientaci o tématu textu. Snadno se pak rozezná text určený pro děti (napsaný např. komiksovým písmem) od seriózního článku na stránkách ministerstva. Typografie se zabývá vzhledem písma, jeho zarovnáním, vzdáleností písmen, slov a řádků od sebe i kombinací více fontů. Font neboli písmo je pojem používaný v typografii. Zastupuje sadu znaků abecedy, které mají stejnou velikost a jednotný styl. $11,12,13$  $11,12,13$  $11,12,13$ 

#### <span id="page-20-3"></span>**3.3.1 Doporučení**

V typografii se objevují různá doporučení nebo zásady, kterých je vhodné se držet, aby výsledek vypadal profesionálně. Existuje však mnoho případů, kdy je možné od některých doporučení odhlédnout, kvůli jinému grafickému záměru. Je na samotném grafikovi vypěstovat si cit pro písmo a jeho užití. $11$ 

#### **Velikost písma**

Doporučená velikost písma pro mobilní zařízení je 16px. Pro obrazovky osobních počítačů a notebooků by se měla velikost písma pohybovat mezi 18px – 22px. U nadpisů je to logicky více. Některé fonty však vypadají při stejné velikosti větší (nebo menší) než jiné, čemuž se velikost písma musí přizpůsobit.<sup>[11](#page-80-11)</sup>

#### **Odstavec**

Definice pojmů, které budou použity dále v textu:

- **Velikost písma** (anglicky: font-size nebo type-size) Může se uvádět v pevných jednotkách (px) nebo i relativních jednotkách (em, rem).
- **Řádkování** (anglicky: line-height) Velikost písma i s mezerou nad i pod řádkem. Udává se většinou v relativních jednotkách em, kde velikost řádku záleží na velikosti písma. Pokud tedy například máme hodnotu řádkování 1,5em a velikost písma 12px, řádkování bude 1,5 x 12 = 18px.
- **Šířka řádku** (anglicky: line-width) Říká, jak je široký celý odstavec, resp. jeho nejdelší řádek. [11,](#page-80-11)[14](#page-80-14)

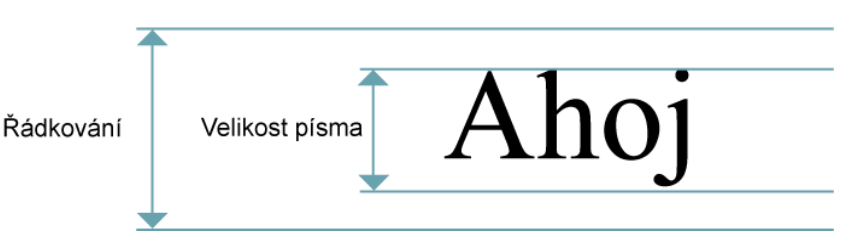

**Obrázek 3 - Řádkování a velikost písma[11](#page-80-11)**

Odstavec textu by měl být poměrově vyvážený. To znamená, že by měla být v rovnováze velikost písma, řádkování a šířka řádku. Tyto tři hodnoty by měli tvořit rovnostranný trojúhelník (viz obrázek) a pokud se zmenší (resp. zvětší) jedna hodnota, měly by se tomu přizpůsobit i ostatní hodnoty. Na řádku by mělo být asi 45-75 písmen (včetně mezer). Čím delší je text v řádku (šířka řádku), tím více by se mělo zvětšovat řádkování. Řádkování se bude zvětšovat i v případě, že se zvětšuje velikost písma, jeho tučnost, tmavost nebo jsou použity kapitálky. [11](#page-80-11)

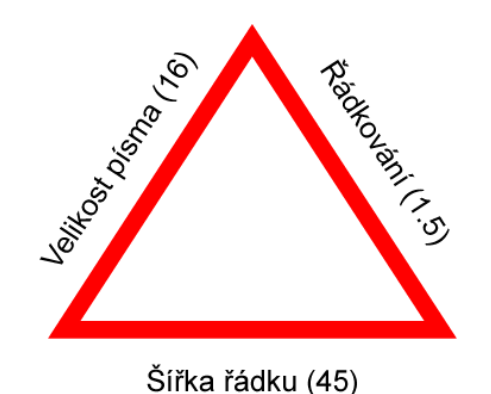

**Obrázek 4 - Trojúhelník vyvážených velikostí odstavce[11](#page-80-11)**

#### **Výběr písma**

Existují fonty, které jsou tzv. "websafe" (v překladu "bezpečné pro webové stránky"). Takové fonty již prohlížeče znají a dokáží je rychleji načíst. Při výběru fontu by se měl autor/grafik zamyslet nad tím, jestli uživatelé budou číst delší články, nebo jen tzv. "skenovat" očima obrazovku, aby rychle našli kýženou informaci. Dále pak zaměření webové stránky, zda se jedná o písmo pro nadpisy nebo text v odstavcích. V neposlední řadě, zda má font i tlustší a tenčí variantu, která by mohla být využita. Na webových stránkách by neměly být použity více než 3 typy tloušťky textu. $11$ 

Massimo Vignelli byl toho názoru, že pro jakýkoli výtvor nám stačí 6 fontů: Garamond, Bodoni, Century Expanded, Futura, Times Roman a Helvetica. Jak už bylo řečeno, fonty je možné také kombinovat. Jednodušší je použít jen jeden font, ale zkušenější grafik si může dovolit i kombinaci dvou. Většinou se volí jiný font pro nadpisy a jiný pro text v odstavcích. Lépe se k sobě hodí fonty, které mají stejnou x-výšku (tzn. zjednodušeně velikost malého písmene x, anglicky: x-height), kombinace patkového a bezpatkového písma nebo moderní a starý font.<sup>[11](#page-80-11)</sup>

#### **Rytmus**

Rytmem textu se myslí jednoduchost, s jakou je člověk schopen text číst. Rozlišuje se horizontální a vertikální rytmus. Horizontální rytmus ovlivňuje čitelnost ve smyslu rozeznávání jednotlivých písmen od sebe. Závisí především na mezerách mezi písmeny, které by neměly být moc malé. Text se potom hůře čte. Vertikální rytmus ovlivňuje čitelnost ve smyslu rozeznat od sebe slova, věty, odstavce a celkovou hierarchii textu.

Např. na mobilních zařízení se nedoporučuje zarovnání textu "do bloku", protože mezi slovy vznikají velké mezery, které způsobují špatnou čitelnost textu.<sup>[11](#page-80-11)</sup>

#### <span id="page-23-0"></span>**3.4 Firemní identita**

Může se definovat jako strategicky naplánovaná představa, která vychází z podnikové filozofie, vize a dlouhodobého podnikatelského cíle. Musí korespondovat také s chováním firmy a její komunikací, ať už vnitřní nebo vnější. Každá solidní společnost má firemní identitu zpracovanou. Součástí firemní identity je mimo jiné i jednotný vizuální styl, který spadá pod komunikaci firmy. [15,](#page-80-15)[16,](#page-80-16)[17](#page-80-17)

Pro společnost má firemní identita hned několik přínosů. Firma s vyřešenou a kvalitní firemní identitou má vypracovaný systém s jasnými cíli a hodnotami, které jsou sepsané a také proto závazné. Kdokoli ve firmě si může tyto zásady kdykoli vyhledat, což napomáhá jejich dodržování. Společnost je lépe organizovaná, čímž se urychluje a zefektivňuje veškerá marketingová komunikace a propagace firmy. Firma také působí solidně, je jedinečná a specifická. Pro zaměstnance je jednodušší se se společností ztotožni $t^{-16,17}$  $t^{-16,17}$  $t^{-16,17}$  $t^{-16,17}$ 

Firemní identitu tvoří:

- Vize firmy stanovené cíle, poslání a filozofie firmy
- Logo (resp. logotyp) firmy
- Firemní komunikace jak se firma projevuje zvenčí na trhu a veřejnosti
	- o Jednotný vizuální styl
	- o Vztahy s veřejností
	- o Reklama
	- o Interní komunikace ve firmě
- Firemní produkt kompletní portfolio společnosti
- Firemní kultura způsoby chování a jednání spolupracovníků, systém hodnot
- Obraz firmy jak je firma celkově vnímána svým okolím

Rozšířením grafického manuálu o definici jednotlivých prvků firemní identity vznikne manuál firemní identity.[16](#page-80-16)[,18](#page-81-0)

#### <span id="page-24-0"></span>**3.5 Jednotný vizuální styl**

Jednotný vizuální styl se definuje jako forma marketingové komunikace, jejíž cílem je vytvořit obraz v podvědomí veřejnosti. Je to soubor vizuálních prvků, které usnadňují komunikaci uvnitř i vně firmy a vytváří o ní obraz. Většinou je definován grafickým manuálem.[18](#page-81-0)[,15](#page-80-15)[,17](#page-80-17)

Obsahuje tyto prvky:

- název společnosti
- logo
- písmo
- barvy
- tiskoviny vizitky, hlavičkový papír, obálky apod.
- webové stránky $15$

Jednotný vizuální styl je pro firmu důležitý z několika důvodů:

- zvyšuje povědomí o společnosti
- zjednodušuje identifikaci firmy v mediálním prostředí
- vyvolává v zákaznících důvěru a pocit, že je firma solidní
- upevňuje postavení firmy na trhu
- ukazuje stabilitu firmy<sup>[18](#page-81-0)</sup>

#### <span id="page-24-1"></span>**3.6 Logo**

Nejdříve se v této kapitole objasní pojmy, které spolu souvisí, nebo jsou si velmi podobné, ale je důležité vidět v nich rozdíl.

#### **Piktogram**

Piktogram, jinými slovy též symbol, emblém nebo ikona, je vizuální symbol, který může fungovat samostatně, nebo v doprovodu s textovou částí loga. [19](#page-81-1)[,20](#page-81-2)

#### **Logo**

Původ slova je z řečtiny, kde "logos" znamená slovo, řeč, pojem, zákon, nauka. Česky lze tento pojem vyjádřit výrazem "grafická značka". Logo je grafický symbol, který vizuálně identifikuje firmu, produkt, událost nebo jednotlivce. Je grafickým ztvárněním jejího názvu doplněným o piktogram. [21](#page-81-3)[,19](#page-81-1)[,20](#page-81-2)

#### **Logotyp**

I tento pojem pochází z řečtiny. Skládá se ze dvou slov "logos", už bylo zmíněno, že znamená slovo, a "typos", což lze přeložit jako výraz nebo znak. Logotyp je originálně graficky upravený název společnosti, který neobsahuje obrázek (piktogram).[21](#page-81-3)[,19](#page-81-1)[,20](#page-81-2)

#### **Značka** (brand)

Pojem značka je mnohem komplexnější než pojem logo. Zahrnuje celou společnost a její vystupování, kdežto logo je jen (jak už bylo zmíněno) grafický symbol firmy. Logo je součástí značky a stejně tak by se do ní mohla zahrnout i firemní identitu, příběh firmy, její reputace, kvalita nabízených produktů a služeb, péče o zákazníky a spousty dalších, někdy i abstraktních pojmů. Značka je vlastně pocit, jaký ze společnosti lidé mají. Vhodným příkladem může být značka Apple. Při jejím vyslovení se lidem nevybaví jen samotné logo nakousnutého jablka, ale také jeho zakladatel Steve Jobs, minimalismus, čistý design, inovace i vysoké ceny. [22](#page-81-4)[,23](#page-81-5)[,25](#page-81-6)

Výše popsané pojmy lze z trochu jiné perspektivy chápat a rozdělit do skupin také takto:

#### **Obrazová značka**

V tomto případě se jedná pouze o obrázek. Společnosti v tomto případě pro svou komunikaci používají jako hlavní prvek piktogram. Většinou si ji mohou dovolit používat jen notoricky známé společnosti, které všichni znají. Není vhodná pro nově založené společnosti. Jedná se např. o firmy Shell, Nike a Apple.<sup>[19](#page-81-1)</sup>

#### **Typografická značka**

Jedná se o logotypy. Tato textová grafická značka je založena pouze na graficky upraveném textu. Většinou je použit zajímavý a originální font, je vytvořen úplně nový,

nebo je již existující font upraven podle představ. Příkladem společností využívajících typografickou značku jsou Google, Baťa a Coca-Cola.<sup>[19](#page-81-1)</sup>

#### **Kombinovaná značka**

Taková grafická značka se skládá jak z obrazu, tak i textu. Je pravděpodobně z těchto tří skupin nejčastěji používaná v praxi, protože kombinuje výhody obou předchozích skupin. Tento způsob je vhodný i pro nově vzniklé společnosti, které nikdo nezná. Kombinovanou značku používají například společnosti Jaguar, Adidas a Kofola.<sup>[21](#page-81-3)[,19](#page-81-1)</sup>

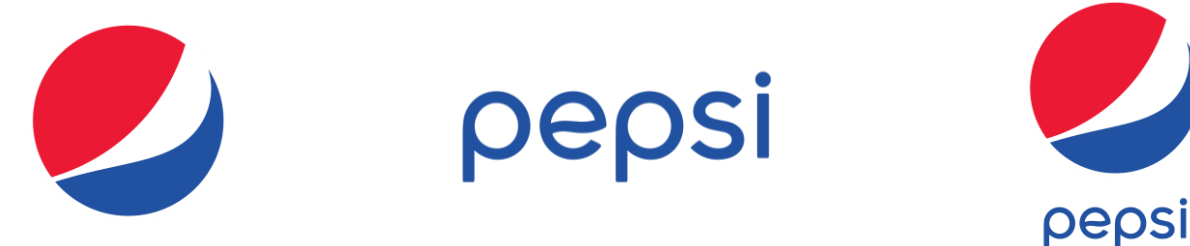

**Obrázek 5 - Logo Pepsi (zleva): obrazová značka, typografická značka a kombinovaná značka[24](#page-81-7)**

Pro zjednodušení bude v této práci používán souhrnně pojem "logo", pod kterým se bude skrývat piktogram, logo i logotyp. Poslední zmíněné členění je podle doby, po kterou bude logo užíváno. Takto je možno logo rozdělit do dvou následujících skupin: [19](#page-81-1)

#### **Dlouhodobé logo**

Do této skupiny se řadí loga, u kterých je předpoklad, že se budou používat dlouhodobě, nebo taková, u nichž se dopředu neví, jak dlouho budou využívány. Je použit subjektivní výraz "dlouhodobě" či "dlouhá doba", což by pro někoho mohlo být nepřesné či matoucí. Nelze tu však přesně říci dobu trvání, jestli to jsou roky, nebo desítky let a jaká je přesně časová hranice mezi dlouhodobým a krátkodobým logem. Laicky řečeno je to "na dobu neurčitou". Spadají sem loga firem, institucí, měst a států. Dlouhodobá loga by neměla podléhat trendům používaných v médiích, v reklamě či na internetu. Pokud by bylo logo vytvořeno na základě trendu, mohlo by časem, až se trendy změní, působit zastarale.[19](#page-81-1)

#### **Krátkodobé logo**

Naopak u krátkodobého loga se ví, že se bude používat jen určité krátké časové období. Opět je pojem "krátkodobý" či "krátká doba" velmi subjektivní. Zde je ale známa přesně nebo alespoň přibližně doba, po kterou se logo bude využívat. Předpokládá se, že za takovýto časový úsek se trendy nezmění. Změna trendu je totiž proces, který trvá déle. Nezmění se ze dne na den. Mezi krátkodobá loga patří loga výstav, konferencí, událostí, výročí, volebních kampaní, koncertních turné, sezónních výrobků apod. Z výše uvedených důvodů nám vyplývá, že není nutné, aby krátkodobá loga byla nadčasová. Konkrétním příkladem může být výstava v Národním technickém muzeu "Made in Czechoslovakia" nebo koncertní turné hudební skupiny Kabát "Po čertech velký turné".<sup>[19](#page-81-1)</sup>

#### <span id="page-27-0"></span>**3.6.1 Historie**

Lidé se identifikují různými grafickými symboly už od nepaměti. Již v době jeskynních lidí měly své symboly pro vůdce, šamany apod., které kreslily na tvář, nebo znázorňovali různými předměty např. z ulovených zvířat. V pozdější době se začali lidé hojně identifikovat erby, emblémy a rodovými symboly, které značily i majetnost šlechty. V Egyptě si ku příkladu označovali dobytek hieroglyfy. To z důvodu, aby bylo jasné, komu dobytek patří. Různí umělci a řemeslníci si také vyrývali do svých výrobků své umělecké podpisy.[22,](#page-81-4)[25](#page-81-6)

V marketingový nástroj se začala loga měnit až od druhé poloviny 19. století díky průmyslové revoluci, kdy vznikaly nové způsoby komunikace. Dnes už má logo většina společností, protože chápou jeho důležitost a jak jim pomáhá v podnikání. Loga lze spatřit na každém kroku, ať už více či méně povedená. I v tuto chvíli stačí, když se kdokoli rozhlédne okolo sebe, a zjistí, že napočítá desítky log bez toho, aby se musel pohnout z místa. $22,25$  $22,25$ 

#### *"Lidé potřebují a vyžadují společenskou identifikaci již tisíciletí."* [23](#page-81-5)

Dříve stejně jako dnes byl prvotní úkol loga okamžitě ukázat, komu daná věc patří, nebo kdo ji vytvořil. Dále také slouží k rychlé orientaci a zjištění, o koho se jedná. Člověk je totiž ze zásady líný a nevěnoval by pozornost takovému množství stejně vypadajících nápisů a názvů společností. Kdežto na zpozorování obrázku je třeba mnohem kratší čas,

proto se v nich orientuje rychleji. Nejde v tomto případě jen o loga obchodů, ale např. i státních podniků, bank nebo dopravních prostředků jako vlaky nebo metro.<sup>[22](#page-81-4)[,25](#page-81-6)</sup>

#### <span id="page-28-0"></span>**3.6.2 Kvalita loga**

Obecně lze za kvalitní logo považovat takové, které vypovídá o charakteru firmy (produktu či události) a dostane se do podvědomí lidí, resp. potenciálních zákazníků. Lidé pak mají pocit, že logo znají, že ho "už někde viděli". Kvalitu loga lze ale posoudit podle různých kritérií, resp. vlastností. Tyto kritéria jsou seskupena do několika skupin popsaných níže. Kvalitní logo se však prověří až časem. Pro zajímavost je zde ukázka nejstarších firemních log na světě, která se od originálu v průběhu času příliš neodchýlila.<sup>[21](#page-81-3)[,28](#page-81-8)[,19](#page-81-1)</sup>

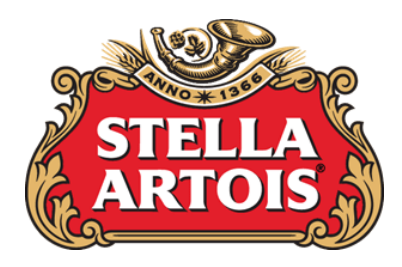

**Obrázek 6 - Logo Stella Artois – přibližně od roku 1710<sup>26</sup>**

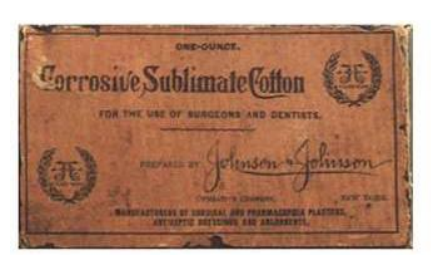

Johnson&Johnson

**Obrázek 7 - Logo Johnson Johnson od roku 1887[27](#page-81-9)**

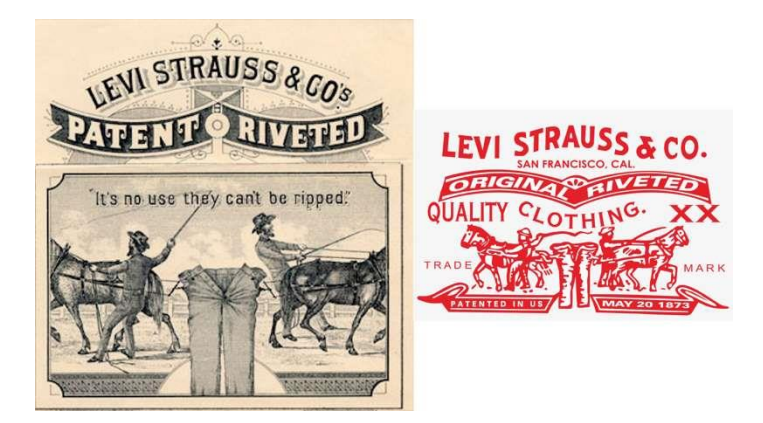

**Obrázek 8 - Logo Levi Strauss od roku 1886 [27](#page-81-9)**

#### <span id="page-29-0"></span>3.6.2.1 Identifikační vlastnosti

Identifikační vlastnosti zajišťují, aby lidé značku poznali. Tyto vlastnosti jsou jedny z vůbec nejdůležitějších a měla by se jim proto věnovat největší pozornost.<sup>[19](#page-81-1)</sup>

*"Tak jako si člověk propojí jméno s obličejem, tak si zákazník propojí firemní logo se zkušenostmi s firmou."* [23](#page-81-5)

#### **Unikátnost**

Logo by mělo být originální a jedinečné, nemělo by se podobat žádnému již existujícímu logu tzn. být nezaměnitelné. Některé společnosti své produkty stylizují záměrně do podoby, jakou má konkurence a snaží se tím zákazníky zmást. To je ale praktika, které by se každá solidní firma měla vyhnout. Mohla by tím sama sebe poškodit. Dokonce je zákonem definovaná nutnost mít originální logo. Je to nutná podmínka pro registraci značky.[21,](#page-81-3)[28,](#page-81-8)[23,](#page-81-5)[29](#page-81-10)

V České republice je správcem ochranných známek Úřad průmyslového vlastnictví. Řídí se Zákonem o ochranných známkách, který především definuje ochrannou známku a důvody k jejímu neakceptování. Dále pak rozebírá tuto problematiku. Tento zákon, a obecně registrace ochranné známky, slouží jako ochrana proti padělatelům.[19](#page-81-1)

#### *"§ 1a Označení, která mohou tvořit ochrannou známku*

*Ochrannou známkou může být za podmínek stanovených tímto zákonem jakékoliv označení, zejména slova, včetně osobních jmen, barvy, kresby, písmena, číslice, tvar výrobku nebo jeho obal nebo zvuky, pokud je toto označení způsobilé*

- *a) odlišit výrobky nebo služby jedné osoby od výrobků nebo služeb jiné osoby a*
- *b)* být vyjádřeno v rejstříku ochranných známek (dále jen "rejstřík") způsobem, který *příslušným orgánům a veřejnosti umožňuje jasně a přesně určit předmět ochrany poskytnuté vlastníkovi ochranné známky."* [30](#page-81-11)

*"Protože existují miliony společností a většina log má jednoduchý vzhled, je téměř jisté, že pokud dostatečně dlouho hledáte, najdete ke každému druhému logu podobné logo. Právníci, kteří se věnují obchodním značkám, při odhadování míry porušení autorských*  *práv hledí v první řadě na to, zda jsou obě loga použita ve stejném odvětví nebo pro stejnou profesi. Pokud nejsou, právník pravděpodobně řekne, že o porušení nejde."*[23](#page-81-5)

#### **Rozpoznatelnost**

Logo musí být snadno rozpoznatelné. Důraz se klade na nízkou vizuální složitost loga. Čím je logo složitější, tím horší je jeho rozpoznatelnost. Svou roli hraje tvar loga, ale i jeho barevnost. Existuje tu ovšem určitá hranice. Logo by sice mělo být jednoduché, ale stále originální. Je pak už jen na příslušném grafikovi, aby tuto hranici našel. Ve vývoji některých značek lze spatřit zjevný rozdíl mezi starším – detailnějším logem a současným – jednoduchým. [21](#page-81-3)[,19](#page-81-1)[,23](#page-81-5)

*"To, co vypustíte, je stejně důležité jako to, co ponecháte."* [23](#page-81-5)

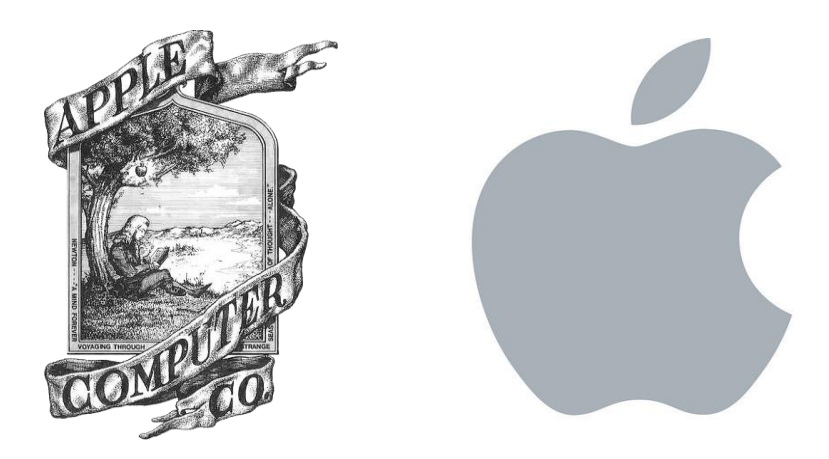

**Obrázek 9 - Logo Apple původní a současné [31](#page-81-12)[,32](#page-81-13)**

#### **Zapamatovatelnost**

*"Průměrný člověk denně spatří 16 tisíc reklam, log a značek."* [23](#page-81-5)

Běžný člověk věnuje svou pozornost logu jen na pár vteřin, a právě za tuto dobu je nutné, aby ho zaujalo. Nebude věnovat tolik času, aby mohl zkoumat jeho detaily, musí být čisté, jasné a zřetelné na první pohled. Je potřeba, aby si dané logo klient (či potenciální klient) zapamatoval. Tomu napomáhá výjimečnost a nápaditost loga, jeho výraznost a jednoduchost. Pokud si někdo logo zapamatuje, podvědomě si ho zařadí mezi známé značky, což má potom vliv na jeho nákupní chování. Značce více důvěřuje, protože už ji zná. Správným postupem je vybrat si jeden prvek a ten rozvinout v logo. Čím více prvků chceme skloubit dohromady, tím složitějším se logo stává.<sup>[21,](#page-81-3)[19](#page-81-1)[,23](#page-81-5)</sup>

Nejlepší loga dokáže většina lidí popsat zpaměti, nebo je dokonce nakreslit. Dosáhnout tohoto cíle vyžaduje systematické a dlouhodobé budování firemní image. Takové značky si potom mohou dovolit z loga odstranit název společnosti a nechat jen piktogram, protože už je veřejnost dobře zná a vědí, o jakou firmu jde.<sup>[19](#page-81-1)</sup>

#### **Nápaditost**

Nápaditost loga může spočívat např. v jeho sekundárním významu nebo vtipu, které logo udělají zajímavější. Nemusí to být na první pohled patrné, ale klient tento skrytý význam odkrývá až časem a logo ho tím baví.[19](#page-81-1)

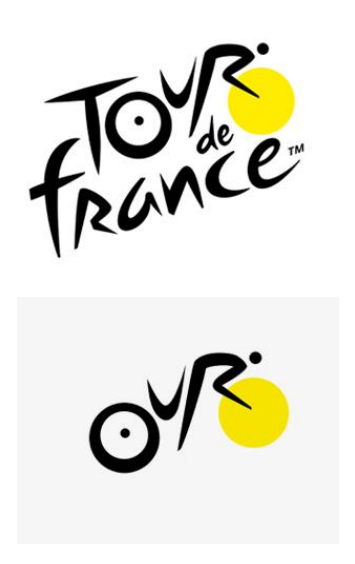

**Obrázek 10 - Logo Tour de France s ukrytým cyklystou z písmen "o u r"[33](#page-82-0)**

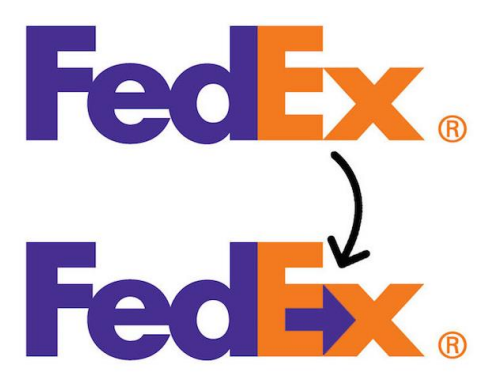

**Obrázek 11 - Logo FedEx se skrytou šipkou mezi písmeny E a X[33](#page-82-0)**

#### **Nadčasovost**

Nadčasovost se řeší u takových log, u kterých se předpokládá dlouhodobé využívání. V praxi bývají dlouhodobá loga více konzervativnější, a naopak krátkodobá loga odvážnější. U nadčasového loga je dobré se vyhnout jakýmkoli módním výstřelkům, která by mohla časem působit zastarale.<sup>[28](#page-81-8)[,19,](#page-81-1)[23](#page-81-5)</sup>

*"Při návrhu značky je lepší přenechat módní trendy módnímu průmyslu. Móda se rychle mění. Jistě si nepřejeme, abychom promrhali svůj čas a klientovi peníze kvůli návrhu, který přes noc vyjde z módy. Rozhodující je nadčasovost. Logo by mělo vydržet stejně dlouho jako firma, kterou prezentuje. Možná, že po určitém čase bude potřeba logo propracovat nebo trochu oživit, ale základní myšlenka by měla zůstat nedotčena."* [23](#page-81-5)

#### **Čitelnost**

Důraz je kladen především na čitelnost loga. Potenciální klient musí být schopen logo snadno přečíst, aby si ho mohl lépe zapamatovat. Důležitá je u této vlastnosti zejména volba písma, jeho tloušťka, jak jsou jednotlivá písmena názvu blízko či daleko od sebe a u víceřádkových názvů také velikost mezery mezi řádky. Pokud je písmo modifikováno, aby zobrazovalo nějaký výjev (např. logo Tour de France), musí být zřetelný a lehce čitelný jak výjev, tak nápis či název. [19](#page-81-1)

#### **Přizpůsobitelnost kultuře**

Důležitá vlastnost především pro nadnárodní společnosti. Logo, resp. název firmy či nápis, by mělo být snadno převeditelné do jiných jazyků, především pak do těch, kde používají jiné písmo (latinka, azbuka, arabské písmo atp.). Dobré logo také ctí a respektuje kulturní odlišnosti. Je dobré si zjistit, zda logo neobsahuje symboly, které jsou v jiné kultuře tabuizované nebo je nemají obyvatelé z nějakého důvodu rádi. Některé společnosti svou firmu prezentují po celém světě stejně, na logu ani názvu nic nemění. Jiné firmy jsou naopak velice přizpůsobivé. Příkladem je společnost vyrábějící zmrzliny Algida. Název společnosti se v různých zemích liší. Některé názvy této firmy ve světě: v Německu je to Langnesse, ve Velké Británii Wall's, ve Švýcarsku Lusso a v Belgii Ola.<sup>[19,](#page-81-1)[23](#page-81-5)</sup>

*"Chce-li firma prodávat v zahraničí, musí její značka mluvit mnoha různými jazyky. Naštěstí jasné symboly nepotřebují překlad. Symboly srozumitelné bez ohledu na kulturu a jazyk dovolují firmám překonávat jazykové bariéry, konkurovat po celém světě a udržet konzistenci obchodní značky i v širokém spektru médií." [23](#page-81-5)*

#### <span id="page-33-0"></span>3.6.2.2 Významové vlastnosti a symbolika

Významové neboli sémantické vlastnosti se zabývají významem jednotlivých slov, jejich částí a jejich vztahem ke skutečnosti, kterou označují. Je-li pro značku důležité nějaké zvíře (má-li ho dokonce v názvu), mělo by být vyobrazeno i v logu. Zákazníci to budou očekávat. Příkladem může být logo výrobce energetických nápojů Red Bull. Jen stěží by mohli dát do loga něco jiného než právě červeného býka, kterého mají v názvu.<sup>[28,](#page-81-8)[19](#page-81-1)</sup>

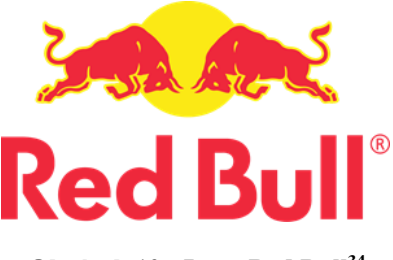

**Obrázek 12 - Logo Red Bull [34](#page-82-1)**

Kvalitní logo by mělo vizuálně znázorňovat firmu a její charakter. Měl by z něj být jasný obor podnikání, typ akce či typ produktu. Určitě zvolíme jiné logo pro mateřskou školku, metalovou hudební skupinu nebo advokátní kancelář. Často se řídíme symboly, které jsou pro dané odvětví typické. Je důležité vědět, co který symbol znamená a vhodně ho použít. Při návrhu loga také kontrolujeme, zda se v logu třeba i nechtěně neobjevuje nějaký nevhodný symbol.<sup>[21](#page-81-3)</sup>

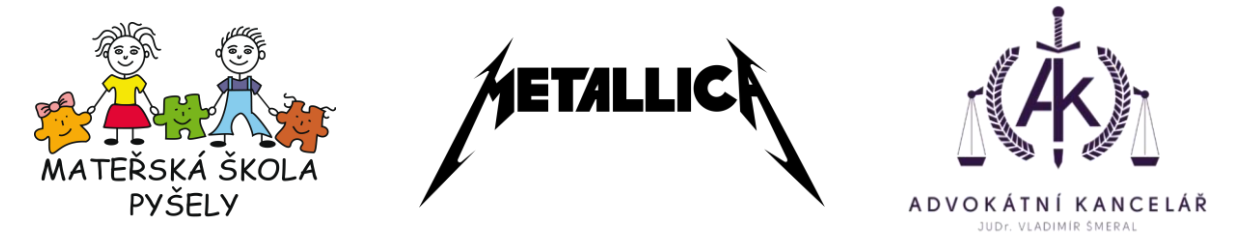

**Obrázek 13 - Loga (zleva): Mateřské školy Pyšely[35](#page-82-2) , hudební kapely Metallica[36](#page-82-3) a Advokátní kanceláře JUDr. Vladimíra Šmerala[37](#page-82-4)**

#### **Jméno**

Vhodné pojmenování společnosti je velmi důležité pro kvalitní základ ztvárnění loga. Název společnosti se bude objevovat ve všech formách: vizuálně v logu, písemně v textu a jako mluvené slovo v řeči. Je proto důležité se zaměřit na jeho dobrou vyslovitelnost a zjistit si jeho význam v daném jazyce, případně v jiných jazycích, pokud je společnost nadnárodní. Významnou roli hraje i délka názvu, přičemž se dává přednost kratším názvům. Všechny zmíněné faktory, pokud jsou dobře zvládnuté, přispívají k lepší rozpoznatelnosti a zapamatovatelnosti firmy. Název společnosti však většinou nemůže zhotovitel loga ovlivnit, je tedy na jeho kreativitě, jak název zpracuje.<sup>[19](#page-81-1)</sup>

#### **Srozumitelnost**

Co symboly znamenají, jak si je lidé vyloží a co jim připomínají závisí na kulturním kontextu, ve kterém se logo používá, ale i na věku pozorovatele. Vyobrazení na logu by mělo být srozumitelné pro všechny klienty. Velmi opatrně se musí pracovat se symboly, které mohou být na různých místech vykládány různě. Například budhistická svastika a nacistický hákový kříž. Téměř identické symboly, ale každý s jiným významem. Většinou nechtěnou a přehlédnutou chybou je také logo, které vypadá, jako neslušný obrázek, falický symbol nebo dvojsmysl. Někdy se to ukáže až při používání loga nebo jeho otočení. [19](#page-81-1)

#### **Vztah k oboru**

Firmy zabývající se stejným oborem podnikání mívají často v logu společné znaky. Vychází to obvykle ze stejných funkčních požadavků na logo. Taková loga jsou lépe rozpoznatelná, protože pozorovatel si je rychleji zařadí do daného oboru. Naopak vybočuje-li logo od ostatních v oboru, může být těžší zařadit ho do daného oboru. Aby bylo možné definovat společné značky oboru, je nutné provést analýzu konkurenčních log. Logo přitom nemusí být příznačné jen některým symbolem, nebo tvarem, ale i barvou (např. Lesy ČR nám evokují zelenou barvu, která by měla být i v logu). Střetává se tu potřeba mít dobře rozpoznatelné a zařaditelné logo s potřebou být originální. Je to opět o jistých hranicích, který si grafik se společností určí. Je na nich, kterou cestou se rozhodnou jít a nelze jednoznačně říci, která z těchto dvou cest je správná. Důležité je zvážit všechny výhody a nevýhody toho kterého přístupu.<sup>[19](#page-81-1)[,38](#page-82-5)</sup>

#### **Emotivní hodnota**

Logo je také o emocích, které vzbuzuje. Především je žádoucí, aby vzbuzovalo sympatie. Musí být ale také v souladu s podnikovou komunikací a podporovat pocit sounáležitosti. Vytváří se tím dojem o firmě a její důvěryhodnost. Záleží na každém detailu v logu, na tvaru, písmě, barvě apod. Emotivní hodnota loga je důležitá, protože někteří zákazníci si nevybírají společnost racionálně, ale iracionálně na základě emocí.<sup>[19](#page-81-1)</sup>

#### **Odolnost proti zneužití a vandalismu**

Po procházce frekventovanými ulicemi je často možné všimnout si log, které jsou nějak dokreslené vandaly. Pří návrhu loga je tudíž záhodno zamyslet se, zda u loga drobným dokreslením, umazáním některé z částí, nebo otočením nevznikne nevhodný symbol nebo kresba.[19](#page-81-1)

#### <span id="page-35-0"></span>3.6.2.3 Estetické vlastnosti

Tyto vlastnosti jsou velmi rozporuplné. Hraje tu velkou roli subjektivnost posuzování. Stává se, že zadavatel se rozhoduje jen na základě těchto vlastností, zkrátka posuzuje, zda se mu logo líbí nebo nelíbí a ignoruje ostatní faktory. To může být pro odborníka, který logo vyhotovuje nevýhoda. Je důležité o tom se zadavatelem mluvit a vysvětlit mu myšlenky, výhody i nevýhody svých návrhů. [19](#page-81-1)

#### **Kvalita výtvarné realizace**

Kvalitu výtvarné realizace loga je obtížné posoudit a je dobré nechat to na odborníkovi, který má v tomto směru "cvičené a vzdělané oko". Logo by mělo být jednotné. Jednotlivé jeho části by měli tvořit kompaktní celek. Také by mělo být vizuálně čisté, tzn. zachované linie, hladké křivky apod. Grafik vytvářející logo musí být citlivý na estetiku, eleganci a měl by mít vkus.[19](#page-81-1)

#### **Kvalita písma**

Důležitým prvkem loga je použité písmo. O písmu a typografii bylo již hovořeno v předchozích kapitolách.
#### **Atraktivita**

Na atraktivitu loga je většinou přihlíženo především u krátkodobých log. Pro zatraktivnění loga se často používají módní trendy. U dlouhodobého loga je atraktivita méně důležitá a nepoužívají se proto pro ni aktuální výstřelky módy.<sup>[19](#page-81-0)</sup>

#### **Varianty řešení**

Logo by mělo být vyhotoveno v několika barevných variantách, které napomůžou jeho snadnému využití v praxi. Základní je barevná verze loga, poté její černobílá verze, verze, která se může použít na tmavé (až černé) pozadí a verze ve stupních šedi. Praxe ukazuje, že ne vždy je nutné obsáhnout všechny tyto varianty. Důležité je na počátku promyslet, kde a jak se logo bude používat. Všechny verze zpravidla nepotřebují krátkodobá loga nebo loga vyskytující se jen na obrazovkách (na internetu). U dlouhodobých log je to však vhodné a často se v průběhu času různé varianty hodí. Různou barevností značky lze také odlišit divize jedné firmy. Např. Renault Auto používá žlutý podklad loga a Renault Trucks používá červený podklad.<sup>[19](#page-81-0)</sup>

Definovány mohou být také odlišné tvarové varianty. Často se používá delší a kratší varianta (např. s celým názvem nebo jen se zkratkou), nebo celé komplexní logo obsahující piktogramem i text a logo sestávající se jen z piktogramu.<sup>[19](#page-81-0)</sup>

#### 3.6.2.4 Technologické vlastnosti

Čistě praktická záležitost. Zhotovitel musí zajistit, aby se dalo logo použít všude, kde si to zadavatel přeje. Logo nesmí působit problémy při reprodukci jakoukoli technologií, kterou zadavatel plánuje využít. Důležitá je možnost zvětšovat a zmenšovat logo bez ztráty kvality. Minimální velikost loga bez ztráty kvality a detailů by měla být v ideálním případě alespoň 2,5 cm.[19,](#page-81-0)[23](#page-81-1)

#### **Aplikovatelnost**

Použitelnost loga se definuje především v grafickém manuálu. Logo mělo být čitelné a kvalitní ve všech velikostech a mít definovanou minimální velikost. Mělo by být snadno aplikovatelné na veškeré tiskoviny a reklamní předměty a snadno používané na všech typech používaných technologií. [21](#page-81-2)[,29](#page-81-3)

#### **Světelné podmínky**

Logo musí mít dostatečný kontrast vůči pozadí, na kterém se bude nejčastěji vyskytovat. V tomto ohledu je každé logo individuální. Některé bude k vidění v přítmí nočního klubu, jiné na slunci u baru na pláži. Dnes už existuje několik online aplikací, které posuzují kontrast loga.[19](#page-81-0)

#### **3.6.3 Redesign loga**

V ideálním případě by mělo být logo nadčasové, což znamená, že bude dobře sloužit a působit moderně i v průběhu let. To se ale povede jen málokdy. Časem vznikají nová odvětví, obecně se svět vyvíjí a firma může mít jiné nároky, nové zákazníky nebo i nové místo působení. Logo je tudíž nutné občas předělat podle nových požadavků, nebo ho jen změnit, aby vypadalo moderně. Obzvláště pokud není perfektně zpracována jeho nadčasovost. V takovém případě se hovoří o redesignu loga. Logo se poupraví, ale vizuální styl zůstává zachován. Tento proces lze spatřit u spousty známých značek.<sup>[21](#page-81-2)[,23](#page-81-1)[,39](#page-82-0)</sup>

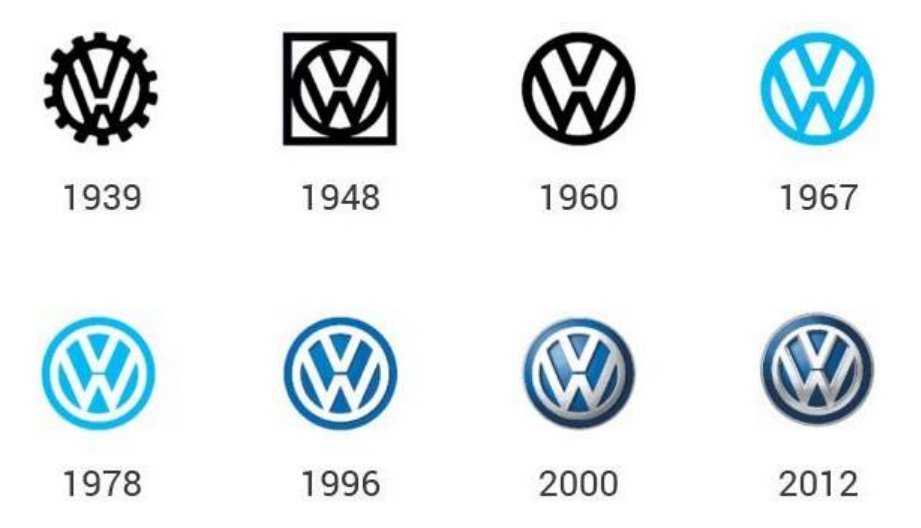

**Obrázek 14 - Logo Volkswagen v čase[40](#page-82-1)**

Důvody pro změnu loga mohou být různé. Firma může očekávat, že zavedení nového loga se projeví zvýšením prodeje jejích produktů. To se ale obvykle nenaplní. Pokud firma mění značku z tohoto důvodu, nebo z důvodu, že chce následovat nejmodernější trendy, končí to většinou katastrofou. Nejen, že firma utratí finance za jiné logo a nepřinese jí to žádný zisk, ale také může následně poškodit reputaci zhotovitele. Firmy by změnu měli konzultovat s odborníky a ujasnit si důvody, proč to vyžadují. Odborníci jim pak mohou doporučit nejvhodnější postup, který může spočívat i v celkových změnách firemní identity.[23](#page-81-1)[,39](#page-82-0)

Zvláštním příkladem změny značky je i známá společnost Coca-Cola. V roce 1985 se rozhodla změnit stávající logo (to vypadalo téměř stejně jako jejich současné logo). Název "Coca-Cola" nahradila kratším "Coke" napsané červeným písmem naprosto odlišným od původního. Toto logo však vydrželo jen asi dva roky. Vzbudilo totiž tak silnou vlnu nevole, že se vedení rozhodlo vrátit se k předchozímu vzhledu. Tato změna však také přitáhla pozornost veřejnosti i médií a značku tím ještě více proslavila.<sup>[23](#page-81-1)</sup>

*"Klienti, kteří potřebují navrhnout logo, spadají obvykle do dvou kategorií. Jde buďto o nově založenou společnost, která potřebuje novou značku, nebo o společnost již etablovanou, jež potřebuje přepracovat stávající logo, případně vytvořit logo nové. Spadá-li projekt do první kategorie, je vše mnohem snadnější. Klient totiž nemá žádný kapitál, který by získal díky své značce a který by bylo potřeba brát do úvahy. Pokud však máte značku přepracovat, je v sázce mnohem víc, a to jak pro klienta, tak i pro vás."* [23](#page-81-1)

#### **3.6.4 Postup při návrhu loga**

Laická představa, že firma (dále "objednatel") si objedná zpracování loga u grafické společnosti nebo samotného grafika (dále "zhotovitel"), který sedne k počítači a za pár dní nebo dokonce za několik hodin, má vytvořené logo není úplně přesná. Proces tvorby loga bychom mohli rozfázovat do několika částí.

#### **1. Průzkum**

První, s čím by měl zhotovitel začít je detailní seznámení s firmou objednatele. Je potřeba znát všechna důležitá fakta o firmě: čím se zabývá, jak dlouho funguje, odkud pochází, jakou má historii, jaká je její filozofie apod. Poté je třeba zjistit a ujasnit si s objednatelem očekávání od návrhu, nároky a omezení. Čím detailněji se s objednatelem zadavatel seznámí, tím kvalitnější práci může odvést. Je třeba objednatele pochopit, a především se seznámit s jeho zákazníky. Není třeba zákazníky potkávat přímo osobně, ale znát jejich názor z různých průzkumů a statistik, které si firma zajisté shromažďuje. I když ani přímý kontakt není na škodu. [23](#page-81-1)

Tato fáze zabírá spoustu času, ale je nutná a není moudré ji přeskakovat. Vyžaduje nejlépe osobní schůzku či schůzky s objednatelem, který poskytne žádané relevantní informace. Následuje samostatný průzkum zhotovitele, který z okolí, z internetových recenzí, sociálních sítí apod. může zjistit nové poznatky či se utvrdit v nabytých informací. V případě kolize názoru objednatele a veřejnosti je dobré o těchto konfliktech hovořit. Někdy objednatel nemusí vědět o tom, co o jeho firmě koluje na veřejnosti, i když solidní firma toto často sleduje. V tomto průzkumu je důležité dozvědět se také o konkurenci objednatele: kolik konkurentů je v okolí, jaký mají přístup, jakou mají klientelu, jak vypadá jejich logo apod.<sup>[23](#page-81-1)</sup>

V této části procesu tvorby loga může být nápomocný také dotazník. Buď je předložen firmě k vyplnění a poté se nad ním obě strany sejdou, nebo je přinesen na schůzku, kde se otázky rovnou diskutují a dotazník se bere jen jako osnova rozhovoru. Osobní kontakt je tu velmi důležitý, protože lidé většinou řeknou více věcí, než by napsali. Navíc je také možné okamžitě reagovat, ujasňovat si myšlenky a být si tak jistý, že obě strany došli k pochopení. $^{23}$  $^{23}$  $^{23}$ 

V dotazníku (či rozhovoru, ale dále v textu jen "dotazník") by určitě neměly chybět dotazy na základní údaje:

- Název společnosti
- Sídlo, místo působení
- Doba působení v oboru
- Počet zaměstnanců
- Nabízený produkt nebo služba
- Konkurenti společnosti
- Kdo o logu bude rozhodovat

Dále lze navázat detailnějšími dotazy

- Co vaše zákazníky zajímá?
- Jak se lidé dozvědí o vašem produktu, službě nebo o vaší společnosti?
- Proč Vaši zákazníci potřebují novou značku?
- Jaká slova si mají lidé spojovat s Vaší společností?
- Jaká loga by podle Vašeho názoru mohla oslovit zákazníky a proč?
- Kolik lidí je zodpovědných za používání firemní značky? Kdo konkrétně?

Dotazník ještě může být doplněn příznačnými dotazy podle specifikace odvětví a případně dalšími dotazy na základě konkrétních odpovědí. Na objednatele by se nemělo naléhat ani na něj vyvíjet nátlak. Ať si sám odpovědi rozmyslí, nebo se k nim vrátí až později. [23](#page-81-1)

#### **2. Návrh**

Z nabytých informací je potřeba dělat průběžně poznámky a mít všechno zapsané. Z poznámek se vytvoří stručný a výstižný dokument, ve kterém bude zapsáno, na čem se objednatel se zhotovitelem domluvili, jaké jsou požadavky apod. Tento dokument pak bude snadno přístupný a bude možné ho sdílet. Dostane ho každý, kdo se na projektu podílí. Kdokoli si bude moci kdykoli dokument přečíst a nebudou vznikat neshody o tom, na čem se jednotlivé strany domluvily, protože si to každý pamatuje jinak.<sup>[23](#page-81-1)</sup>

Dobrým pomocníkem na začátku procesu může být myšlenková mapa. Myšlenková mapa je diagram sloužící k uspořádání myšlenek. Je to jednoduchý a rychlý způsob, jak zapsat nápady bez nutnosti následovat zavedený řád a strukturu. Tato metoda se často využívá při brainstormingu (skupinová kreativní technika pro generování velkého množství nápadů na zadané téma). Myšlenková mapa je založena na asociacích. Nejlépe na papír se zapisují jednotlivé pojmy (nápady, úkoly, slova, myšlenky). Začne se zapsáním hlavního tématu (slova) doprostřed stránky. Pojem se většinou zakroužkuje a vedou se od něj čáry spojující další pojem, který s ním souvisí (který někoho napadl jako asociace k původnímu slovu). Pokračuje se, dokud jsou nápady na další a další asociace. Takto vzniká různě členitá

"mapa". Všechny myšlenky jsou rychle zapsané, přesto stále organizované a přehledné. Není problém se v jakémkoli okamžiku vrátit o krok zpět a řešit jinou větev. Pro vytváření myšlenkových map existují i různé softwarové aplikace, které je možno využít. Při navrhování loga se po vytvoření myšlenkové mapy na ni s odstupem koukne a zvýrazní se pojmy, které by se dali dobře graficky ztvárnit.<sup>[23,](#page-81-1)[41,](#page-82-2)[50](#page-82-3)</sup>

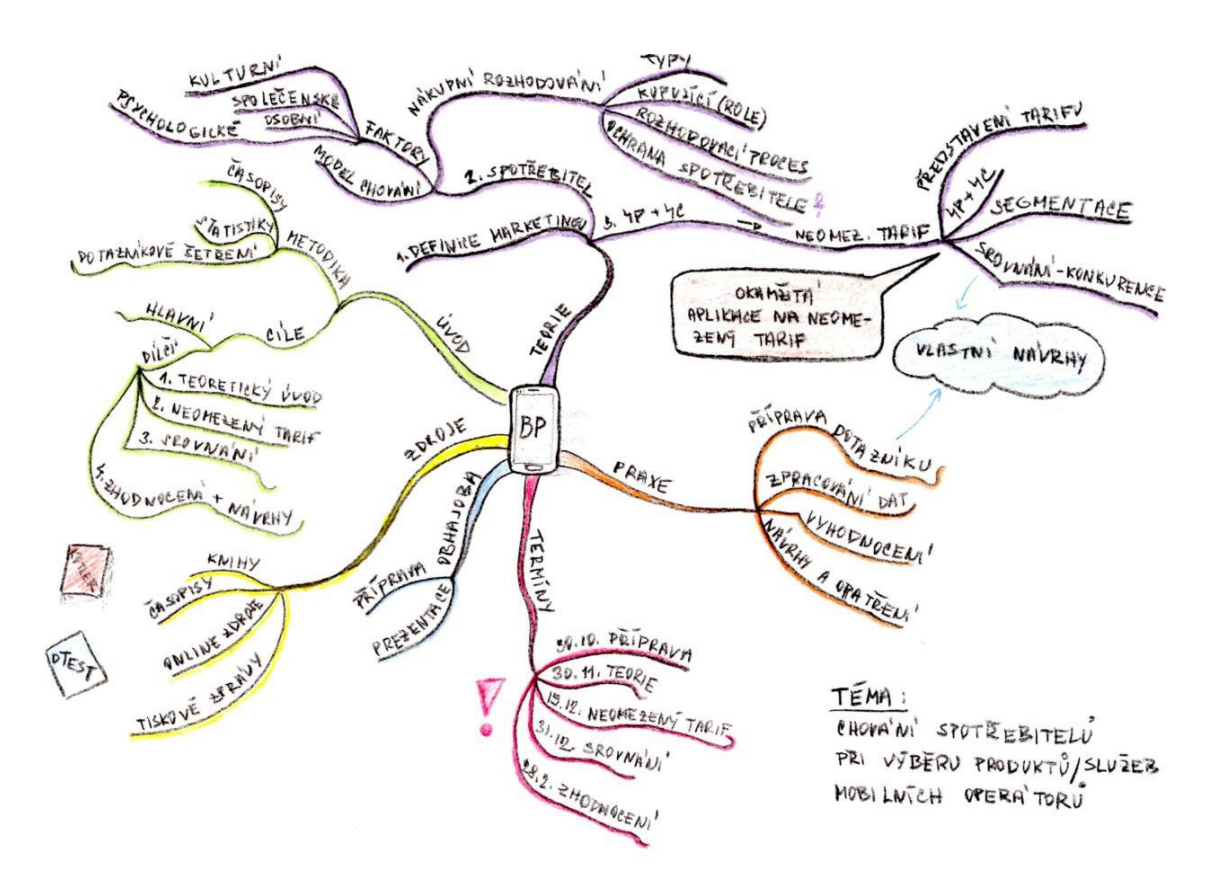

**Obrázek 15 - Myšlenková mapa – příklad[42](#page-82-4)**

*"Začínající návrháři se domnívají, že jediným opravdu nepostradatelným nástrojem je počítač. Právě naopak! Pokud z tvůrčího procesu odstraníte počítač, budete mít při transformování svých myšlenek mnohem větší svobodu. Kreslit jste uměli dříve, než jste se naučili používat počítač. Proč? Protože je to snadnější, méně omezující a více tvůrčí. Stejný proces převáděný do řeči počítače vyžaduje nadbytečné kroky, které brzdí tok tvůrčí energie."* [23](#page-81-1)

Následně tedy přijde čas začít navrhovat. Nejrychlejší a tvůrčí cesta je použít papír a tužku. Myšlenky z hlavy na papír se převedou mnohem rychleji než přes počítač. Návrhy na papíře nemusí být dokonalé, jde o to zkusit různé varianty a jak by která reálně vypadala. Ty nejlepší z papíru se poté překreslí do počítače a dále se upravují do perfektní podoby. Nejdříve by se měli objednateli prezentovat černé varianty, protože barva ho může ovlivnit natolik, že kvůli ní se již nesoustředí na formu a obsah, které logo tlumočí. Např. předvede-li se logo ve fialové barvě, kterou ale objednatel nesnáší. Vznikne mu tak silná nesympatie vůči logu, aniž by si to uvědomoval a logo zavrhne, i když v zelené barvě by pro něj bylo ideální (tvar a sdělení má dobré). [23](#page-81-1)

*"Svoje dílo vytiskněte na papír a zkontrolujte, zda je čisté, dostatečně kontrastní a zda v něm nejsou znatelné obrazové body."*[23](#page-81-1)

#### **3. Prezentace**

Když už je připraveno několik přesvědčivých variant, převedou se do formátu PDF. Loga je nejlepší vždy prezentovat v tomto formátu, protože zachovává formát a rozložení na všech zařízeních. Jiné zařízení nám potom nezkazí dojem z odvedené práce. Objednateli by se měli předkládat jen ty nejlepší návrhy. Za každým návrhem by si měl zhotovitel pevně stát. Předkládá se "rozumný" počet log. Nejlépe okolo tří návrhů. Není vhodné objednatele zahltit velkou spoustou variant, kde některé návrhy mohou zapadnout mezi ostatní.[23](#page-81-1)

*"Vynechejte návrhy, které se nehodí, protože byste jimi oslabili kvalitu těch ostatních. Zvýšili byste rovněž pravděpodobnost, že klient dá přednost slabšímu návrhu, ačkoli je vedle něj několik lepších. Nezapomínejte na Murphyho zákony!"*[23](#page-81-1)

*"Klient by měl mít možnost vidět, jak dobře může jeho společnost díky návrhu vypadat. Proto je klíčové znázornit návrh v kontextu."*[23](#page-81-1)

Pro názornost se ukáží objednateli fotky či ilustrace, kde se logo bude reálně používat. Např. na auto, vizitky, reklamní plochy, budovu, propisky, hlavičkový papír apod. Čím více příkladů užití bude použito, tím lákavější bude konečný výsledek. Objednatel si dokáže reálněji představit, jak bude logo používat. V tomto případě je také vždy lepší komunikovat s tím, kdo o logu skutečně rozhoduje. Zhotovitel totiž prezentuje logo a jeho

obsah a pokud jsou tyto informace předávány přes další osobu, ztrácí se, nebo se pozmění.[23](#page-81-1)

#### **3.7 Vizitka**

Vizitka je základním marketingovým nástrojem. Je jedním z důležitých součástí prvního dojmu o společnosti. Špatný dojem udělá vizitka vytištěná na nekvalitním papíře, špinavá či pomuchlaná. Tento první dojem je pak složitější napravit, protože potenciální klient už si společnost zařadil, i když možná jen podvědomě, mezi nedůvěryhodné společnosti. Bohužel sama perfektní vizitka uzavření obchodu nezajistí. Je to jen malá část komunikace se zákazníkem. Špatná vizitka ovlivňuje první dojem více než dobře udělaná vizitka. Vizitka by měla být po grafické stránce v souladu s jednotným vizuálním stylem firmy. Důraz je kladen na tisk vizitek. Je vhodné vybrat kvalitní papír, který není snadné ohnout a je příjemný na omak. Technologii tisku vizitek lze rozdělit na dva základní způsoby: digitální a ofsetový tisk. [43](#page-82-5)[,44](#page-82-6)

#### **Digitální tisk**

Digitální neboli laserový tisk se hodí především pro menší množství vizitek (desítky maximálně stovky kusů). Tento způsob nabízí většina tiskáren a není složité je rychle a vcelku kdekoli vytisknout. Takové vizitky jsou vytištěné většinou do dvou pracovních dnů, někdy i rychleji. Na druhou stranu je však tento tisk velmi nákladný. Cena jedné vizitky se pohybuje od 4 do 20 Kč v závislosti na kvalitě papíru. Pokud je třeba expresní dodání, cena se ještě navýší.[43,](#page-82-5)[45](#page-82-7)

#### **Ofsetový tisk**

Tento tisk je kvalitnější než digitální tisk. Barvy jsou plné, syté a působí velmi přirozeně. Je vhodný pro větší množství vizitek (většinou od 1 000 kusů). Cenově potom jedna vizitka stojí okolo 2 Kč. Nevýhodou je delší dodací lhůta zhruba do 3 týdnů.<sup>[43,](#page-82-5)[45](#page-82-7)</sup>

Moderní vizitka už dnes nemusí být jen plochá a nemusí být nutně z papíru. Cení se skrytý význam, či vtip, který designer do vizitky vložil. Naopak je vhodné vyvarovat se použití mnoha barev, křiklavých tónů a přílišného množství objektů na vizitce. Na následujících obrázcích jsou příklady velmi špatných vizitek, ale i nápaditých a moderních.[46](#page-82-8)

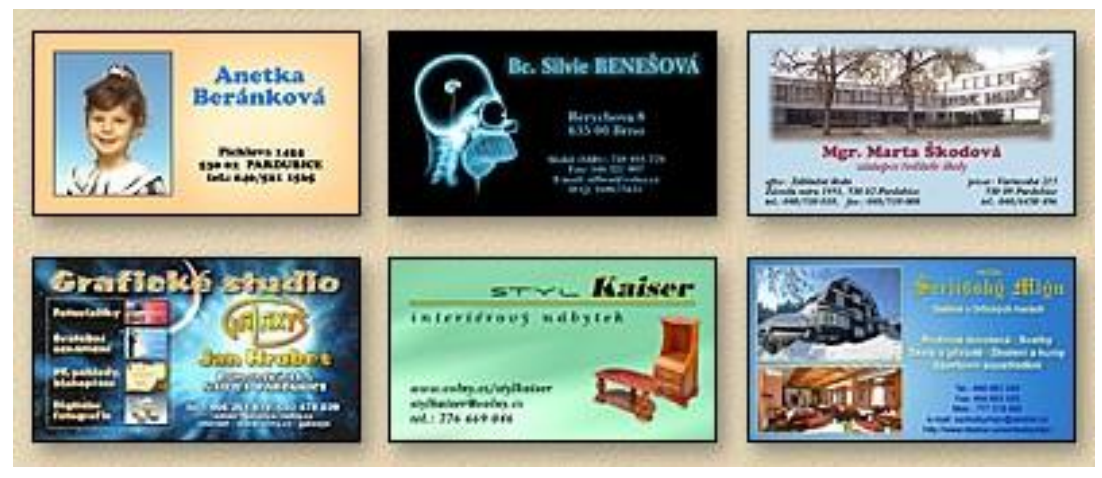

**Obrázek 17 - Příklady nepovedených vizitek[46](#page-82-8)**

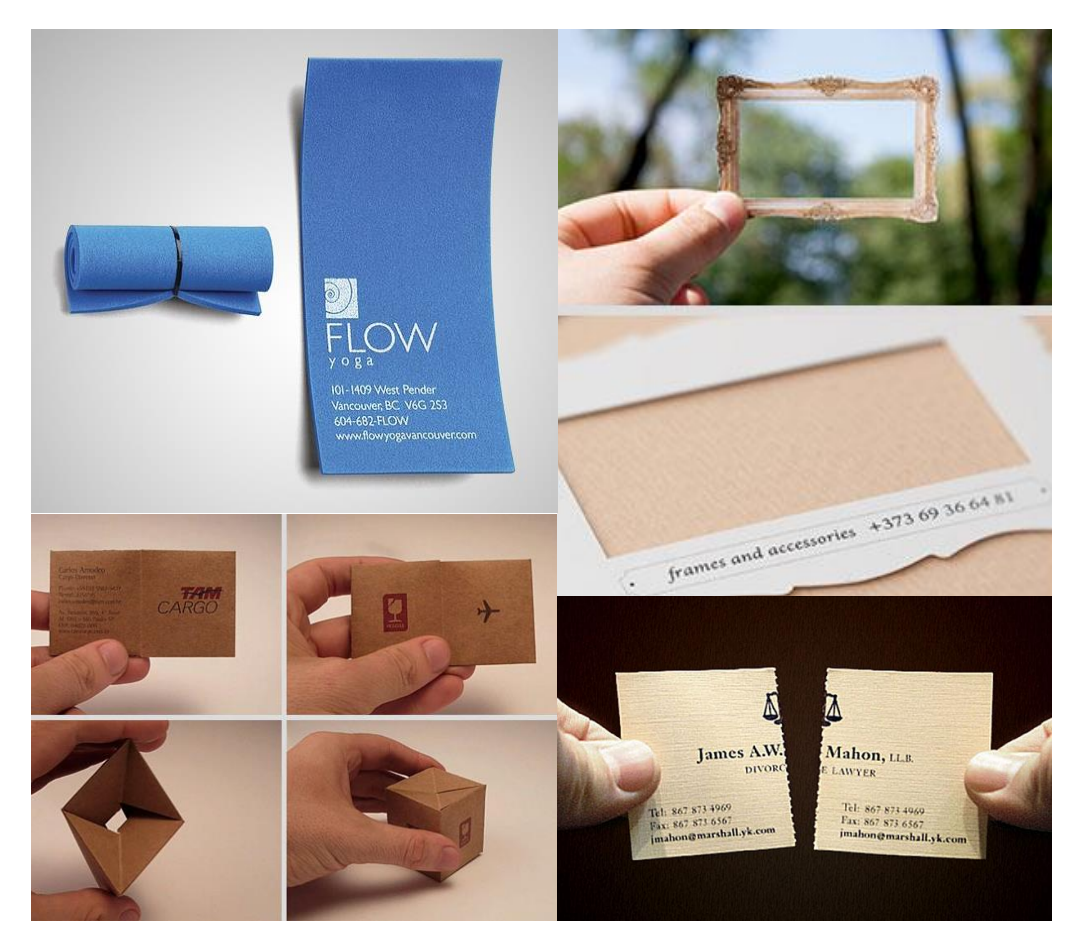

**Obrázek 16 - Příklady perfektně vytvořených vizitek[46](#page-82-8)**

Jedinečná a dobře zhotovená vizitka se pozná také podle toho, že ten, kdo ji vlastní, si ji nechá i potom, co ji už nepotřebuje jen proto, že se mu líbí. Za takovou vizitku si však společnost musí připlatit. Výhodou ale na druhou stranu je, že díky kreativitě vložené do vizitek, na firmu nikdo nezapomene. Styl vizitky však musí korespondovat s tím, čím se společnost zabývá. Některé obory mají více prostoru pro kreativitu, některé by měli být naopak jednodušší. V každém případě by však měla být na prvním místě praktická funkce vizitky, nikdy by ji neměla potlačit její grafická stránka.<sup>[46](#page-82-8)</sup>

Vždy je vhodné na vizitku umístit logo, je to přeci jen hlavní identifikační symbol firmy. Minimálně vizitka vždy obsahuje jméno, telefon a email. Většinou je doplněna i odkazem na webové stránky a adresou firmy nebo pobočky. Podle oboru činnosti ale může být doplněna i o další informace, které by mohli být pro klienty důležité, např. otevírací doba restaurace. Pokud se některé údaje změní, nebo je potřeba doplnit nové, je nutné vytvořit nové vizitky. Škrtání a přepisování totiž působí velice neprofesionálně. Dnes se také na vizitky často vkládá QR kód, díky kterému je snadnější si kontakt uložit do mobilu nebo otevřít webovou stránku.<sup>[46,](#page-82-8)[47](#page-82-9)</sup>

Vizitku je možné nechat si vyhotovit od grafického designera, nebo i online přes různé grafické editory, které obsahují spousty šablon. Nejčastěji se používá v Evropě rozměr 85 x 55 mm, nebo v Čechách také 90 x 50 mm. Vyrobena může být z papíru, plastu, kovu, dřeva nebo i z čehokoli jiného. Na vizitce bychom měli použít jen jeden dobře čitelný font (maximálně dva, pokud je to v souladu s jednotným vizuálním stylem společnosti). Velikost písma by měla být dostatečně velká, aby ji přečetli i hůře vidící. Obvykle to bývá font velikosti  $12px.^{46,47}$  $12px.^{46,47}$  $12px.^{46,47}$  $12px.^{46,47}$ 

#### **3.8 Grafický manuál**

Jinými slovy také: rukověť, manuál vizuálního stylu nebo design manuál. Je souborem pravidel a šablon, které určují vizuální podobu jednotlivých prvků jednotného vizuálního stylu. Zjednodušeně by se dalo říci, že grafický manuál je návod k tomu, jak používat logo, font a barvy jednotného vizuálního stylu firmy. Tento dokument přesně vymezuje způsoby, jakými interpretovat daný vizuální styl. Měl by vycházet z firemního loga a firemních barev. Obvykle se zpracovává zároveň s návrhem loga.<sup>[48](#page-82-10)[,49](#page-82-11)[,43](#page-82-5)</sup>

Grafický manuál pomáhá společnosti zachovat ucelenou vizuální prezentaci společnosti. Čím větší firma je, tím větší význam pro ni manuál má. Grafické komponenty totiž potřebuje používat více zaměstnanců a grafický manuál pomáhá udržet konzistenci. Pro zaměstnance je závazný. Někdy se grafický manuál, nebo jeho část, zpřístupní i veřejnosti, především médiím, která logo nebo další komponenty mohou použít ve svých článcích, reportážích apod. Teprve grafický manuál, správně používaný v praxi přináší slibovaný účinek. Firma je pak snadněji identifikovatelná a zákazník ji snadněji najde.[48](#page-82-10)[,49](#page-82-11)[,43](#page-82-5)

#### **3.8.1 Obsah grafického manuálu**

Každý grafický manuál by měl obsahovat několik důležitých specifikací:

- **Základní definice loga** co všechno obsahuje, jak vypadá
- **Varianty loga** barevné varianty, včetně černobílé, inverzní a šedo škálové
- **Velikost loga** především definování minimální velikosti a použití na různých velikostních formátech
- **Barevnost** firemní barvy, zapsání barev v různých barevných modelech
- **Typografie** použité písmo v logu (pokud takové je), písmo/písma používaná ve firmě (na webových stránkách, na dalších tiskovinách)
- **Příklady užití** přípustné a nepřístupné
- **Logo** v elektronické podobě v různých formátech, ve vektorové i rastrové grafice
- **Dokumenty firmy** faktury, smlouvy, e-maily, vizitky apod. (podle toho, co firma využívá)
- **Prezentační materiály** letáky, billboardy, vzhled firemních aut, uniformy personálu, vývěsný štít apod.[49](#page-82-11)[,43](#page-82-5)[,51](#page-83-0)

# **4 Vlastní práce**

Praktická část této práce se zabývá vytvořením jednotného vizuálního stylu reálné firmy. Je rozdělena do několika kapitol, které se tématem zabývají. Nejprve byl proveden průzkum firmy a jejího okolí. Poté následovalo navrhování loga, které se stalo základem pro vytvoření všech prvků jednotného vizuálního stylu firmy. Po vytvoření loga už bylo možno navrhnout další tiskoviny, předměty či další případy užití loga. Na závěr jsou také zhotoveny webové stránky společnosti, jež jsou důležitým prvkem vizuální prezentace firmy.

## **4.1 Průzkum**

Před samotným navrhováním loga bylo důležité provést průzkum stávající situace. Byly zjištěny informace o společnosti, pro kterou bude logo vytvořeno, o jejích zákaznících, a nabízených službách. Zjištěno bylo, jak by se chtěla společnost prezentovat na veřejnosti a co od ní očekávají zákazníci. Informace byly získány na základě osobní schůzky s majitelkou. Pro osnovu rozhovoru byl využit dotazník. Některé další informace (např. o konkurenci) byly zjištěny také osobním průzkumem.

#### **4.1.1 Společnost**

Jednotný vizuální styl je vytvořen pro nově vznikající firmu. Jedná se o veterinární ordinaci s názvem "Veterinární péče Kladně". Majitelkou je veterinářka MVDr. Pavla Kadeřábková a firma sídlí v Kladně. Jedná se o menší firmu o třech zaměstnancích. Majitelka má sama dva psy plemene Český strakatý pes a vlastní chovnou stanici "Sem tam Kladně". K tomuto plemeni má velmi blízký citový vztah.

#### **4.1.2 Zákazníci**

Informace o zákaznících vychází ze zkušeností majitelky z předchozích zaměstnání a vlastního průzkumu. Typickými zákazníky Veterinární péče Kladně jsou rodiny s dětmi nebo páry vlastnící domácího mazlíčka. Nejčastěji přicházejí se psem, kočkou nebo s drobnými savci jako jsou fretky, králíci, morčata, potkani apod. Často se zde objevují psi plemene Český strakatý pes, protože majitelka zná mnoho jejich majitelů osobně. Čas od času na ošetření přijdou i s méně častými zvířaty např. s chameleonem, želvou, labutí, ježkem, hadem apod.

#### **4.1.3 Poskytované služby**

Nejčastěji jsou zákazníkům poskytovány preventivní úkony: vakcinace, antiparazitní program, kastrace, etologická/behaviorální poradna. Ve velké míře také interní medicína a v menší míře chirurgie akutních stavů.

#### **4.1.4 O společnosti z pohledu zákazníků**

Zákazníky v této oblasti podnikání zajímá z velké míry cena nabízených služeb. Dále také kvalita služeb a prostorová dostupnost. Potřebují místo k parkování a zajímá je délka ordinační doby. Důležité je také pochopení dané situace a milý přístup ke zvířeti. O společnosti se nejčastěji dozvědí přes sociální sítě, na různých akcích a seminářích pro veřejnost, ale především přes doporučení od stávajících klientů.

#### **4.1.5 O společnosti z pohledu majitelky**

Slova, která by si zákazníci měli se společností spojovat nejvíce jsou "důvěra" a "odbornost". Pro firmu je důležité vzbuzovat v zákaznících pocit důvěry, aby s nimi pak mohli lépe spolupracovat. Důraz je kladen na odbornost a naprostou profesionalitu celého týmu, což dále podporuje její důvěryhodnost. Veterinární péče Kladně by chtěla zdůraznit vřelý vztah ke zvířatům a férovost k jejich majitelům.

#### **4.1.6 Logo**

Podle názoru majitelky by zákazníky mohla oslovit zvířecí loga. V logu by měl být spíše jen pes než jen kočka, nebo případně kombinace obou. Zákazníci totiž očekávají, že v logu bude zvíře, je to typický znak veterinárních ordinací. Také by se tam mohla objevit silueta

člověka, který pomáhá zvířeti, což by vystihovalo vřelý přístup ke zvířatům. Majitelce osobně by se v logo líbila barevná kombinace černé, bílé a žluté (resp. hnědé). Tyto barvy totiž odpovídají plemeni Český strakatý pes. Pokud by se měla použít jen jedna barva, líbila by se majitelce růžová. Na tvar loga nemá majitelka žádné konkrétní požadavky. O výsledném logu bude rozhodovat pouze majitelka.

#### **4.1.7 Konkurence**

V okolí bylo nalezeno 10 dalších konkurenčních veterinárních klinik nebo ordinací. Z důvodu vytváření jednotného vizuálního stylu Veterinární péče Kladně byla pozornost zaměřena především na jejich loga a vnější prezentaci. Bylo zkoumáno zejména logo, webové stránky a co je vidět na budově veterinární ordinace.

#### **Veterinární ordinace Anežka**

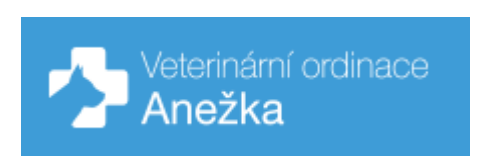

**Obrázek 18 - Logo veterinární ordinace Anežka[52](#page-83-1)**

Tato ordinace má jednoduché logo, kde je v tlustém kříži silueta hlavy psa a vedle něj název společnosti. Používá kombinaci bílého loga a písma na světle modrém pozadí. Webové stránky jsou vedeny ve stejných barvám, které obsahuje logo. Na některých místech se objevuje jako pozadí i jiný odstín modré nebo černá. Na budově jsou zachovány barvy, ale je použito jiné logo. Logo je ve stejných barvách, ale v kříži je celá silueta malého psa.

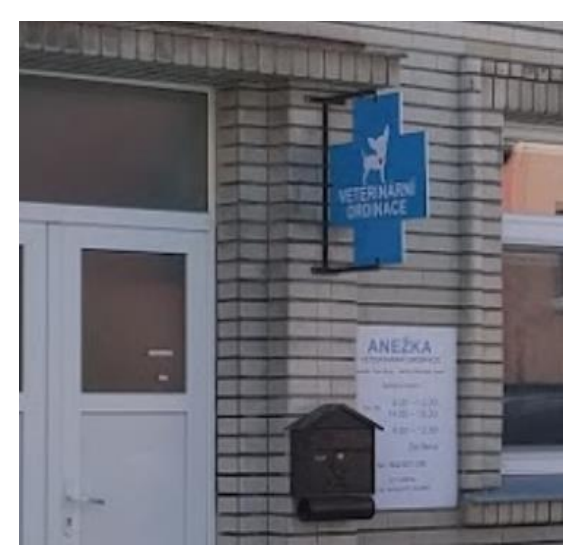

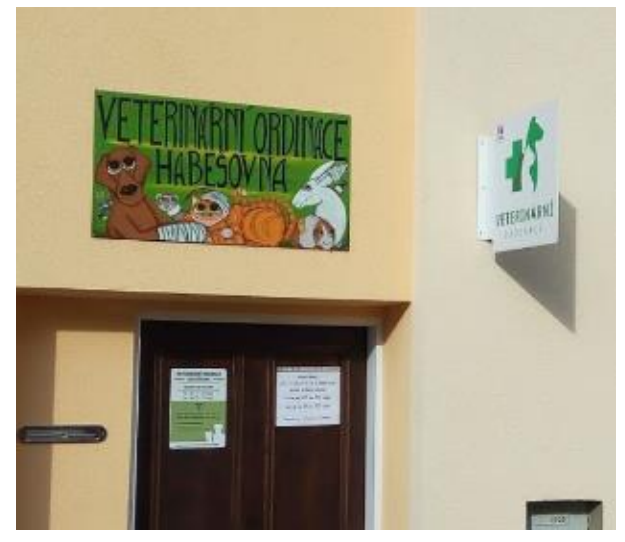

**Obrázek 20 - Budova Veterinární ordinace Anežka[53](#page-83-2) Obrázek 19 - Budova Veteriny Habešovna[55](#page-83-3)**

#### **Veterina Habešovna**

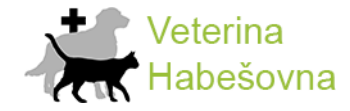

**Obrázek 21 - Logo Veteriny Habešovna[54](#page-83-4)**

V logu je šedá silueta psa, před ním černá silueta kočky a černý kříž. Vedle název firmy psaný světle zeleným písmem. Webové stránky také používají zelenou barvu, i když některé nadpisy jsou oranžové a některá aktuální upozornění jsou napsána červeně. Na budově jsou na první pohled hned tři různá loga, resp. symboly, přičemž ani jeden neodpovídá logu na webových stránkách.

#### **Veterinární ambulance MVDr. Jan Černý**

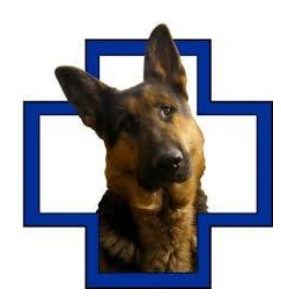

**Obrázek 22 - Logo Veterinární ambulance MVDr. Jan Černý [56](#page-83-5)**

Na webových stránkách je nejspíše hlavním logem logo, které má modře ohraničený tlustý kříž, v němž je fotka hlavy psa plemene Německý ovčák. Na stránkách se objevují další dvě grafiky, který připomínají logo. Je to logo obsahující ohraničení zjednodušené siluety stojícího psa, přes kterého je modrý kříž (jiného odstínu než první logo) a černobílé logo, na kterém najdeme siluetu psa kočky a hada. Stránky jsou v barevné kombinaci bílé šedé a růžové, na některých místech je patrný vzor šikmých čar. Vypadají velice neprofesionálně vytvořené. Na budově veterinární ambulance jsou opět dva nové piktogramy. Vše je vedeno ve třech barvách: světle modré, tmavě modré a bílé.

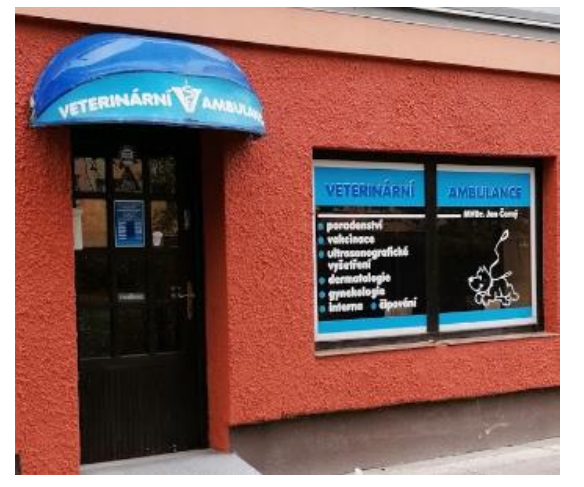

**Obrázek 23 - Budova Veterinární ambulance MVDr. Jan Černý[57](#page-83-6)**

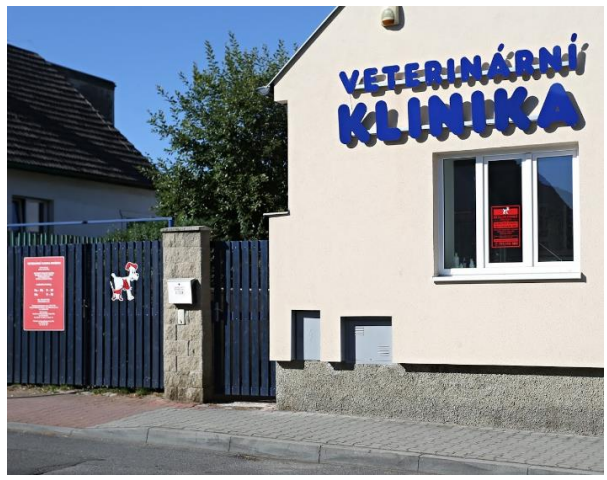

**Obrázek 24 - Budova Veterinární kliniky Lukášovi[60](#page-83-7)**

#### **Veterinární klinika Lukášovi**

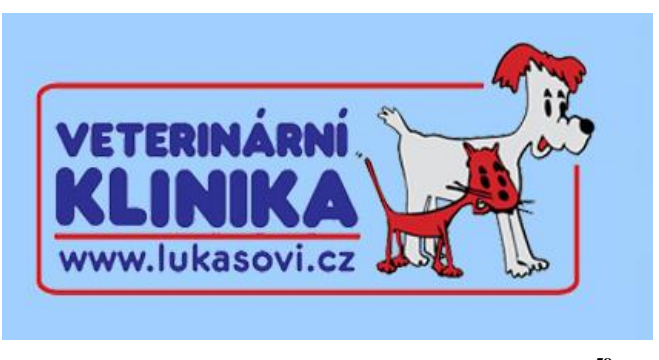

**Obrázek 25 - Logo Veterinární kliniky Lukášovi[58](#page-83-8)**

V logu je obrázek stojícího psa a kočky v bílo-červeném provedení s černými obrysy. Název kliniky a adresa webových stránek je napsána tmavě modrou barvou a celé logo je ohraničeno červeným obdélníkem se zaoblenými rohy. Na webových stránkách je vše na bledě modrém pozadí, je použito tmavě modré písmo a některé nápisy jsou červeně.

Na budově je velký nápis veterinární klinika stejným písmem a barvou, jako v logu. Na vratech, které vedou dovnitř je piktogram z loga a ordinační doba je na červené ceduli psané bílým písmem.

### **Veterinární pohotovost s ambulancí pro malá zvířata MVDr. Petr Prokeš**

Pro tuto veterinární pohotovost nebyla nalezena žádná webová stránka. Nalézt ji lze jen na mapách. Tam je z fotografií patrné, že používá logo, na kterém je tlustý modrý kříž a v něm černobílý pes plemene Husky.

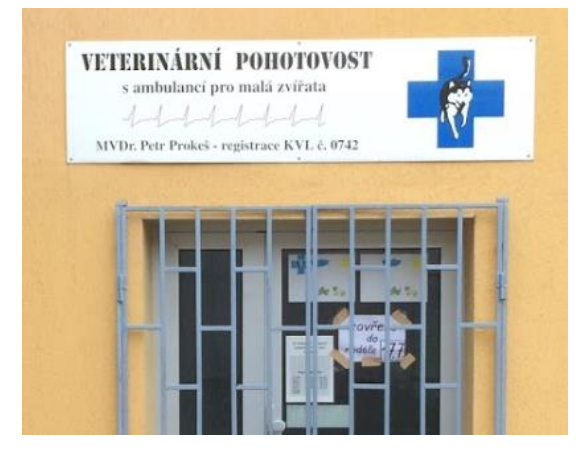

**Obrázek 26 - Budova Veterinární pohotovosti MVDr. Petr Prokeš[59](#page-83-9)**

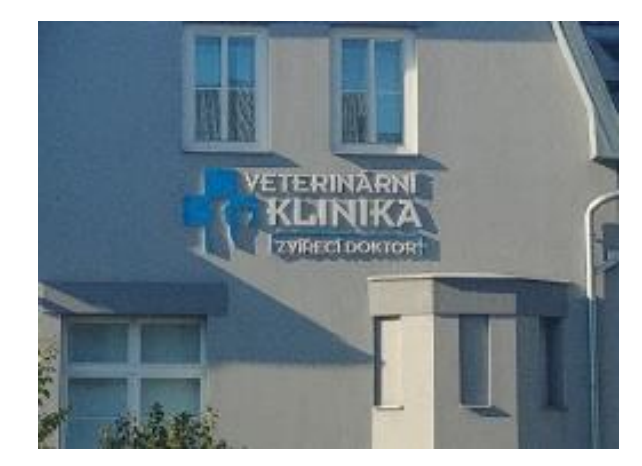

**Obrázek 27 - Budova Veterinární kliniky Zvířecí doktor[62](#page-84-1)**

**Veterinární klinika Zvířecí doktor**

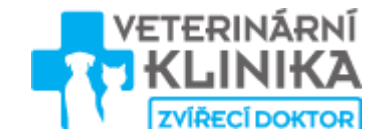

**Obrázek 28 - Logo Veterinární kliniky Zvířecí doktor[61](#page-84-0)**

Tato klinika používá logo v barvách: světle modrá, bílá a šedá. V tlustém světle modrém kříži je silueta sedícího psa s kočkou, vedle kterého je šedé nápis "veterinární klinika" a světle modře "zvířecí doktor". Na webových stránkách je převážně bílá barva s černo-šedým textem doplněna nadpisy z různých odstínů světle modré a světle zelené barvy. Stejné logo, které je na webových stránkách je jasně vidět i na budově kliniky, kde je ovšem text bílým písmem.

#### **Veterinární klinika VETLIFE**

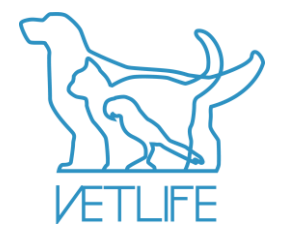

**Obrázek 29 - Logo VETLIFE[63](#page-84-3)**

Veterinární klinika Vetlife používá logo, kde jsou bledě modře ohraničené překrývající se siluety psa, kočky a papouška s nápisem "Vetlife". Webové stránky jsou v barvách bledě modré přecházející v bílou s šedomodrým textem a růžovými nadpisy. Stejné logo je použito i na budově kliniky, i když je někde trochu změněné písmo v logu.

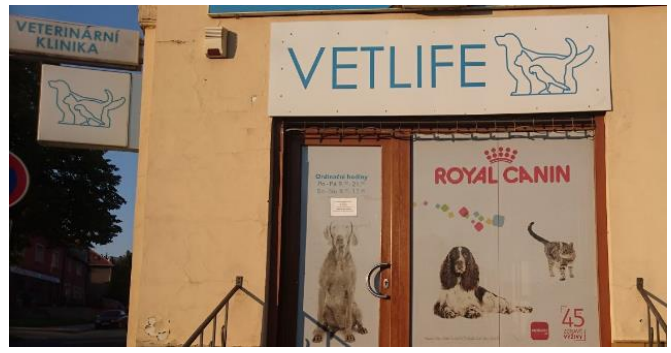

**Obrázek 31 - Budova Veterinární kliniky VETLIFE[64](#page-84-2)**

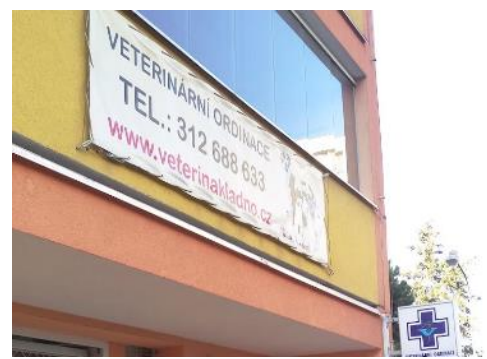

**Obrázek 30 - Budova Veterinární ordinace MVDr. Alice Frankové [66](#page-84-5)**

#### **Veterinární ordinace MVDr. Alice Franková**

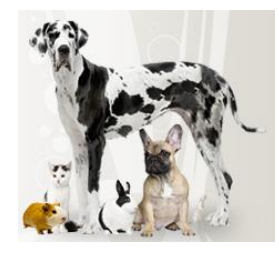

**Obrázek 32 - Logo Veterinární ordinace MVDr. Alice Frankové[65](#page-84-4)**

Není jasné, jaké logo tato veterinární ordinace používá, pokud vůbec nějaké má. Na webových stránkách i banneru na budově se objevuje fotka několika zvířat (dva psi, kočka, králík a morče). Webové stránky jsou na šedo-bílém podkladu s černým textem, hlavička je zelená. Některé nadpisy jsou červené, modré nebo bílé. Jak už bylo zmíněno, budova je označena bannerem s fotkou zvířat a také symbolem modrého kříže s Aeskulapovou holí a písmenem "V".

#### **Soukromá veterinární ošetřovna MVDr. Karel Kraus**

Nebylo nalezeno žádné logo této veterinární ordinace. Na budově je vidět jen cedule psaná běžným písmem bez piktogramu či zjevného loga. Ordinace nemá zřízené ani webové stránky, které by bylo možno prozkoumat.

#### **Veterina Rozdělov MVDr. Iva Posekaná**

Ani zde nebylo jednoznačně identifikováno logo veterinární ordinace. Na webových stránkách i na budově ordinace se objevuje stejná fotografie několika psů a koček. Webové stránky jsou bílé s šedými prvky a černým textem. Nadpisy a zvýraznění textu je napsáno různými odstíny modré nebo oranžově. U budovy ordinace je menší banner s bledě modrými prvky, žlutým logem kříže se siluetami kočky a psa a fotkou zvířat, která již byla zmíněna.

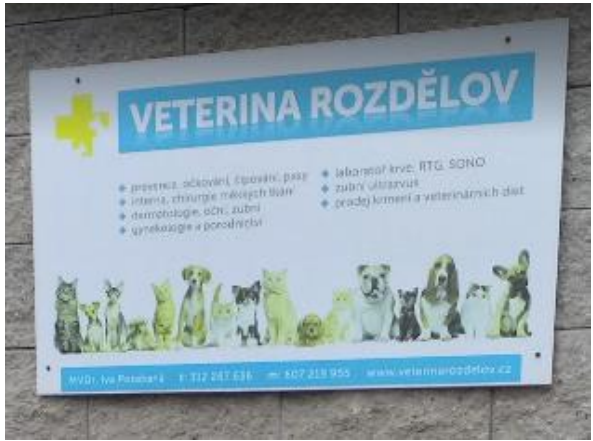

**Obrázek 33 - Budova Veteriny Rozdělov[67](#page-84-6)**

## **4.2 Návrh loga**

Při návrhu jednotného vizuálního stylu se práce nejdříve zabývá logem. Od něj se potom odvíjí další komponenty jednotného vizuálního stylu. Na základě průzkumu byla vytvořena myšlenková mapa pomocí asociací. Na mapě byly zvýrazněny pojmy, které by se dali dobře graficky ztvárnit.

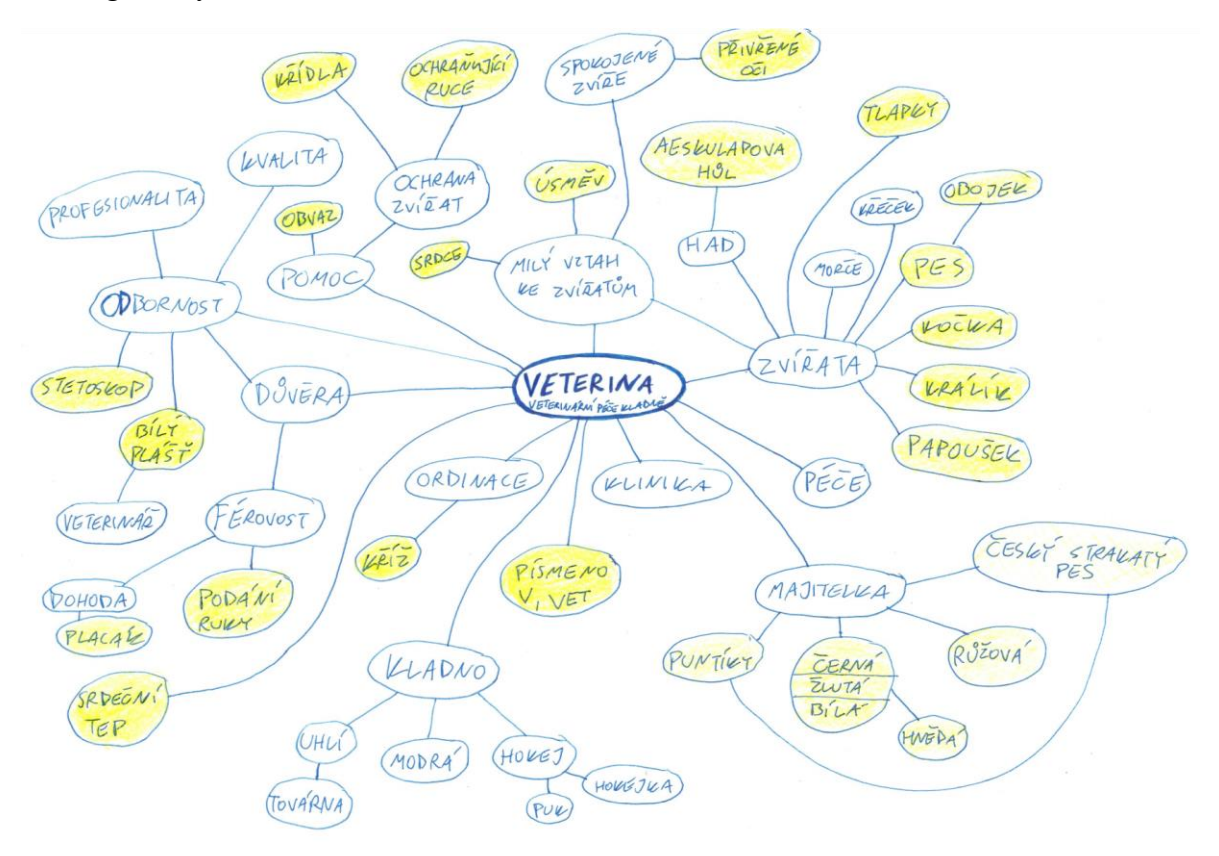

**Obrázek 34 - Myšlenková mapa pro návrh loga**

Na základě mapy byly tužkou na papír přeneseny první návrhy loga. Na začátku byla pozornost zavedena především na piktogram loga, kde se počítalo s pozdějším doplněním textu. Těchto návrhů bylo mnoho a z nich se vybraly jen ty nejlepší, které se dále zpracovaly na počítači. Některé kresby byly překresleny z papíru do elektronické podoby a poté doladěny, aby byly symetričtější a křivky jednodušší. Jiné kresby byly nakresleny v elektronické podobě od začátku, aby byly přesnější. Použité siluety zvířat byly většinou vytvořeny z fotek reálných zvířat.

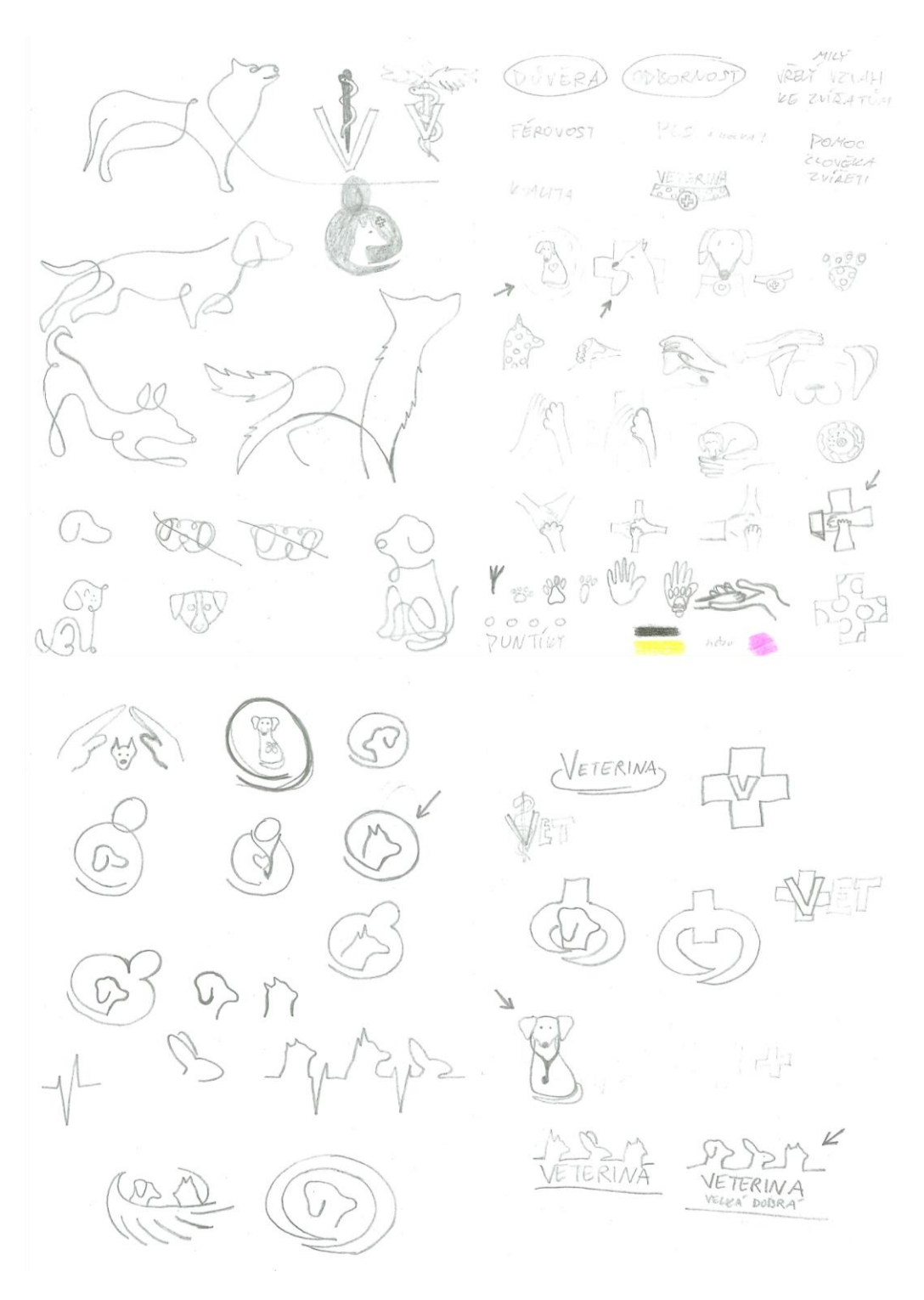

**Obrázek 35 - První návrhy loga tužkou na papíře**

#### **4.2.1 První návrhy**

Z návrhů v elektronické podobě se vybralo 5 nejlepších, které byly prezentovány a konzultovány s majitelkou. Návrhy jsou prezentovány rovnou v barevné variantě, protože konkrétní barvy byly jedním z přání majitelky a jsou tedy důležitou součástí loga. V tomto případě by černobílé logo mohlo působit jinak, než je záměr daného loga.

#### **Návrh č.1**

Na prvním návrhu je bílý pes s černou obrysovou linkou, který má nasazený stetoskop stejně jako lékař. Tento stetoskop by ovšem mohl být zaměněn i za obojek se známkou psa. Piktogram by se mohl pozměnit do různých variant. Dát ho do žlutého kolečka, změnit barvu psa apod. Toto logo by mělo znázorňovat spokojeného psa, který je neutrální a podobá se několika plemenům, odbornou péči, které se dostane zvířatům i jejich majitelům a mělo by přitáhnou pozornost zákazníků díky svému roztomilému vzhledu.

Použité barvy:

- černá: #000000 RGB 0 / 0 / 0
- bílá: #ffffff RGB 255 / 255 / 255

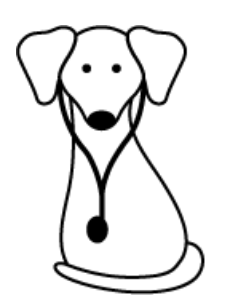

**Obrázek 36 - Návrh loga č.1**

#### **Návrh č.2**

Na tomto návrhu jsou obrysy tří zvířat: psa, králíka a kočky. Znázorňuje péči o širokou škálu zvířat. Svou jednoduchostí a striktností evokuje profesionalitu. V sobě rovnou obsahuje název veterinární ordinace, který je jeho nedílnou součástí a musel by se vždy použít takto dohromady, na rozdíl od ostatních návrhů.

Použité barvy:

• černá: #000000 – RGB 0 / 0 / 0

#### Použitý font:

- název: Copperplate Gothic
- autor: Bitstream
- licence: nutno zakoupit podle způsobu použití

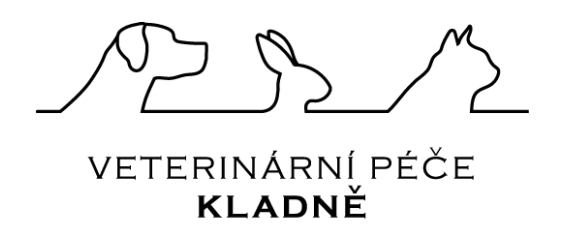

**Obrázek 37 - Návrh loga č.2**

#### **Návrh č.3**

Piktogram obsahuje barevný kříž, který si lidé spojují s pomocí, nemocnicí, lékařskou či veterinární péčí. Před křížem je černá silueta psa, která jasně určuje, že se jedná o veterinární ordinaci či kliniku. Doplněna je ještě o tři puntíky jakožto identifikační znamení této veterinární ordinace a její majitelky. V piktogramu jsou použity symboly, které si lidé často spojují právě s veterinární ordinací. Je pro ně tudíž rychleji zařaditelné. Mohlo by se použít v různých barevných kombinacích, nebo např. siluetě psa přidat obojek apod.

Použité barvy:

- černá: #000000 RGB 0 / 0 / 0
- žlutá: #ffe424 RGB 255 / 228 / 36

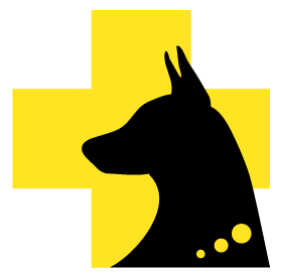

**Obrázek 38 - Návrh loga č.3**

#### **Návrh č.4**

Na tomto logu je žlutá zvířecí tlapka (psí či kočičí), která má na sobě bílý obvaz. Vyjadřuje tím odbornou pomoc, které se dostane zákazníkům. Piktogram je doplněn o tučný text s názvem veterinární ordinace, který koresponduje s černou barvou polštářků na tlapce. Logo je celkově v barvách, které si majitelka přála.

Použité barvy:

- černá: #000000 RGB 0 / 0 / 0
- bílá: #ffffff RGB 255 / 255 / 255
- žlutá: #ffce0d RGB 255 / 206 / 13

Použitý font:

- název: Myriad Pro
- autoři: Carol Twombly, Robert Slimbach
- licence: pro osobní a komerční využití

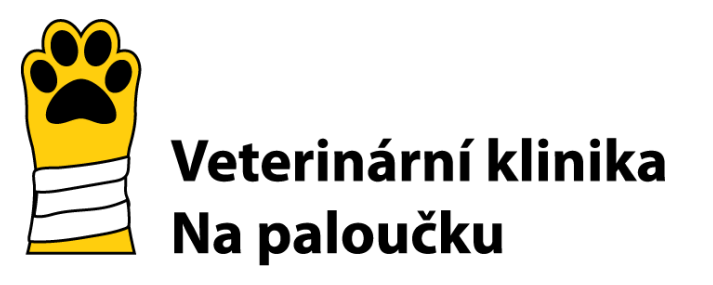

**Obrázek 39 - Návrh loga č.4**

#### **Návrh č.5**

Poslední návrh znázorňuje ochranu, pomoc a vřelý vztah ke zvířatům. Je na něm silueta hlavy psa v kruhu, na který navazuje. Kruh okolo psa by měl evokovat ruce člověka, který psa objímá nebo chrání. Návrh je jednoduchý a dobře by se používal. Může být vyveden v různých barvách a kruh by mohl být doplněn i o hlavu člověka, aby ochrana zvířete člověkem byla ještě jasnější.

Použité barvy:

• růžová: #bd0079 – RBG 189 / 0 / 121

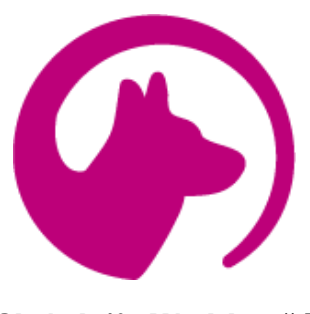

**Obrázek 40 - Návrh loga č.5**

#### **Reakce**

Nejvíce sympatií dostal návrh č.1 a návrh č.5. První návrh byl dobrý, ale majitelka vyslovila přání přidat na nohy psa puntíky, aby se více podobal plemeni Český strakatý pes. Silueta psa ve třetím návrhu vypadá jako dobrman s kupírovanýma ušima. Zobrazovat v logu kupírování uší, které je dnes již zakázané, je neetické a majitelka si to nepřeje. Navíc je podoba tohoto návrhu velmi obdobná, jako loga ostatních veterinárních ordinací či klinik v okolí. Poslední (tedy 5.) návrh dle majitelky působí profesionálně a je jednoduchý, což je jeho výhoda. Rozhodlo se tedy, že se více rozpracuje první a pátý návrh. Po jejich prezentaci se teprve rozhodne, který se vybere.

#### **4.2.2 Druhé návrhy**

V druhé fázi navrhování loga byly rozpracovány více do hloubky dva návrhy. Bylo potřeba vylepšit křivky či provést různé úpravy a doplnit logo o název veterinární ordinace a použít vhodný font. Pro účely prezentaci byl také vytvořen rychlý náhled loga v místech použití.

#### **Návrh A**

První návrh (původně návrh č.1) prošel zásadními změnami. Tvar psa na piktogramu zůstal, ale celý pes se stylizoval tak, aby vypadat jako plemeno Český strakatý pes. Byly přidány puntíky na nohy a typické zbarvení a kresba tohoto plemene. Tato stylizace byla inspirována reálnými psi, které vlastní majitelka a jejich fotky jsou volně k dohledání na stránkách její chovatelské stanice Sem tam Kladně. Piktogram byl doplněn názvem veterinární ordinace, kde bylo použito volně dostupné písmo, které má majitelka také na webových stránkách své chovatelské stanice. Tento font podporuje hravost, veselost a roztomilost loga, což odpovídá i povaze plemene. Návrh tak bude korespondovat s další

vnější prezentací majitelky. Je použito písmo v černé barvě s jedním hnědým písmenkem, což podporuje "strakatost" která je typická pro toto plemeno. Navíc je hnědou barvou právě písmeno "A". Každý, kdo majitelku zná totiž ví, že její první pes nese jméno "Arvika", na což zbarvení počátečního písmena jemně poukazuje. Návrh se těmito změnami stal méně obecný a více osobnější.

Použité barvy:

- černá: #000000 RGB 0 / 0 / 0
- bílá: #ffffff RGB 255 / 255 / 255
- hnědá:  $\#cc9350 RGB 204 / 147 / 80$

Použitý font:

- název: Amatic SC (Small Caps)
- autoři: Vernon Adams, Ben Nathan, Thomas Jockin
- licence: Open Font License

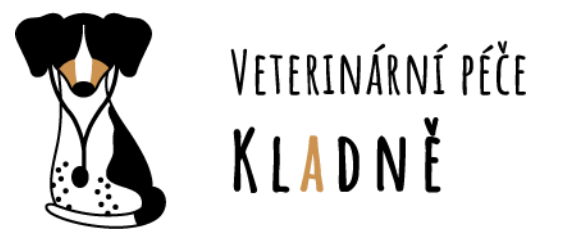

**Obrázek 41 - Návrh loga A**

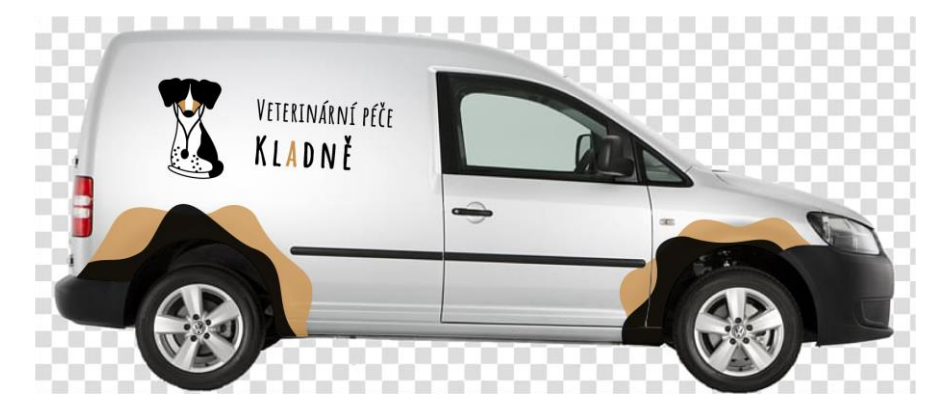

**Obrázek 42 - Prezentace návrhu loga A – na autě**

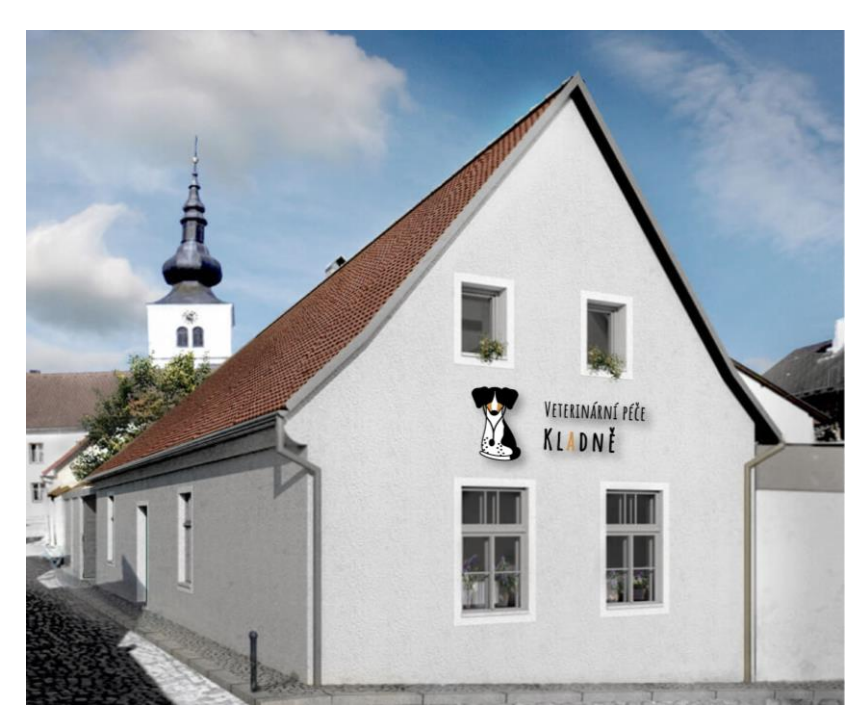

**Obrázek 43 - Prezentace návrhu loga A – na budově**

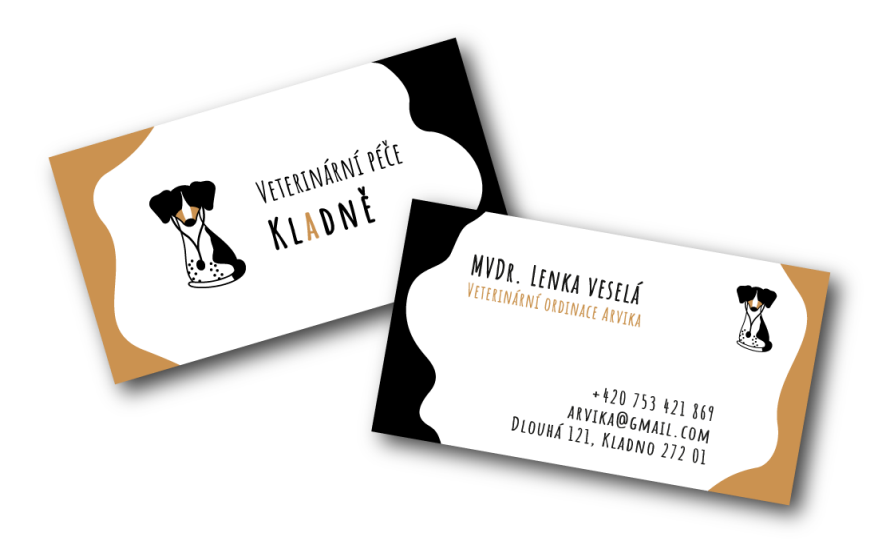

**Obrázek 44 - Prezentace návrhu loga A – na vizitkách**

### **Návrh B**

Původního návrh č.5 nebylo nutné razantně měnit. Přesto však byly doladěny křivky piktogramu, aby byly plynulejší a jednodušší. K piktogramu byl přidán název veterinární ordinace. Písmo bylo voleno spíše serióznější, aby byla zvýrazněna odbornost veterinární ordinace.

Použité barvy:

- růžová: #bd0079 RBG 189 / 0 / 121
- černá: #000000 RBG 0 / 0 / 0

Použitý font:

- název: Cinzel
- autor: Natanael Gama
- licence: Open Font License

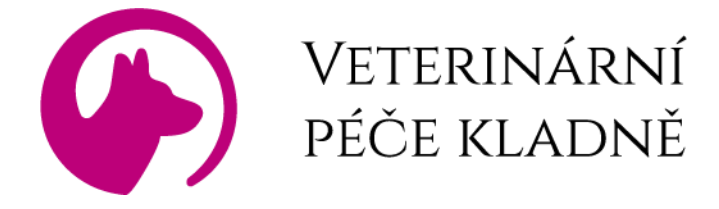

**Obrázek 45 - Návrh loga B**

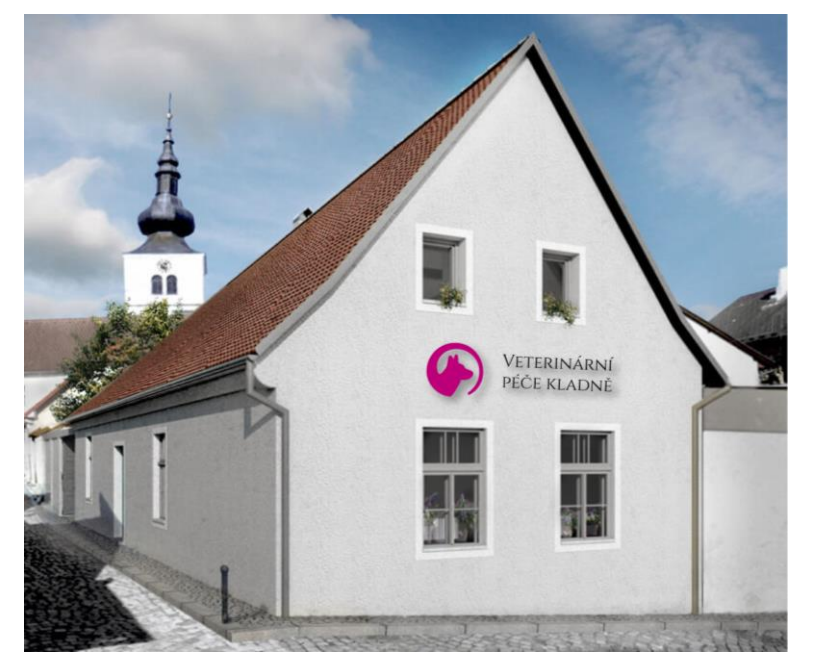

**Obrázek 46 - Prezentace návrhu loga B – na budově**

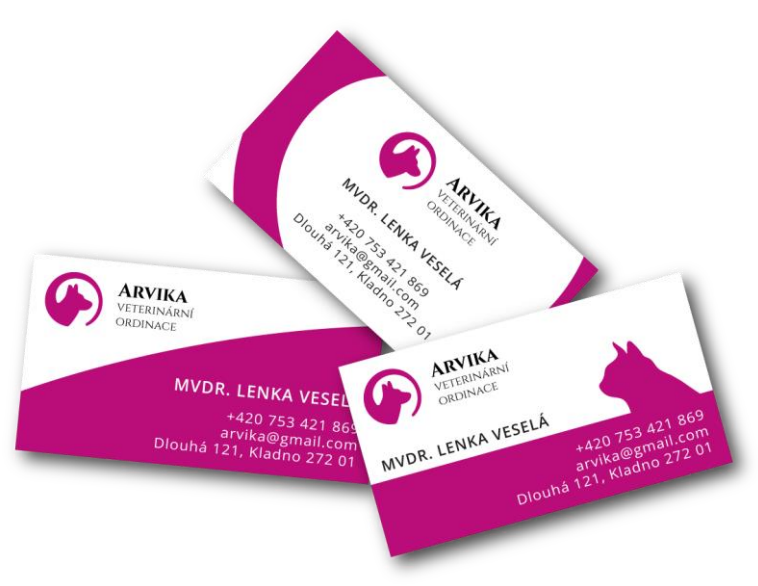

**Obrázek 48 - Prezentace návrhu loga B – na vizitkách**

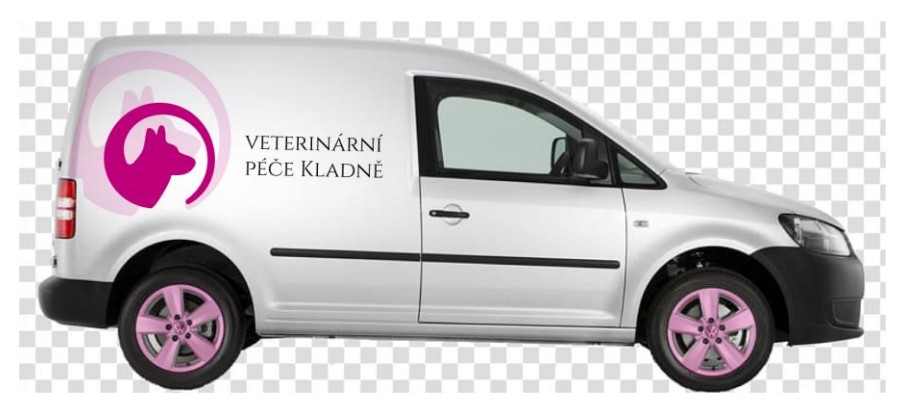

**Obrázek 47 - Prezentace návrhu loga B – na autě**

#### **Reakce**

Návrh B se majitelce graficky moc líbil. Je jednoduchý a dobře by se používal. Přednost však dává návrhu A, který je pro ni z osobních důvodů perfektní a vypadá také originálně. Podobné logo nepoužívá žádná veterinární ordinace či klinika v širokém okolí. Nevýhodou však zůstává jeho složitost. Rozhodlo se tedy, že bude vybrána varianta A, ale ještě se propracuje a hlavně zjednoduší. Také puntíky, které jsou na tlapkách psa by chtěla majitelka dvojbarevné – černé a hnědé, aby to více odpovídalo realitě.

#### **4.2.3 Konečný návrh**

Po konzultacích s majitelkou a úpravě loga byl vytvořen poslední návrh, se kterým jsou spokojeni obě strany. Mírně se změnil název veterinární ordinace. Pes na piktogramu se co nejvíce zjednodušil a přiblížil se vzhledu reálného psa plemene Český strakatý pes. V další fázi se logo upraví do různých barevných variant (černobílá, šedá, na tmavé pozadí apod.)

Použité barvy:

- černá: #000000 RGB 0 / 0 / 0
- bílá: #ffffff RGB 255 / 255 / 255
- hnědá: #cc9350 RGB 204 / 147 / 80

Použitý font:

- název: Amatic SC (Small Caps)
- autoři: Vernon Adams, Ben Nathan, Thomas Jockin
- licence: Open Font License

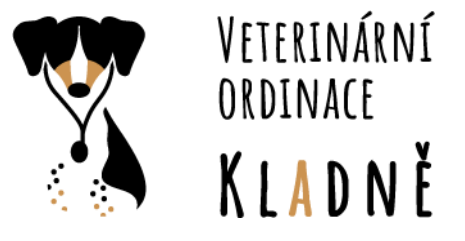

**Obrázek 49 - Konečný návrh loga**

## **4.3 Varianty loga**

Následují úpravy loga pro různá praktická využití. Logo se aplikuje na použití loga na tiskovinách a dalších předmětech a vytvoří se různé barevné varianty.

# **4.4 Další použití loga**

Tato kapitola se zabývá konkrétním použitím loga na různých předmětech a tiskovinách. S majitelkou bylo dohodnuto a zjištěno, kde se logo reálně bude používat, a tudíž které návrhy je potřeba udělat.

## **4.4.1 Barevné návrhy**

Základní barevná varianta byla odhalena již v předchozích kapitolách. Drobnými úpravami byla přizpůsobena pro rozličné použití. Bylo vytvořeno pět variant:

- Černobílá varianta
- Varianta v odstínech šedé
- Barevná varianta na tmavé pozadí
- Černobílá varianta na tmavé pozadí
- Barevná varianta na jakékoli pozadí

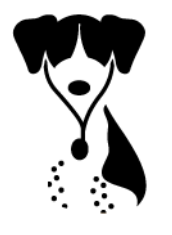

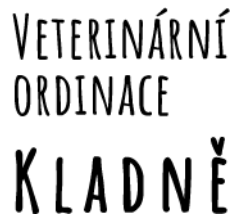

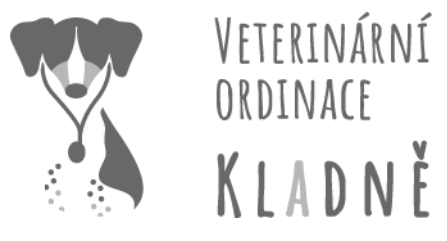

**Obrázek 50 - Logo – černobílá varianta Obrázek 52 - Logo – varianta v odstínech šedé**

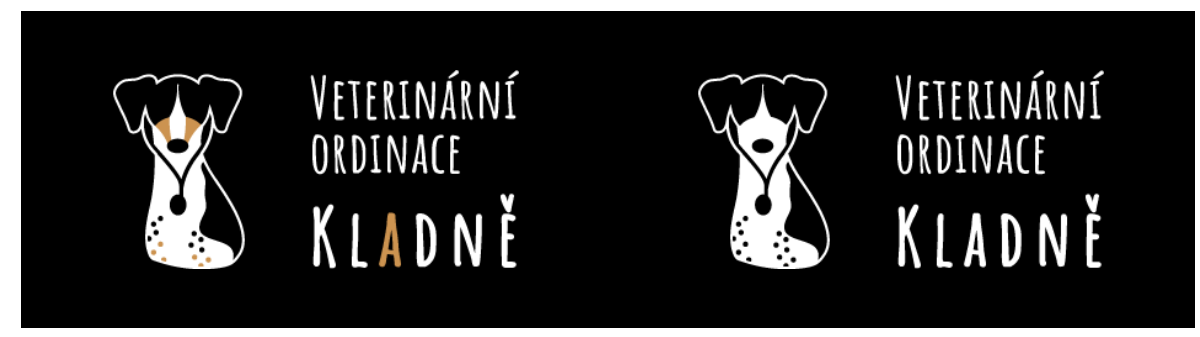

**Obrázek 51 - Logo – barevná varianta na tmavé pozadí**

**Obrázek 53 - Logo – černobílá varianta na tmavé pozadí**

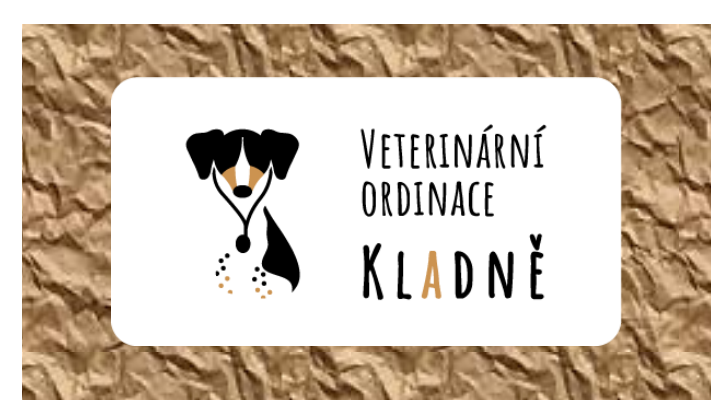

**Obrázek 54 - Logo – barevná varianta na jakékoli pozadí (na pozadí s texturou)**

## **4.4.2 Případy užití loga**

Z konzultace s majitelkou vzešly tyto případy užití loga, které byly dále zpracovány:

- Označení budovy
- Vizitky
- Firemní vůz
- Jmenovky zaměstnanců
- Razítko
- Faktury

Vzhled všech materiálů se odvíjel od podoby loga. V souladu s jednotným vizuálním stylem společnosti byly doplněny o další grafické prvky.

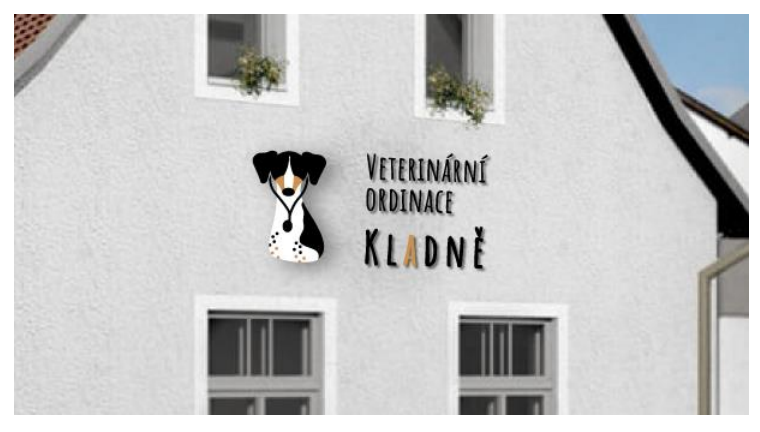

**Obrázek 55 – Návrh loga na budově**

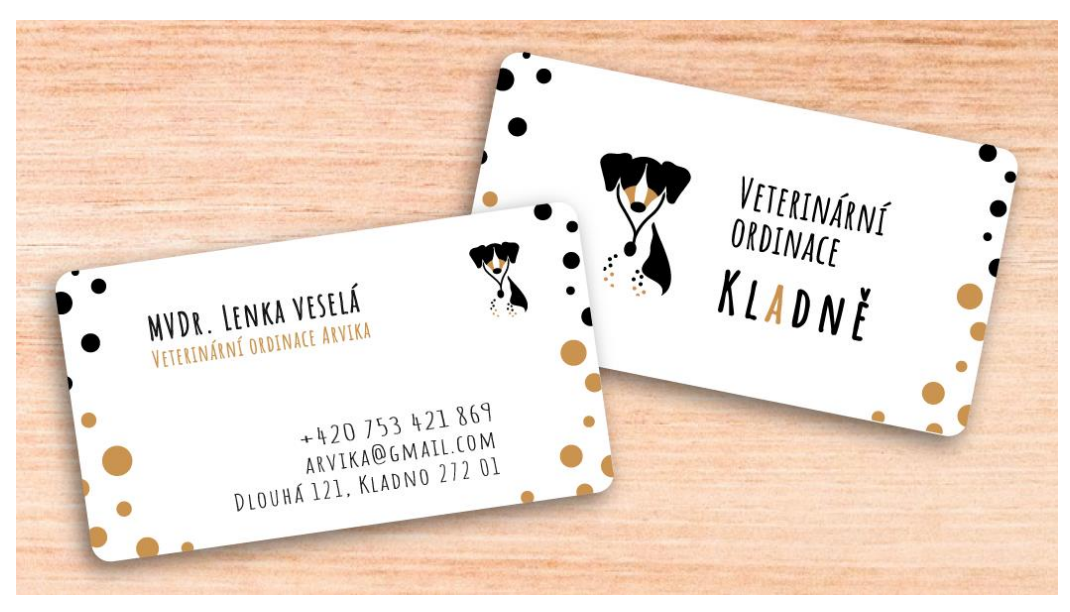

**Obrázek 56 – Návrh vizitek**

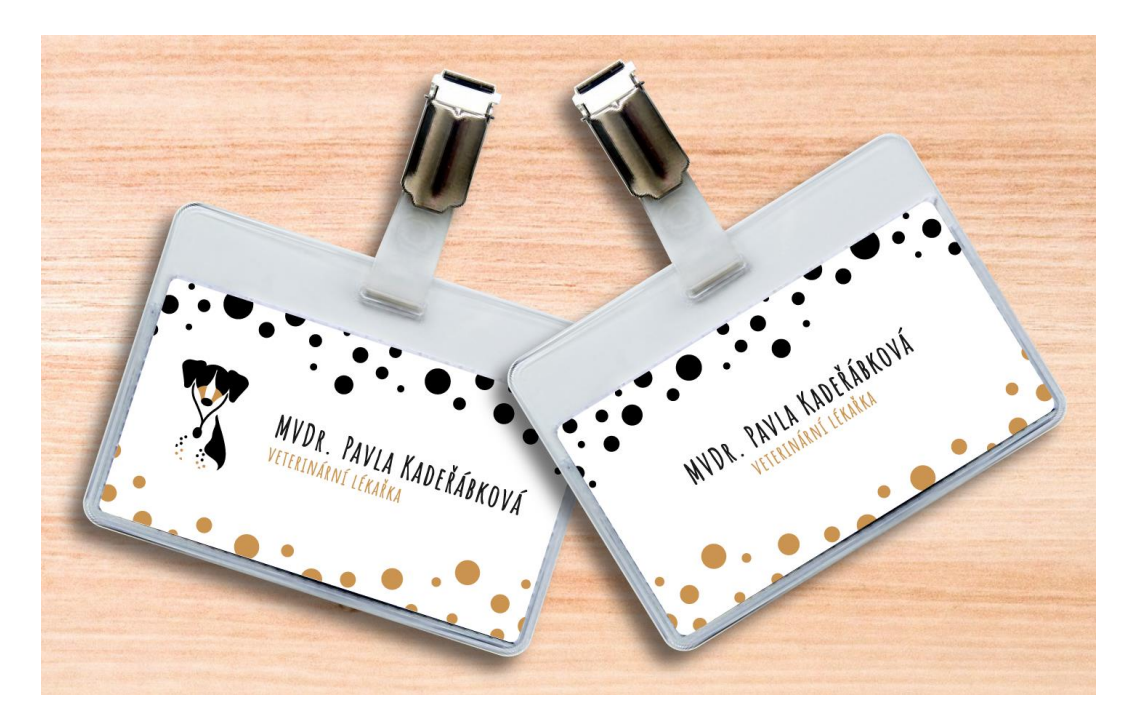

**Obrázek 57 - Návrh jmenovek zaměstnanců**

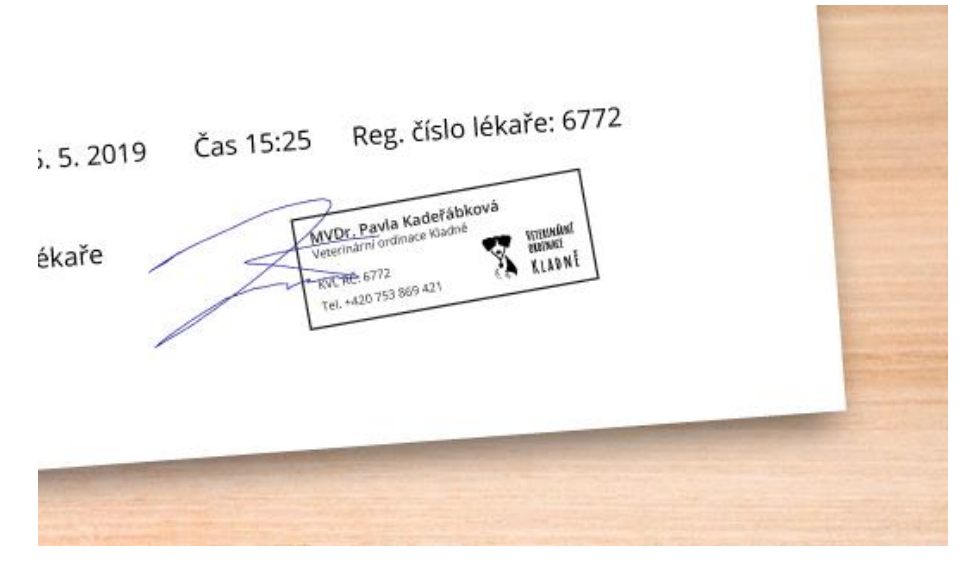

**Obrázek 58 - Návrh razítka**

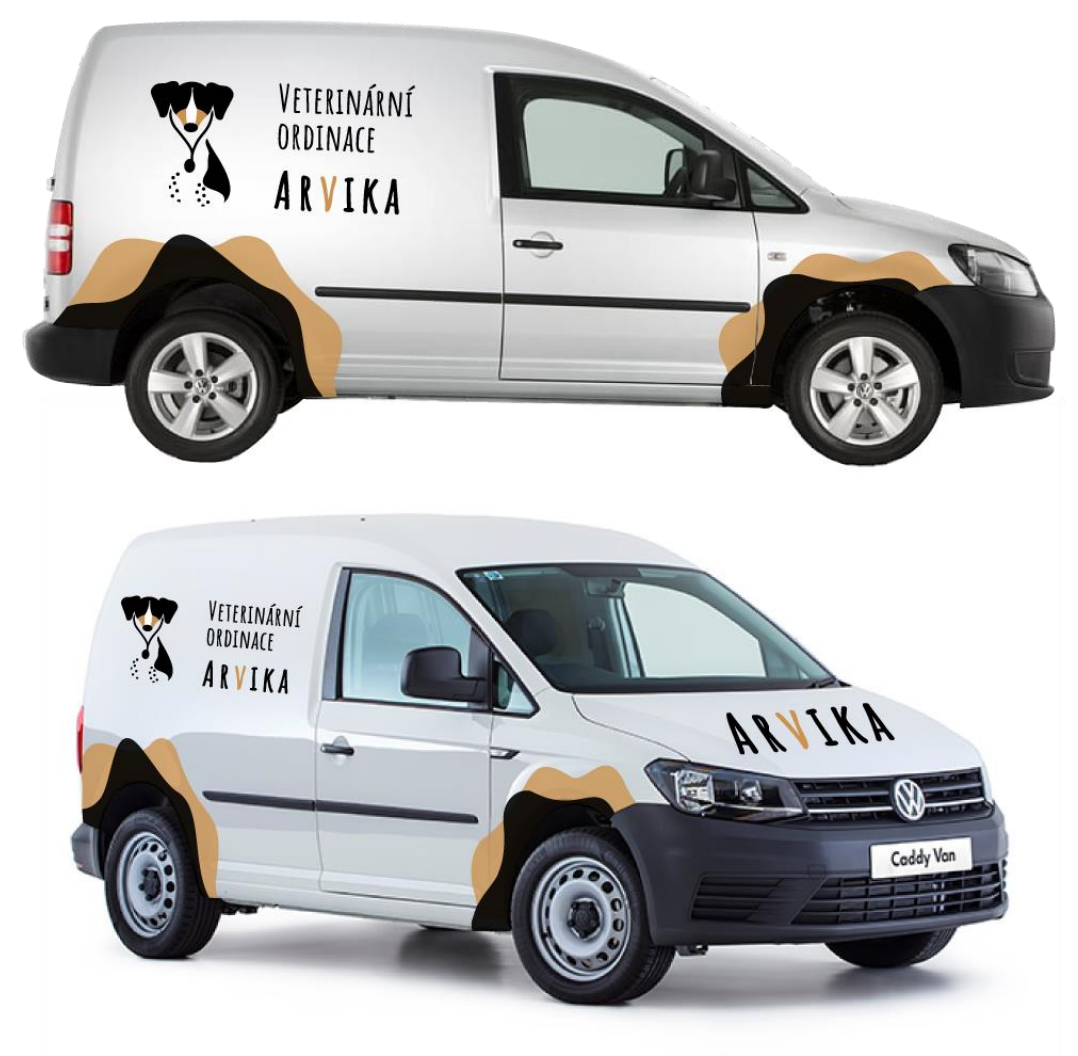

**Obrázek 59 – Návrh firemního vozu**

# **FAKTURA**

**TURA** 

18529635 )20 16:35

Číslo dokladu: KLM7418529635<br>Datum a čas vystavení: 12. 05. 2020 16:35

#### PLÁTCE

**VETERINÁRNÍ ZARIZENI**<br>Veterinární ordinace Kladně<br>Dlouhá 121, Kladno 272 01<br>Tel. +420 753 869 421<br>email: vetkladne@email.cz<br>web: www.vetkladne.cz<br>iČ 36925847<br>DlČ CZ1243765894 Číslo účtu / IBAN: 4973512684/0001

VETERINÁRNÍ ZAŘÍZENÍ

VETERINÁRNÍ<br>ORDINACE

KLADNĚ

#### **PACIENT**

PACIENT<br>PUNŤA - PES - samec - český strakatý pes - 05. 08. 2017

FIK: 0asd0523-5fdd-6h23-07t6sgr8vaeo-05<br>BKP: F5FF4F8R-6599S2G5-HJ69JK4K-T51BOI91-WMHJ674Z<br>JR BEQVOZOVDV: 12

ID provozovny: 12 Pokladna: 1

Pokladna: 1<br>Tržba evidována v běžném režimu.

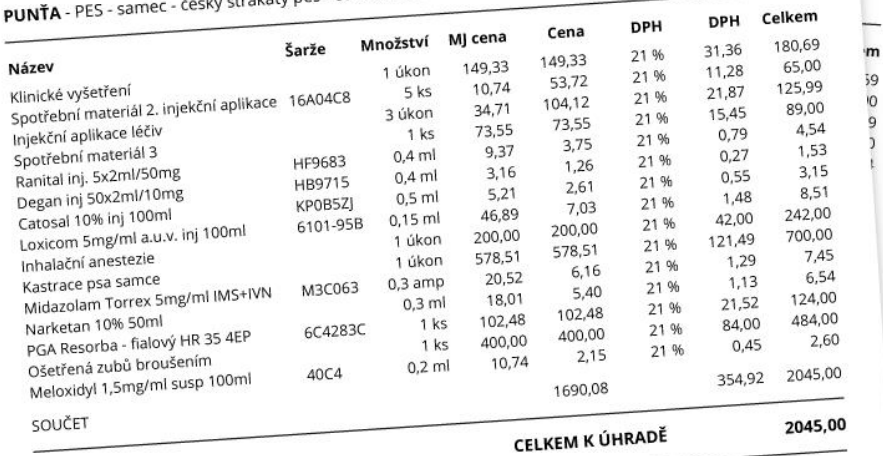

Vystavil MVDr. Lenka Veselá

Datum příští návštěvy: 03. 09. 2020 Punťa

**Obrázek 60 - Návrh faktury**

#### **4.5 Jednotný vizuální styl**

Z vytvořeného loga vyplývají charakteristiky jednotného vizuálního stylu společnosti Veterinární ordinace Kladně. Styl je jednoduchý, ale zároveň hravý. V této kapitole jsou popsány jednotlivé charakteristiky stylu.

#### **4.5.1 Barvy**

Styl používá tři základní barvy popsané již u loga: černou (#000000), bílou (#ffffff) a hnědou (#cc9350). Tyto barvy se tedy stávají specifickými pro společnost. Měla by je používat všude, kde je to možné. V předchozí kapitole bylo definováno jejich použití na tiskovinách a předmětech. Dále by mělo být také samotné vybavení a výmalba ordinace zařízeno v těchto barvách. Převážně bude použita bílá pro hlavní pozadí (především pro text), hnědá jako doplňující prvek nebo druhé pozadí umístěné za bílou a černá pro text nebo drobné detaily. Pro další grafické prvky a detaily se také dobře skloubí kombinace hnědé a černé.

#### **4.5.2 Doplňující grafické prvky**

Dalším stěžejním grafickým prvkem, kterým lze celkový styl podtrhnout jsou puntíky. Puntíky jsou výrazným rozeznávacím prvkem plemene český strakatý pes a objevují se i na logu. Jsou v černé a hnědé barvě, přičemž hnědá je vždy vespod a černá nahoře, což by se mělo dodržet i v aplikaci tohoto prvku. Podíl počtu černých a hnědých puntíků by měl být přibližně vyvážený, ale není nutné to striktně dodržet.

Jako minoritní doplňující prvek lze použít také skvrny. Skvrny nemají přesně daný tvar a je naopak žádoucí, aby byly pokaždé trochu jiné, což odpovídá reálnému vzhledu českých strakatých psů. Skvrny jsou zásadně v černé nebo hnědé barvě. Přípustné je i překrytí dvou skvrn přes sebe, přičemž každá má jinou barvu.
#### **4.5.3 Písmo**

Charakteristickým písmem pro tento vizuální styl je písmo Amatic SC od autorů Vernon Adams, Ben Nathan a Thomas Jockin. Toto písmo je použito v logu. Používá se pro nadpisy a výjimečně i pro některé krátké výrazy nebo informace (např. na vizitkách). Vzhledem k povaze písma, které je úzké a vysoké, se musí dbát na dostatečnou mezeru mezi písmeny a dostatečnou tloušťku písma.

Pro běžný text v dokumentech nebo v odstavcích např. na webových stránkách je použito písmo Open Sans. Písmo vytvořil Steve Matteson. Pokud je striktně vyžadována dobrá čitelnost písma, lze ho použít i pro některé nadpisy.

Obě písma jsou použita především v černé barvě, ale zejména Amatic SC může být použit i v hnědé barvě. Pokud se písmo umisťuje na tmavé pozadí, může být bílé. Některé výrazné a tučné nadpisy písmem Amatic SC mohou použít kombinaci černé a hnědé barvy. V tom případě by měla většina písmen být černá a jen několik málo hnědých. Hnědá písmena ale nikdy neumisťujeme na kraje slova. Dodává to nadpisu hravost a "strakatost". Použití této metody je patrné z loga společnosti.

### **4.6 Grafický manuál**

Na základě vytvořeného loga, jeho dalšího použití a vymezí jednotného vizuálního stylu byl vytvořen grafický manuál. Ten bude sloužit komukoli, kdo bude s logem nebo dalšími grafickými prvky společnosti pracovat. Grafický manuál příkladně dodržuje jednotný vizuální styl a ukazuje, jak se s ním má pracovat a jak se má používat v praxi.

Grafický manuál začíná úvodní stránkou s logem. Následuje úvod do dokumentu, kde je stručně shrnuta základní myšlenka jednotného vizuálního stylu společnosti a je doplněna i o některá upozornění na používání loga či stylu firmy. Pro lepší přehlednost manuálu následuje také odkazovaný obsah, aby se uživatel v manuálu rychle zorientoval.

Hlavním obsahem manuálu je logo a jeho popis. Logo je zobrazeno i se zarovnávacími linkami a údaji o jeho proporcích. Má nadefinovanou minimální povolenou velikost. Dále je také vymezeno ochranné pásmo loga neboli prostor, ve kterém se nesmí nacházet žádný další grafický nebo typografický prvek. V manuálu jsou definovány použité barvy a jsou zapsány několika způsoby (RGB, CMYK a hexadecimálně), aby nedocházelo k jejich záměně s jiným odstínem. Další na řadě je typografie včetně ukázek na celé škále písmen a znaků.

V další části jsou jednotlivé varianty loga pro různé typy použití s další specifikací barev (pokud se barvy změnily). Důležité je zobrazení zakázaného použití loga. V tomto manuálu je to rozděleno na dvě části. V první části jsou příklady špatného použití loga na různých druzích pozadí a v druhé části jsou příklady špatného zacházení se samotným logem (jeho úprava).

Poslední stránky jsou věnované aplikaci loga. Je tu náhled vizitky, faktury a razítka společnosti včetně rozměrů a zarovnávacích linek. Na konci jsou ještě další příklady použití loga na různých předmětech či tiskovinách. Celý manuál je zkompletován a graficky ztvárněn tak, aby byl v souladu s jednotným vizuálním stylem společnosti.

### **4.7 Webové stránky**

Součástí této práce je také vytvoření webových stránek. Majitelka si přeje informační stránky své veterinární ordinace. Které budou obsahovat:

- ordinační dobu
- kontakt
- nabízené služby
- informace o veterinární ordinaci, majitelce a jejích zaměstnancích
- zajímavé příběhy, které se v ordinaci staly

Dále by stránky měly být responzivní a držet se jednotného vizuálního stylu firmy. Měly by být přehledné, jednoduché a intuitivní.

### **4.7.1 Návrh**

Nejprve byly v grafickém editoru vytvořeny wireframy neboli drátěné modely webových stránek. Bylo na nich rozmyšleno rozmístění jednotlivých prvků jak na mobilu, tak na obrazovkách počítače či notebooku.

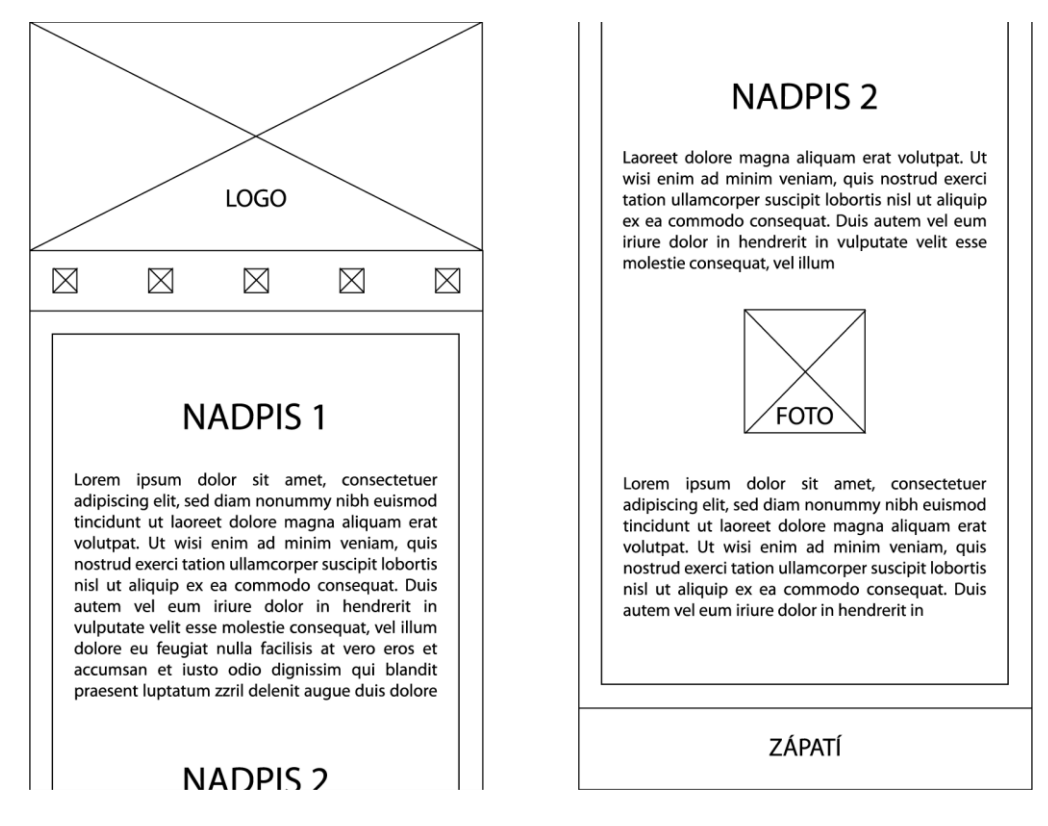

**Obrázek 61 - Wireframe webové stránky pro mobily**

Webová stránka pro mobilní zařízení obsahuje (viz wireframe mobilní stránky) hlavičku, ve které je logo přes celou šířku obrazovky (včetně jeho okrajů), pod ní je menu složené z ikon. Následuje obsah stránky s nadpisy a texty. Stránka je koncipovaná převážně jako one-page, tzn. že většinu informací lze získat z jedné stránky scrollováním, přičemž některé položky menu odkazují na jednotlivé části na stránce, nikoli na jinou stránku. Nadpisy a obrázky v obsahu stránky jsou zarovnány do středu. Na konci stránky je zápatí.

Na wireframu pro počítačové obrazovky je horizontální hlavička obsahující logo v levé střední části hlavičky a menu v pravé dolní části hlavičky. Ve středu stránky je umístěn hlavní obsah stránky s omezenou šířkou, aby se text lépe četl. Nadpisy jsou zarovnány na střed. Obrázky či fotky přiřazené k textu jsou napravo od něj, čím zmenšují jeho šířku. Na konci stránky je zápatí přes celou šířku obrazovky s textem zarovnaným na střed.

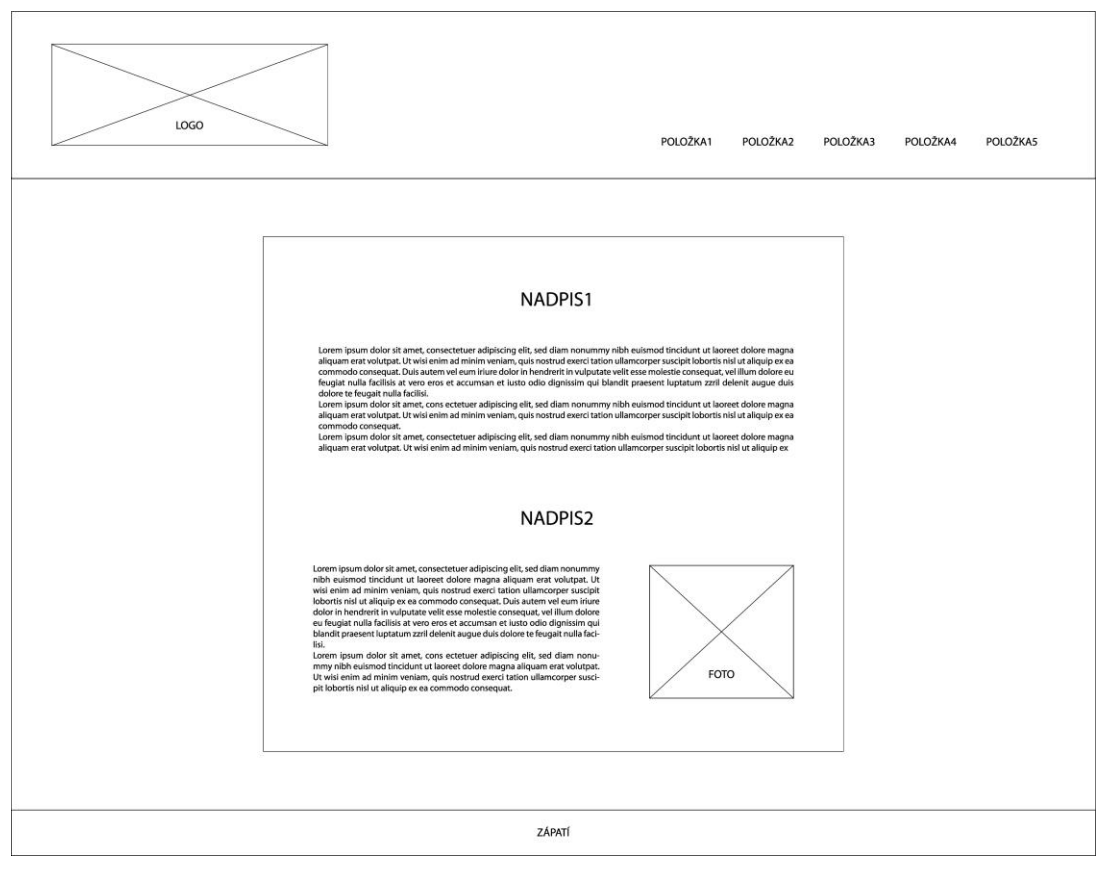

**Obrázek 62 - Wireframe webové stránky pro počítače**

Druhým krokem návrhu bylo vytvoření grafického návrhu webových stránek, který byl konzultován s majitelkou. Taktéž byl vytvořen návrh pro mobily i obrazovky notebooků či osobních počítačů. Celý návrh se nachází v příloze, na následujícím obrázku je náhled webových stránek na mobilu a notebooku.

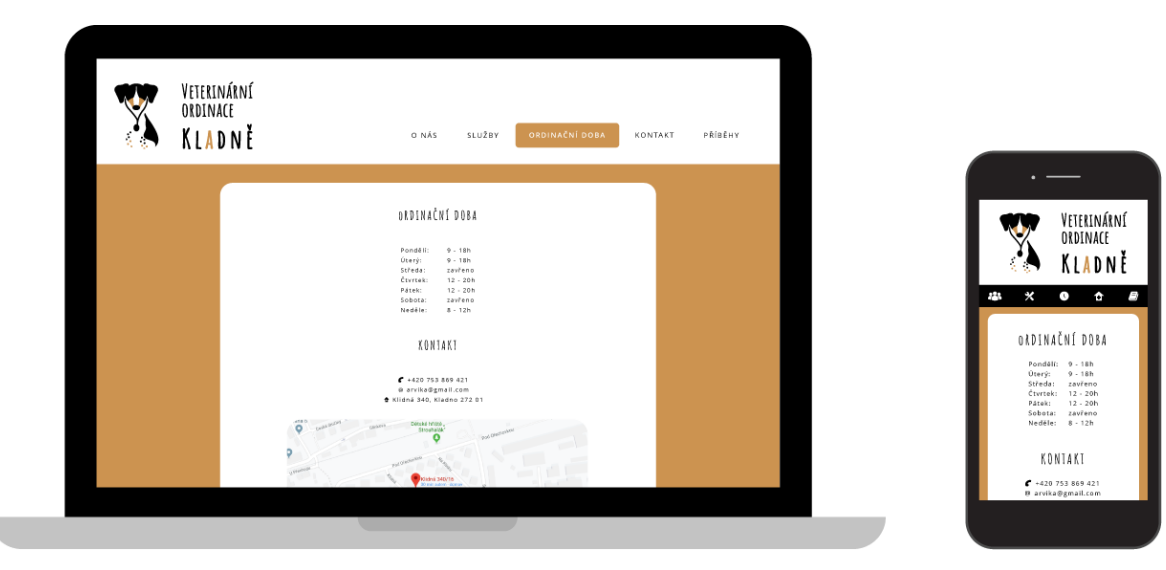

**Obrázek 63 - Grafický návrh webu**

### **4.7.2 Realizace**

Po schválení návrhu webových stránek majitelkou byly stránky nakódovány pomocí jazyků HTML a CSS (resp. SCSS). SCSS je jazyk preprocesoru Sass, který se následně kompiluje do CSS. Umožňuje jednodušší a přehlednější kódování. Tento způsob tvorby webových stránek byl zvolen z důvodu jeho jednoduchosti a široké využitelnosti. Takové stránky fungují na většině zařízení a ve většině internetových prohlížečů. Načítají se rychle a nezabírají mnoho paměti.

Stránky dodržují definovaný jednotný vizuální styl, jsou stručné, jednoduché a snadné na ovládání. Jsou také responzivní a čitelné na všech běžně používaných zařízeních. Snímky obrazovky tohoto webu zobrazeného na obrazovce osobního počítače a jeho kód je v příloze.

### **5 Výsledky a diskuse**

V práci byl vytvořen jednotný vizuální styl a s ním související grafický manuál a webové stránky pro reálnou nově začínající firmu. Stěžejním prvkem bylo vytvoření loga. Komunikace s majitelkou společnosti Veterinární ordinace Kladně byla velmi přínosná a inspirativní.

Nejdříve bylo k posouzení předloženo pět log. Je to větší množství, než se předkládá obvykle (obvyklý počet jsou 2-3 loga). Pro takové množství bylo rozhodnuto z důvodu různorodosti log a faktu, že majitelka je v rozhodování velmi racionální a uvědomělá. Zároveň všechny varianty byly na stejné úrovni a žádná z nich nebyla myšlena jako podřadná či nadřazená ostatním. Díky dalším nápadům a postřehům majitelky byla jedna varianta loga zásadně upravena a vybrána jako finální.

Logo je originální a nepodobá se žádnému v okolí ordinace. Jeho zařazení k oboru podnikání nemusí být pro každého na první pohled patrné, protože neobsahuje klasický symbol veterinárních ordinací – kříž a není použita ani častá modrá barva. Tato skutečnost se brala v potaz při rozhodování. Logo však obsahuje (kromě názvu) další typické prvky pro toto odvětví – zvíře a stetoskop. Přihlédlo se tedy raději k originalitě loga.

Z vizuálního prezentace veterinárních ordinací v okolí bylo zjevné, že většina z nich nemá jednotný vizuální styl, nebo ho nedodržuje. Často se na různých místech objevují odlišné symboly a prvky. Pro Veterinární ordinaci Kladně bude tedy vytvořený jednotný styl výhodou oproti ostatním. Bude působit profesionálně a jednotně, pokud ho bude dodržovat. Za tímto účelem byl vytvořen grafický manuál, který používání jednotného vizuálního stylu vymezuje.

Grafický manuál byl velmi vytvořen stručný, aby nebyl pro nikoho problém si ho v krátkém čase přečíst. Některé manuály, které jsou volně přístupné na internetu, mohou být i podrobnější. V porovnání s nimi však obsahují téměř stejná témata a podobné kapitoly. Vzhledem k potřebám Veterinární ordinace Kladně je tento grafický manuál dostačující. Vzhledem k absenci zaměstnanců znalých počítačové grafiky by při nutnosti většího zásahu do vizuálního stylu, loga, dalších prvků nebo vytvoření nového případu užití loga, byla nejlepší další spolupráce s grafikem. Při běžném používání však stačí dodržet pravidla stanovená v grafickém manuálu.

Poslední částí práce byl návrh a vytvoření informačních webových stránek. Byly vytvořeny jednoduchou formou pomocí jazyka HTML a CSS, resp. SCSS. Výhoda této metody je rychlost načítání stránky, malé množství zabrané paměti a bezproblémová funkčnost na celé škále zařízení. Nevýhodou může být přidávání nových příběhů do sekce "Příběhy", kdy je nutné upravovat přímo kód. Na druhou stranu je to ale po krátké instruktáži rychlé a celkem jednoduché řešení i pro laiky. Uživatelské prostředí pro ně však v tu chvíli není tolik přívětivé. Hrozí tu i nebezpečí nechtěného přepsání kódu, kterému se ale dá předejít zálohováním.

V případě velkého množství příběhů by bylo vhodné uvažovat o použití dalších způsobů, jak je zaznamenávat a následně archivovat. Případně by mohla být vytvořena i uživatelsky přívětivější administrace stránky. V porovnání s ostatními webovými stránkami veterinárních ordinací v okolí působí stránka čistě a jednoduše. Jednoduchost se může zdát až moc velká. Je použito minimální množství fotografií, což opět přispívá k rychlosti načtení stránky. Stránky jsou však věcné a informace, které tu uživatel hledá najde velmi rychle.

Stránky jsou responzivní, tím pádem dobře čitelné i na mobilních zařízeních. Dnes by responzivita webů měla být standardem, ale z konkurenčních webových stránek je patrné, že ne vždy se to daří. Některé jsou vyřešeny skvěle, nebo používají funkční předdefinovanou šablonu, jiné ovšem na mobilní zařízení neberou ohled a obsahují chyby či jsou pro ně obtížně čitelné.

### **6 Závěr**

V práci byly získány teoretické znalosti z oblasti počítačové grafiky, jednotného vizuálního stylu, jeho tvorby, jakožto i tvorby loga, firemních tiskovin a grafického manuálu. Tyto nabyté znalosti byly poté využity v praktické části práce. V dnešní společnosti je pro solidní firmy nezbytné identifikovat se na veřejnosti logem a jednotným vizuálním stylem. Je to jeden z významných faktorů pro udržení se na trhu. Přesto však některé firmy tuto oblast zanedbávají, nejsou si vědomy její důležitostí nebo si s ní neví rady. A právě to bylo motivací pro vytvoření této práce. Celý proces tvorby jednotného vizuálního stylu a jeho komponent je v této práci vysvětlený a názorně ukázaný na tvorbě pro reálnou firmu.

V praktické části byl kladen důraz zejména na tvorbu loga společnosti, jakožto základní kámen pro celý jednotný vizuální styl. Logo bylo několikrát konzultováno s majitelkou a bylo domluveno několik dalších úprav. Podařilo se vytvořit silné originální logo, které vychází z podstaty této veterinární ordinace a z osobnosti majitelky. Inspirací pro logo byli psi plemene český strakatý pes, ke kterým má majitelka velmi blízký osobní vztah. Od tohoto loga se (za stálých konzultací s majitelkou) dále odvíjela tvorba dalších potřebných tiskovin, použití loga a charakterizování jednotného vizuálního stylu.

Jednotný vizuální styl byl vymezen v grafickém manuálu, který slouží pro kohokoli, kdo bude s logem a dalšími prvky stylu manipulovat. Na jeho základě byly vytvořeny webové stránky veterinární ordinace. Slouží především pro zjištění informací o ordinaci a jsou proto jednoduché a stručné. Zároveň ale prezentují veterinární ordinaci zákazníkům a dodržují definovaný jednotný vizuální styl.

Přínosem práce je získání potřebných informací pro začínající grafiky v této oblasti a ukázání celého procesu, který mohou dále replikovat ve své praxi. Firmám pomůže pochopit důležitost a hodnotu jednotného vizuálního stylu, kterým dokáží významně působit na zákazníky. Veřejnosti ukazuje, jak jednotný vizuální styl pomáhá v orientaci mezi jednotlivými firmami na trhu. A v neposlední řadě pomůže samozřejmě Veterinární ordinaci Kladně hned od začátku upevnit své postavení na trhu.

# **7 Seznam použitých zdrojů**

- 1. Úvod do počítačové grafiky. *ITnetwork* [online]. Praha: David Čápka, 2020, 2015 [cit. 2020-03-18]. Dostupné z: https://www.itnetwork.cz/grafika/uvod
- 2. What are bitmap and vector graphics, and how are they different? *Indiana University* [online]. Bloomington, 2020, 2018 [cit. 2020-03-11]. Dostupné z: https://kb.iu.edu/d/afmr
- 3. BEČVÁŘOVÁ, Silvie. Vektorová grafika. *Becvarova.com* [online]. [cit. 2020-03- 11]. Dostupné z: http://becvarova.com/skoleni/inkscape/vektorova-grafika/
- 4. BADA, Tomáš. Jaký je rozdíl mezi rastrovou a vektorovou grafikou. *Vektorová grafika* [online]. Praha, 2018 [cit. 2020-03-11]. Dostupné z: http://vektorovagrafika.cz/rastrova-a-vektorova-grafika-jaky-je-rozdil/
- 5. Quick Guide to DPI Printing. *Duggal: visual solutions* [online]. New York, 2020, 2019 [cit. 2020-03-11]. Dostupné z: https://duggal.com/quick-guide-to-dpiprinting/
- 6. BECHYŇOVÁ, Marta. Vektorová grafika. *Stránky k výuce informatiky* [online]. 2020 [cit. 2020-03-11]. Dostupné z: http://www.ivt.mzf.cz/seminar/10-vektorovagrafika/
- 7. Vektorový grafický formát SVG. *Root.cz* [online]. 2020, 2007 [cit. 2020-03-11]. Dostupné z: https://www.root.cz/clanky/vektorovy-graficky-format-svg/
- 8. REILLY, Edwin D. *Milestones in computer science and information technology* [online]. 4. Westport, Connecticut: Greenwood Press, 2003 [cit. 2020- 03-11]. ISBN 1573565210. Dostupné z: https://archive.org/details/milestonesincomp0000reil/page/206
- 9. Understanding Color Models and Spot Color Systems. *Designers Insights* [online]. Val-des-Monts, 2020 [cit. 2020-03-11]. Dostupné z: https://www.designersinsights.com/designer-resources/understanding-colormodels/
- 10. CHRISTENSSON, Per. RGB. In: *TechTerms* [online]. Chicago, 2020, 2019 [cit. 2020-03-11]. Dostupné z: https://techterms.com/definition/rgb
- 11. LATIN, Matej. Better Web Typography for a Better Web. *Better Web Type* [online]. Koper, 2020 [cit. 2020-03-11]. Dostupné z: https://betterwebtype.com/
- 12. Font. *IT slovník* [online]. 2020 [cit. 2020-03-11]. Dostupné z: https://itslovnik.cz/pojem/font
- 13. Typografie. *Adaptic* [online]. Praha, 2020 [cit. 2020-03-11]. Dostupné z: https://www.adaptic.cz/znalosti/slovnicek/typografie/
- 14. SHEN, Yvette. Line-height. *Web typography: Overview* [online]. 2012 [cit. 2020- 03-11]. Dostupné z: https://smad.jmu.edu/shen/webtype/lineheight.html
- 15. ZÁRUBA, Alan, RICHTR, Michal, KOUDELKOVÁ, Dagmar. CI.CZ 1990-2007 : corporate identity in the Czech Republic. [s.l.] : CI.CZ, 2008. 234 s. ISBN 80-254- 1836-7
- 16. MATULA, Vladimír. Corporate Identity a firemní kultura. *Vladimír Matula* [online]. Jihlava, 2017, 2014 [cit. 2020-03-11]. Dostupné z: https://www.vladimirmatula.zjihlavy.cz/corporate-identity/
- 17. VYSEKALOVÁ, Jitka a Jiří MIKEŠ. Image a firemní identita. Praha: Grada, 2009. Expert (Grada). ISBN 978-80-247-2790-5.
- 18. MATULA, Vladimír. Manuál vizuálního stylu. *Vladimír Matula* [online]. Jihlava, 2017, 2010 [cit. 2020-03-11]. Dostupné z: https://www.vladimirmatula.zjihlavy.cz/manual-vizualniho-stylu/
- 19. TIPPMAN, Jan. Vlastnosti dobrého loga: obsáhlý článek. *Unie grafického designu: Profesní sdružení grafických designérů a typografů České republiky* [online]. Kladno, 2020, 2012 [cit. 2020-03-11]. Dostupné z: https://unie-grafickehodesignu.cz/vlastnosti-dobreho-loga-obsahly-clanek/#.XmjTe6hKjct
- 20. QUE, Zee. Difference between Pictogram, Logo Mark & Logotype. *Design Bolts: Graphics & Tech* [online]. Ontario, 2019 [cit. 2020-03-11]. Dostupné z: https://www.designbolts.com/2014/05/24/difference-between-pictogram-logomark-logotype/
- 21. MATULA, Vladimír. Tvorba loga, redesign loga. *Vladimír Matula* [online]. Jihlava, 2017, 2010 [cit. 2020-03-11]. Dostupné z: https://www.vladimirmatula.zjihlavy.cz/tvorba-loga-redesign-loga/
- 22. VACHUDA, Tomáš. *Vstup do světa logotvorby* [online]. Praha, 2019 [cit. 2020-03- 11]. Dostupné z: https://logotvurce.cz/kniha/
- 23. AIREY, David. Logo: nápad, návrh, realizace. Brno: Computer Press, 2010. ISBN 978-80-251-3151-0.
- 24. Pepsi logo. In: *Wikipedia: the free encyclopedia* [online]. San Francisco (CA): Wikimedia Foundation, 2020, 2014 [cit. 2020-03-11]. Dostupné z: https://cs.wikipedia.org/wiki/Pepsi#/media/Soubor:Pepsi\_logo\_2014.svg
- 25. AGGARWAL, Rahul a Varun AGGARWAL. The History and Evolution of Logo Design. *Design Hill: Worlds #1 Graphics Design Marketplace* [online]. USA, 2020 [cit. 2020-03-11]. Dostupné z: https://www.designhill.com/infographics/historyevolution-of-logos/
- 26. SCHOFIELD, Ed. The 10 oldest logos still in use today. *Yazaroo* [online]. Aldershot, 2020 [cit. 2020-03-11]. Dostupné z: https://yazaroo.co.uk/2017/12/07/the-10-oldest-logos-still-in-use-today/
- 27. FROHLICH, Thomas C. a Michael B. SAUTER. The oldest corporate logos in the world. *MSN* [online]. New York, 2019 [cit. 2020-03-11]. Dostupné z: https://www.msn.com/en-us/money/companies/the-oldest-corporate-logos-in-theworld/ar-BBVxDcH
- 28. TIPPMAN, Jan. Vlastnosti dobrého loga: stručný článek. *Unie grafického designu: Profesní sdružení grafických designérů a typografů České republiky* [online]. Kladno, 2020, 2012 [cit. 2020-03-11]. Dostupné z: https://unie-grafickehodesignu.cz/vlastnosti-dobreho-loga/#.XmjZAahKjcv
- 29. MERTES, Alyssa. What Makes a Good Logo? *Quality Logo Products* [online]. Aurora, 2020, 2019 [cit. 2020-03-11]. Dostupné z: https://www.qualitylogoproducts.com/promo-university/what-makes-a-goodlogo.htm
- 30. Zákon č. 441/2003 Sb. *Zákony pro lidi* [online]. Zlín: AION CS, 2020 [cit. 2020- 03-11]. Dostupné z: https://www.zakonyprolidi.cz/cs/2003-441
- 31. MIKO, Jaromír. Historie loga společnosti Apple. In: *Letem světem Applem* [online]. Brno: Text Factory, 2020, 2012 [cit. 2020-03-11]. Dostupné z: https://www.letemsvetemapplem.eu/2012/10/10/historia-loga-spolocnosti-apple/
- 32. Apple logo. In: *Flickr* [online]. San Francisco, 2020, 2007 [cit. 2020-03-11]. Dostupné z: https://www.flickr.com/photos/10489701@N07/2529503272
- 33. 27 Famous Logo With Hidden Meanings. In: *Digital Synopsis: Design, Advertising & Creative Inspiration* [online]. US, 2020 [cit. 2020-03-11]. Dostupné z: https://digitalsynopsis.com/design/famous-brand-logos-hidden-meanings/
- 34. Red Bull Logo Vector. In: *Seek Logo* [online]. 2020 [cit. 2020-03-11]. Dostupné z: https://seeklogo.com/vector-logo/168554/red-bull
- 35. Logo. In: *MŠ Pyšely* [online]. Pyšely [cit. 2020-03-11]. Dostupné z: https://www.mspysely.cz/logo.html
- 36. Metallica wordmark. In: *Wikipedia: the free encyclopedia* [online]. San Francisco (CA): Wikimedia Foundation, 2020, 2019 [cit. 2020-03-11]. Dostupné z: https://commons.wikimedia.org/wiki/File:Metallica\_wordmark.svg
- 37. Logo. In: *Advokátní kancelář: JUDr. Vladimír Šmeral* [online]. Praha, 2017 [cit. 2020-03-11]. Dostupné z: https://www.aksmeral.cz/
- 38. Think Quality Logo Design. *Think Quality* [online]. Crawley, 2014 [cit. 2020-03- 11]. Dostupné z: http://thinkquality.co.uk/think-quality-logo-design/
- 39. Time for a logo redesign?: Why and how to do it right. *99 Designs* [online]. Oakland, 2020, 2017 [cit. 2020-03-11]. Dostupné z: https://99designs.com/blog/tips/logo-redesign/
- 40. NEUFUS, Ondřej. Vývoj loga automobilky Volkswagen. In: *Aktuálně.cz* [online]. Praha: Economia, 2020, 2018 [cit. 2020-03-11]. Dostupné z: https://zpravy.aktualne.cz/loga-vw/r~a58148b642f811e8a44c0cc47ab5f122/r~32db 393e42da11e88560ac1f6b220ee8/
- 41. What is a Mind Map? *Mind Mapping* [online]. 2020 [cit. 2020-03-11]. Dostupné z: https://www.mindmapping.com/mind-map.php
- 42. PETRTYL, Jan. Myšlenková mapa (mind map). In: *Marketing Mind* [online]. České Budějovice, 2019, 2018 [cit. 2020-03-11]. Dostupné z: https://www.marketingmind.cz/myslenkova-mapa/
- 43. TICHÁ, Vlasta a Vojtěch ŠŤAVÍK. Grafická identita firmy. *Podnikatel.cz* [online]. Praha, 2020 [cit. 2020-03-11]. Dostupné z: https://www.podnikatel.cz/specialy/marketingove-tipy/graficka-identita-firmy/
- 44. GREGORY, Alyssa. 7 Rules of an Effective Business Card: Business Card Rules for Every Small Business Owner. *The Balance Small Business* [online]. New York, 2020, 2019 [cit. 2020-03-11]. Dostupné z: https://www.thebalancesmb.com/effective-business-card-2951735
- 45. Plnobarevné vizitky za nízké ceny. *Inetprint: jednoduše on-line* [online]. Praha, 2020 [cit. 2020-03-11]. Dostupné z: https://www.inetprint.cz/plnobarevne-vizitky
- 46. ŠAFRÁNEK, Adam. Jak by měla vypadat správná vizitka? *Two Gentlemen* [online]. 2020, 2016 [cit. 2020-03-11]. Dostupné z: https://twogentlemen.cz/2489/jak-by-mela-vypadat-spravna-vizitka/
- 47. Jak mít super vizitky, které zaujmou? Řiďte se pár pravidly. *Apromotion* [online]. Turnov, 2018 [cit. 2020-03-11]. Dostupné z: https://apromotion.cz/blog/61-jak-mitsuper-vizitky-ktere-zaujmou-ridte-se-par-pravidly
- 48. Grafický manuál. *Adaptic* [online]. Praha, 2020 [cit. 2020-03-11]. Dostupné z: https://www.adaptic.cz/znalosti/slovnicek/graficky-manual/
- 49. MATULA, Vladimír. Manuál vizuálního stylu. *Vladimír Matula* [online]. Jihlava, 2017, 2010 [cit. 2020-03-11]. Dostupné z: https://www.vladimirmatula.zjihlavy.cz/manual-vizualniho-stylu/
- 50. Brainstorming. *Management Mania* [online]. 2016, 2016 [cit. 2020-03-11]. Dostupné z: https://managementmania.com/cs/brainstorming
- 51. Graphic Design Manual. Multiconsult [online]. Norway, 2020 [cit. 2020-03-11]. Dostupné z: https://multiconsultgroup.com/assets/Multiconsult\_Graphic-designmanual.pdf
- 52. Logo veterinární ordinace Anežka. In: *Veterinární ordinace Anežka* [online]. Kladno, 2016 [cit. 2020-03-18]. Dostupné z: http://www.veterina-anezka.cz/domu
- 53. JEDLIČKA, Martin. Veterinární ordinace Anežka. In: *Google maps* [online]. Kladno, 2020, 2018 [cit. 2020-03-18]. Dostupné z: https://www.google.com/maps/place/Veterin%C3%A1rn%C3%AD+klinika+Ane% C5%BEka/@50.1421728,14.0934127,3a,75y,90t/data=!3m8!1e2!3m6!1sAF1QipN dS\_mMrfJEibkVfrUgDoxY\_sjwPKOZzRW-KVFQ!2e10!3e12!6shttps:%2F%2Flh 5.googleusercontent.com%2Fp%2FAF1QipNdS\_mMrfJEibkVfrUgDoxY\_sjwPKO ZzRW-KVFQ%3Dw203-h152-k-no!7i4032!8i3024!4m12!1m6!3m5!1s0x470bb7c 5451e5b3d:0x97c8ab1ae7c2bbe4!2zVmV0ZXJpbsOhcm7DrSBrbGluaWthIEFuZc W-a2E!8m2!3d50.1420719!4d14.0935094!3m4!1s0x470bb7c5451e5b3d:0x97c8ab 1ae7c2bbe4!8m2!3d50.1420719!4d14.0935094
- 54. Logo veteriny Habešovna. In: *Veterina Habešovna* [online]. Kladno, 2020 [cit. 2020-03-18]. Dostupné z: http://www.veterinahabesovna.cz/
- 55. Veterina Habešovna. In: *Google maps* [online]. Kladno, 2020, 2017 [cit. 2020-03- 18]. Dostupné z:

https://www.google.com/maps/contrib/114914373216362419691/photos/@50.1400 452,14.0965182,3a,75y,90t/data=!3m8!1e2!3m6!1sAF1QipNHIDxwEsHtkfxEv3x 55c1KBIzPIqE9bQE8H1r-!2e10!3e12!6shttps:%2F%2Flh5.googleusercontent.com %2Fp%2FAF1QipNHIDxwEsHtkfxEv3x55c1KBIzPIqE9bQE8H1r-%3Dw152-h8 6-k-no!7i2048!8i1152!4m3!8m2!3m1!1e1

- 56. Logo veterinární ambulance MVDr. Jan Černý. In: *Veterinární ambulance MVDr. Jan Černý* [online]. Kladno, 2020 [cit. 2020-03-18]. Dostupné z: http://veterinarkladno.cz/
- 57. Veterinární ambulance MVDr. Jan Černý. In: *Google maps* [online]. Kladno, 2020, 2019 [cit. 2020-03-18]. Dostupné z:

https://www.google.com/maps/place/Veterin%C3%A1rn%C3%AD+ambulance+M VDr.+Jan+%C4%8Cern%C3%BD/@50.1337125,14.1128611,3a,75y,90t/data=!3m 8!1e2!3m6!1sAF1QipOgqcfVhaIxDxqGO5StB6U5H9eaQiGh5E2Q\_A4s!2e10!3e1 2!6shttps:%2F%2Flh5.googleusercontent.com%2Fp%2FAF1QipOgqcfVhaIxDxqG O5StB6U5H9eaQiGh5E2Q\_A4s%3Dw86-h114-k-no!7i3024!8i4032!4m5!3m4!1s 0x470bb7ec4ed880b7:0x308df7f0a5e9a98c!8m2!3d50.1335386!4d14.1129943

- 58. Logo veterinární kliniky Lukášovi. In: *Veterinární klinika Lukášovi* [online]. Kladno, 2020 [cit. 2020-03-18]. Dostupné z: http://lukasovi.cz/
- 59. BARÁŠEK, Jan. Veterinární pohotovost MVDr. Petr Prokeš. In: *Google maps* [online]. Kladno, 2020, 2016 [cit. 2020-03-19]. Dostupné z: https://www.google.com/maps/place/MVDr.+Petr+Proke%C5%A1/@50.1330272, 14.1235931,3a,75y,90t/data=!3m8!1e2!3m6!1sAF1QipN8FHTs1tvpDEgiw6SqOP K-IEbkhTdfJyxhMybV!2e10!3e12!6shttps:%2F%2Flh5.googleusercontent.com%2 Fp%2FAF1QipN8FHTs1tvpDEgiw6SqOPK-IEbkhTdfJyxhMybV%3Dw114-h86 k-no!7i3264!8i2448!4m5!3m4!1s0x470bb7e703184b4b:0xddb53c7c4a08b518!8m 2!3d50.1330272!4d14.1235931
- 60. FABIÁN, Lukáš. Veterinární klinika Bresson. In: *Google maps* [online]. Kladno, 2020 [cit. 2020-03-18]. Dostupné z:

https://www.google.com/maps/place/Veterin%C3%A1rn%C3%AD+klinika+Bress on/@50.14472,14.0775806,3a,75y,90t/data=!3m8!1e2!3m6!1sAF1QipP6QcYnxC LwlI3ON68rDE26JLQlpCj-V62kgtVi!2e10!3e12!6shttps:%2F%2Flh5.googleuser content.com%2Fp%2FAF1QipP6QcYnxCLwlI3ON68rDE26JLQlpCj-V62kgtVi% 3Dw203-h135-k-no!7i4784!8i3189!4m5!3m4!1s0x0:0x9b82d6a169aba594!8m2!3 d50.144647!4d14.0774184

- 61. Logo zvířecí doktor. In: *Veterinární klinika Zvířecí doktor* [online]. Kladno, 2020 [cit. 2020-03-18]. Dostupné z: http://www.zvireci-doktor.cz/
- 62. MARTÍNEK, František. Veterinární klinika Zvířecí doktor. In: *Google maps* [online]. Kladno, 2020, 2019 [cit. 2020-03-18]. Dostupné z: https://www.google.com/maps/place/Zv%C3%AD%C5%99ec%C3%AD+doktor/ @50.1453152,14.1069398,3a,75y,90t/data=!3m8!1e2!3m6!1sAF1QipOo7jJCVeF-57NNacsEZo-44aVqGA2rjIA6Wfr6!2e10!3e12!6shttps:%2F%2Flh5.googleuser content.com%2Fp%2FAF1QipOo7jJCVeF-57NNacsEZo-44aVqGA2rjIA6Wfr6% 3Dw114-h86-k-no!7i4160!8i3120!4m5!3m4!1s0x470bc8057211bf4b:0x5f29962b0 5287b97!8m2!3d50.1453152!4d14.1069398
- 63. Logo VETLIFE. In: *VETLIFE* [online]. Kladno, 2019 [cit. 2020-03-18]. Dostupné z: http://vetlife.cz/

64. JENŠÍ, Barbora. VETLIFE. In: *Google maps* [online]. Kladno, 2020, 2017 [cit. 2020-03-18]. Dostupné z: https://www.google.com/maps/place/Vetlife+s.r.o./@50.168473,14.1071799,3a,75 y,90t/data=!3m8!1e2!3m6!1sAF1QipOIaDq8CvMidOigll9a7FnijEzqMf7EpwY4hu hB!2e10!3e12!6shttps:%2F%2Flh5.googleusercontent.com%2Fp%2FAF1QipOIaD q8CvMidOigll9a7FnijEzqMf7EpwY4huhB%3Dw152-h86-k-no!7i3840!8i2160!4m 5!3m4!1s0x470bc839be3aed1f:0x8b2fbb0c6f4e919!8m2!3d50.1684626!4d14.1073 395

- 65. Zvířata. In: *Veterina Kladno* [online]. Kladno [cit. 2020-03-19]. Dostupné z: http://www.veterinakladno.cz/
- 66. ŠRÁMEK, Daniel. Veterinární ordinace: veterinakladno.cz. In: *Google maps* [online]. Kladno, 2020, 2018 [cit. 2020-03-19]. Dostupné z: https://www.google.com/maps/place/Frankov%C3%A1+Alice+MVDr./@50.12989 17,14.1196748,3a,75y,90t/data=!3m8!1e2!3m6!1sAF1QipPr4B7-Anhf1nVHDLjB 8lX2MFurnjv22NElJEqd!2e10!3e12!6shttps:%2F%2Flh5.googleusercontent.com% 2Fp%2FAF1QipPr4B7-Anhf1nVHDLjB8lX2MFurnjv22NElJEqd%3Dw203-h360 k-no!7i3024!8i5376!4m5!3m4!1s0x0:0x7c099074115a4538!8m2!3d50.1298919!4 d14.1196746
- 67. KRIVANKOVÁ, Lenka. Veterina Rozdělov. In: *Google maps* [online]. Kladno, 2020, 2017 [cit. 2020-03-19]. Dostupné z: https://www.google.com/maps/place/Posekan%C3%A1+Iva+MVDr./@50.144286 5,14.0663405,3a,75y,90t/data=!3m8!1e2!3m6!1sAF1QipMfN8dop0CL-JDztrXkB OknJLkgmsoXI48HEKco!2e10!3e12!6shttps:%2F%2Flh5.googleusercontent.com %2Fp%2FAF1QipMfN8dop0CL-JDztrXkBOknJLkgmsoXI48HEKco%3Dw203-h 270-k-no!7i2448!8i3264!4m12!1m6!3m5!1s0x470bb6306500c327:0x10673bf0307 18871!2sPosekan%C3%A1+Iva+MVDr.!8m2!3d50.1442275!4d14.0654747!3m4! 1s0x470bb6306500c327:0x10673bf030718871!8m2!3d50.1442275!4d14.0654747

## **8 Přílohy**

### **8.1 Dotazník**

### **Dotazník – logo**

- **1. Název organizace?**
- **2. Sídlo organizace?**
- **3. Počet zaměstnanců?**
- **4. Jací jsou v okolí konkurenti?**
- **5. Kdo všechno jsou vaši zákazníci? Kteří jsou nejčastější?**
- **6. Jaká zvířata máte v péči nejčastěji?** příp. i jaké plemeno, pokud některé vybočuje
- **7. O jaká další zvířata pečujete?**
- **8. Jaké všechny služby zákazníkům poskytujete? Které nejčastěji?**
- **9. Co zajímá vaše zákazníky?**
- **10. Jak se lidé o Vaší společnosti dozvědí?**
- **11. Jaká slova si mají lidé spojovat s Vaší společností?**
- **12. Co by chtěla Vaše společnost zdůraznit? Jak se chce prezentovat na trhu?** (vlastnost, zvíře atd., např. právní firma bude chtít zdůraznit svou serióznost, prodejce zas produkt, který prodává apod.)
- **13. Jaká loga by podle Vašeho názoru mohla oslovit zákazníky a proč?**
- **14. Jaké symboly nebo barvy by se na logu líbili Vám?**
- **15. Kdo o tomto projektu bude rozhodovat?**

## **8.2 Grafický manuál**

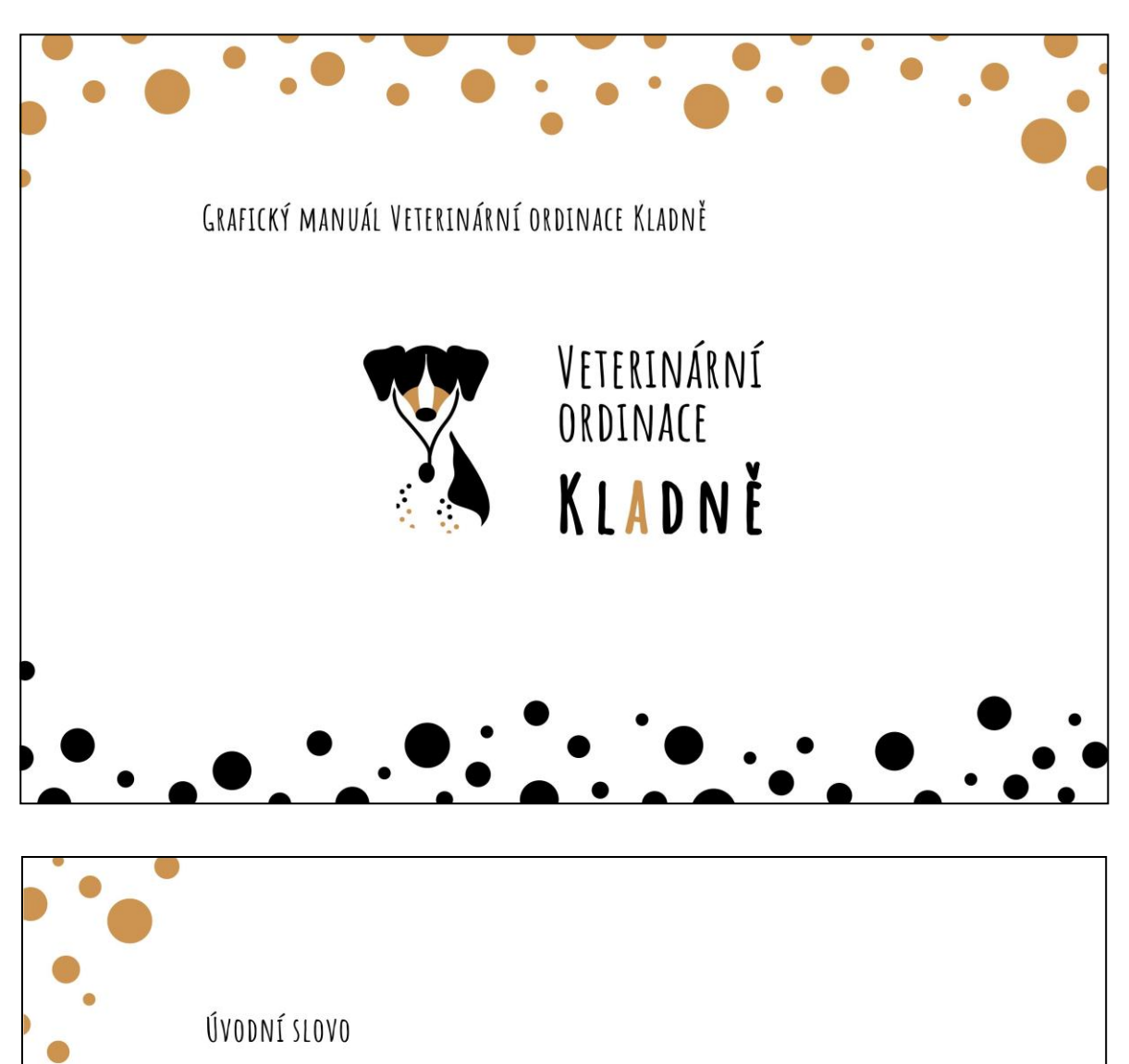

Základním prvkem vizuálního stylu Veterinární ordinace Kladně je grafická podoba logotypu, písma a barev. Tento grafický manuál definuje jejich podobu a používání.

Při nejasnostech použití či změny loga je nutná konzultace a schválení od vedení společnosti.

 $\overline{2}$ 

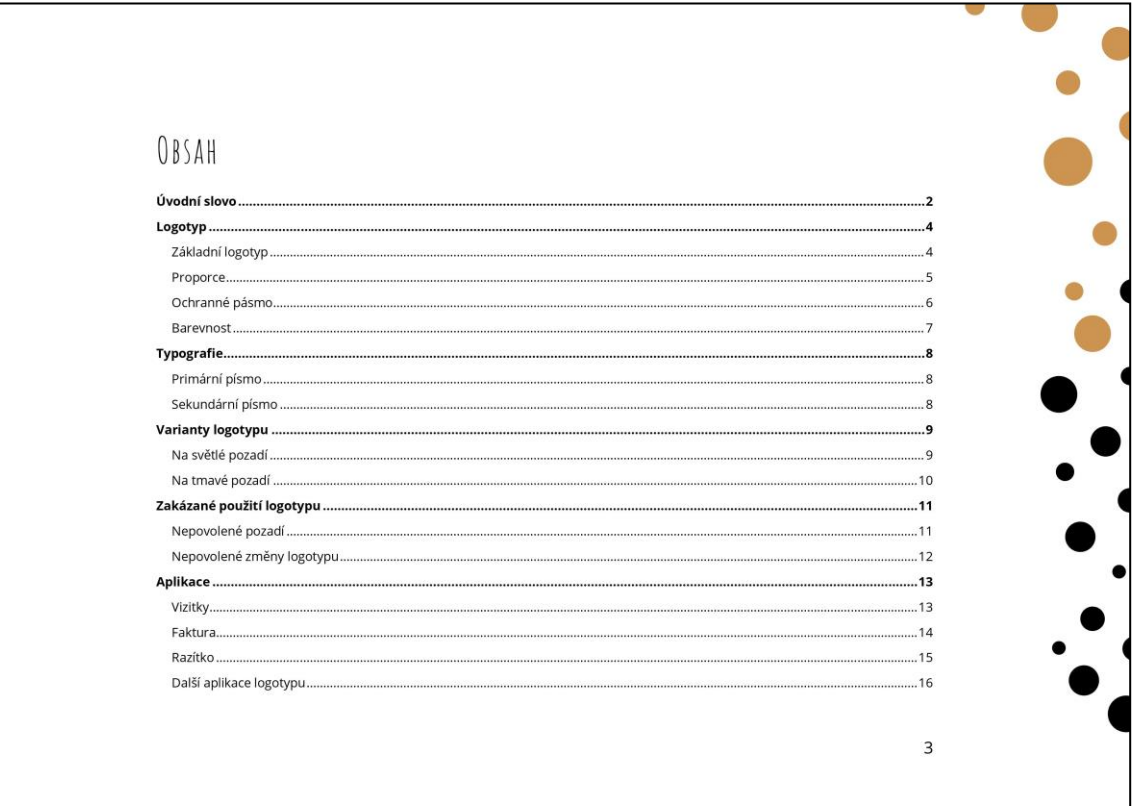

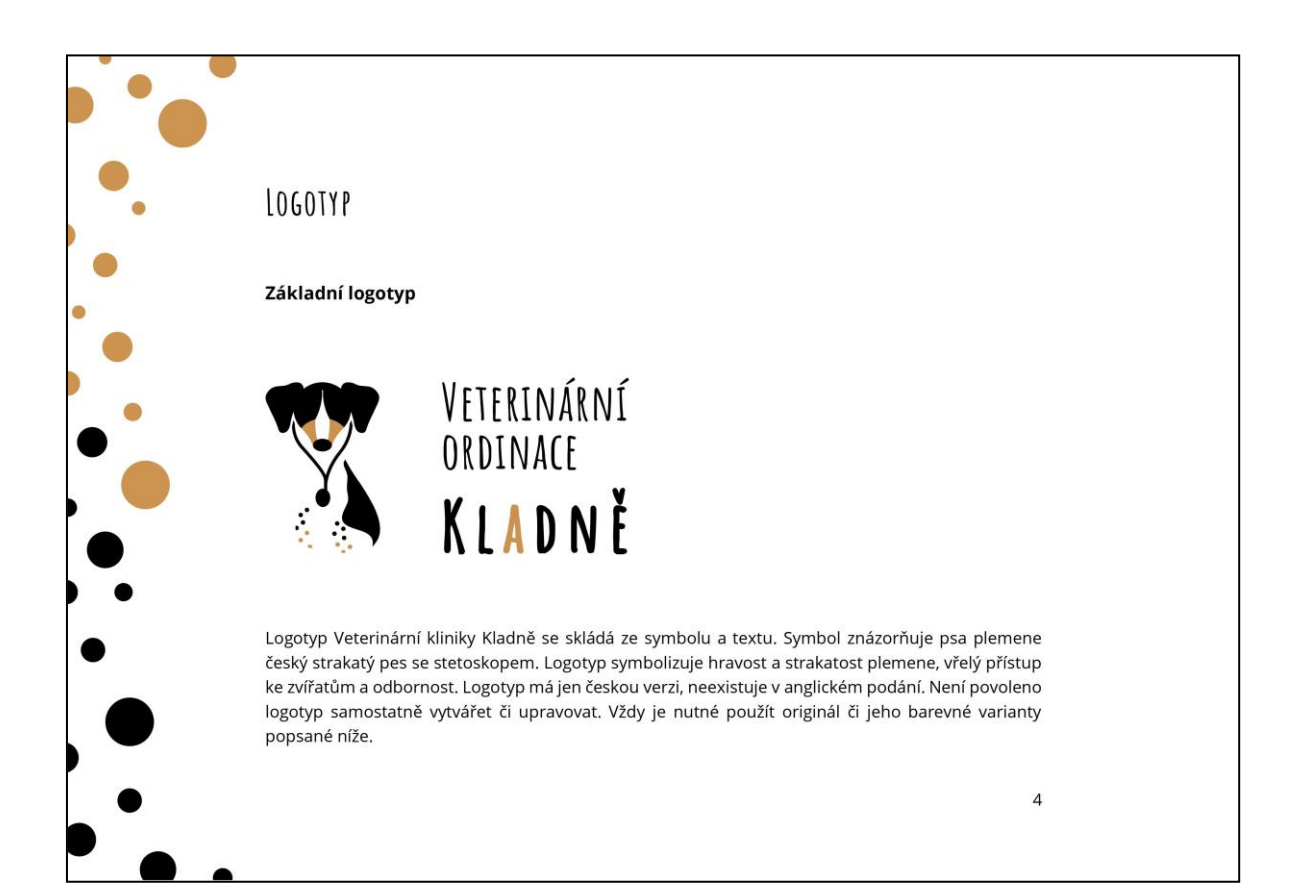

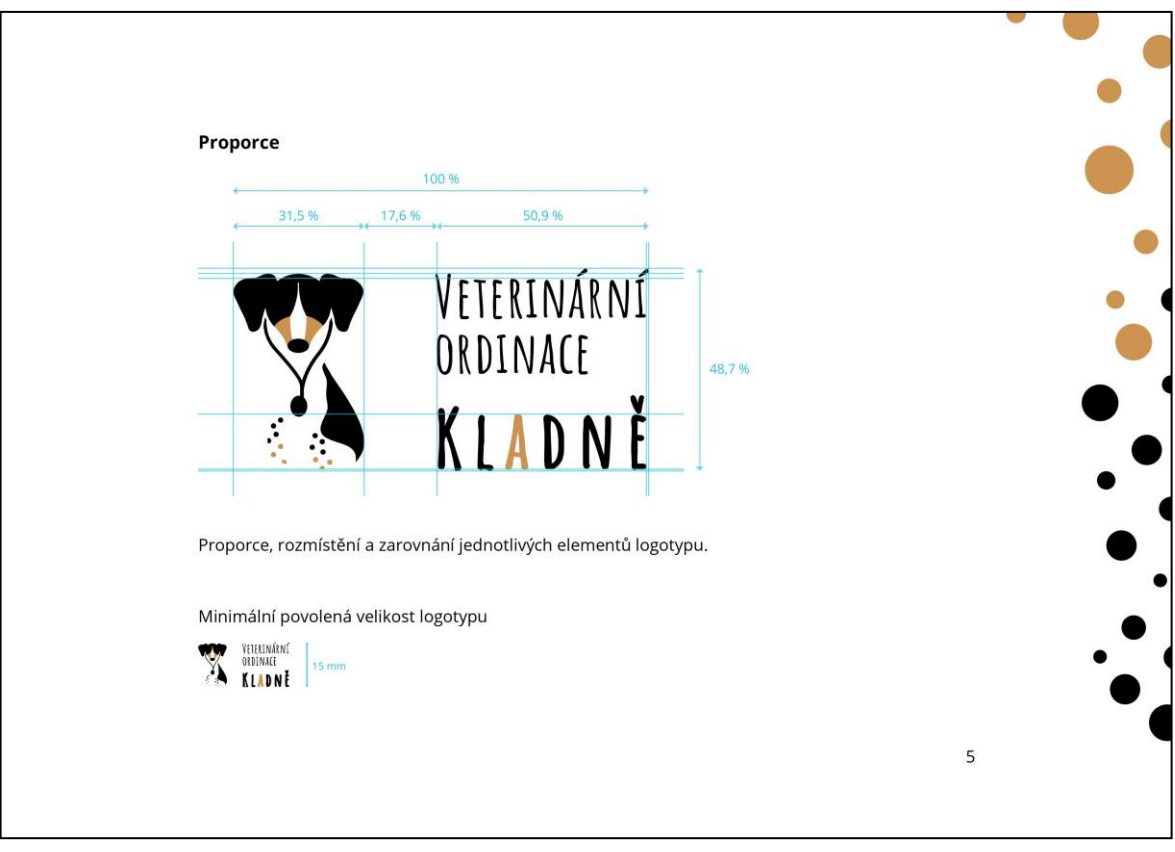

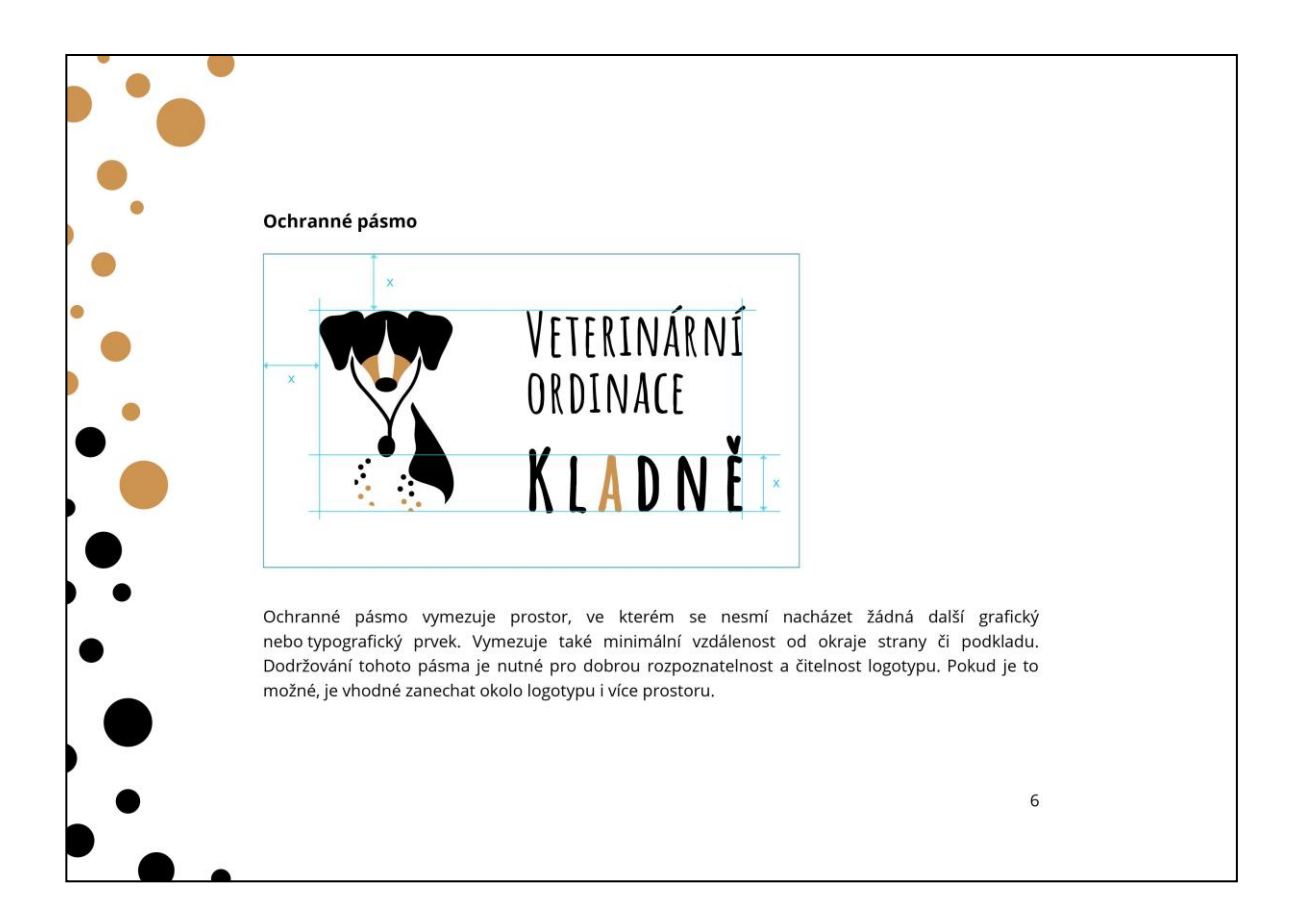

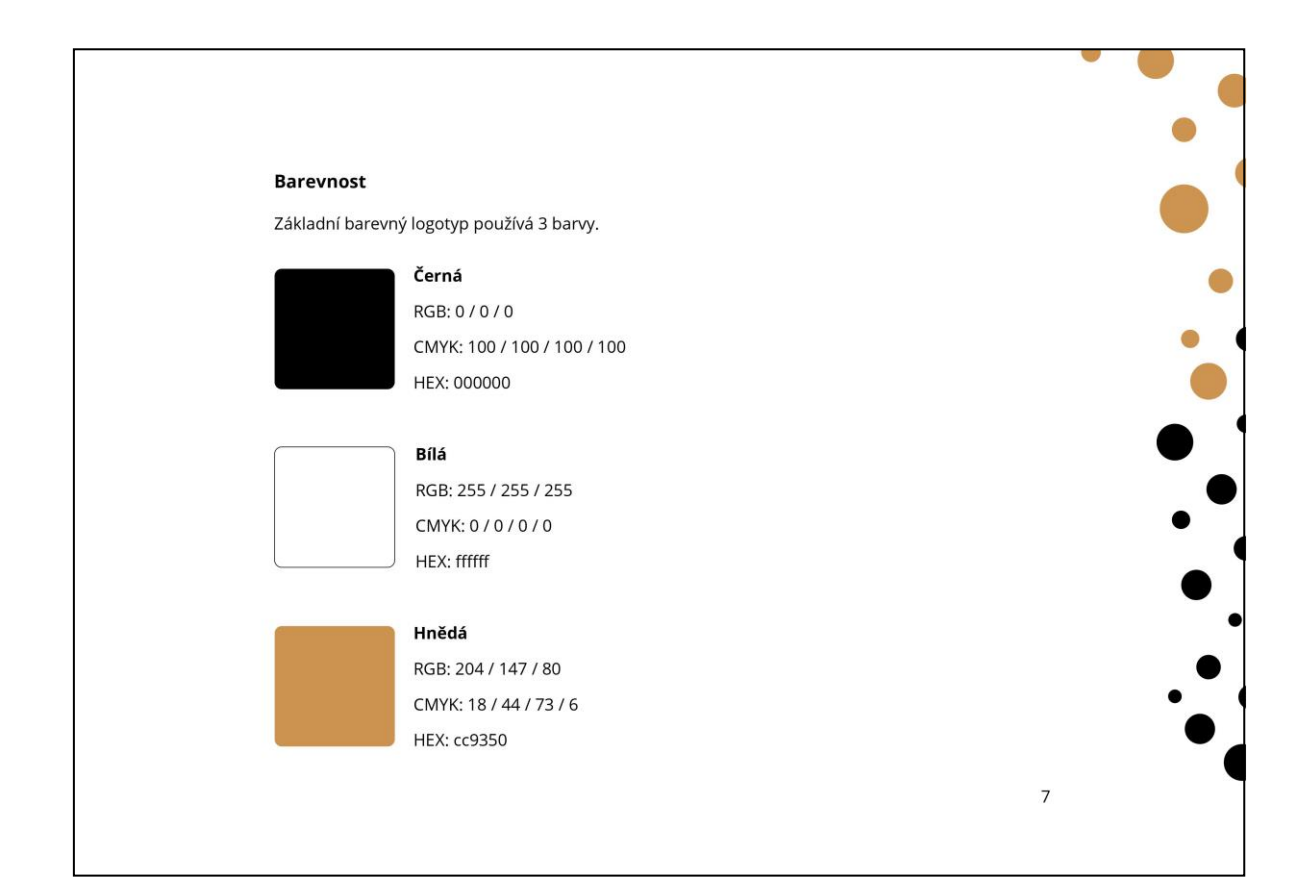

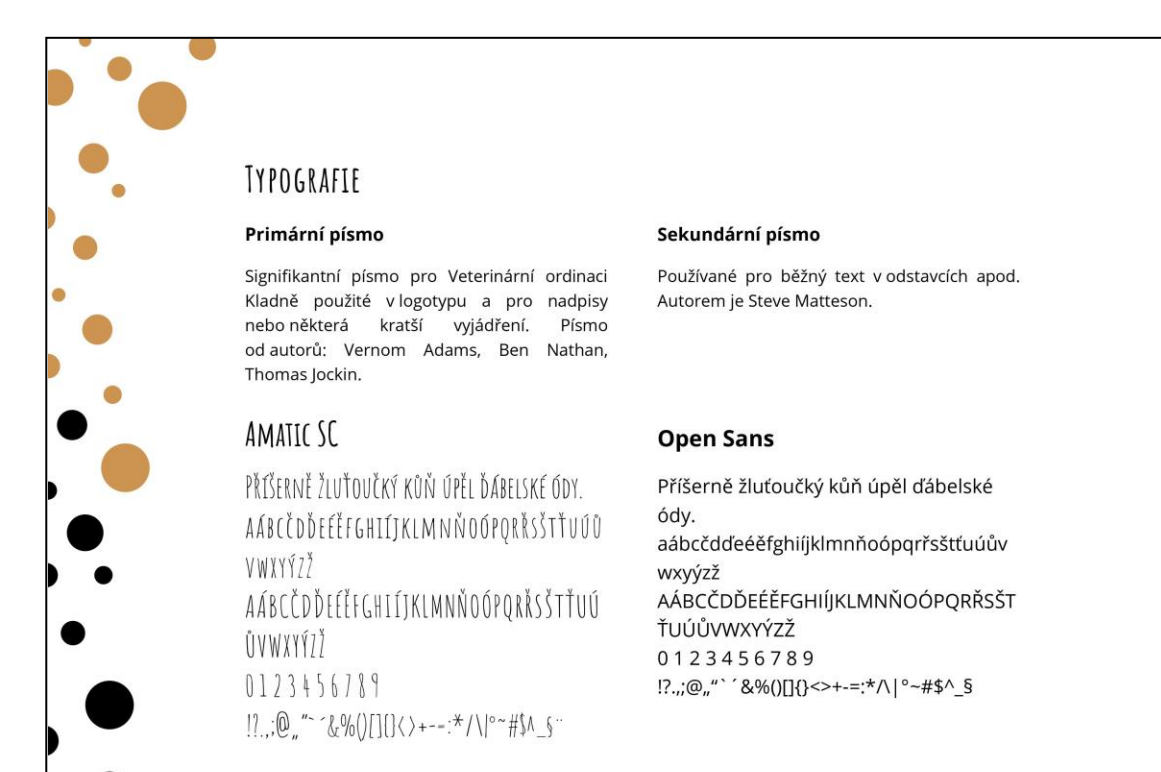

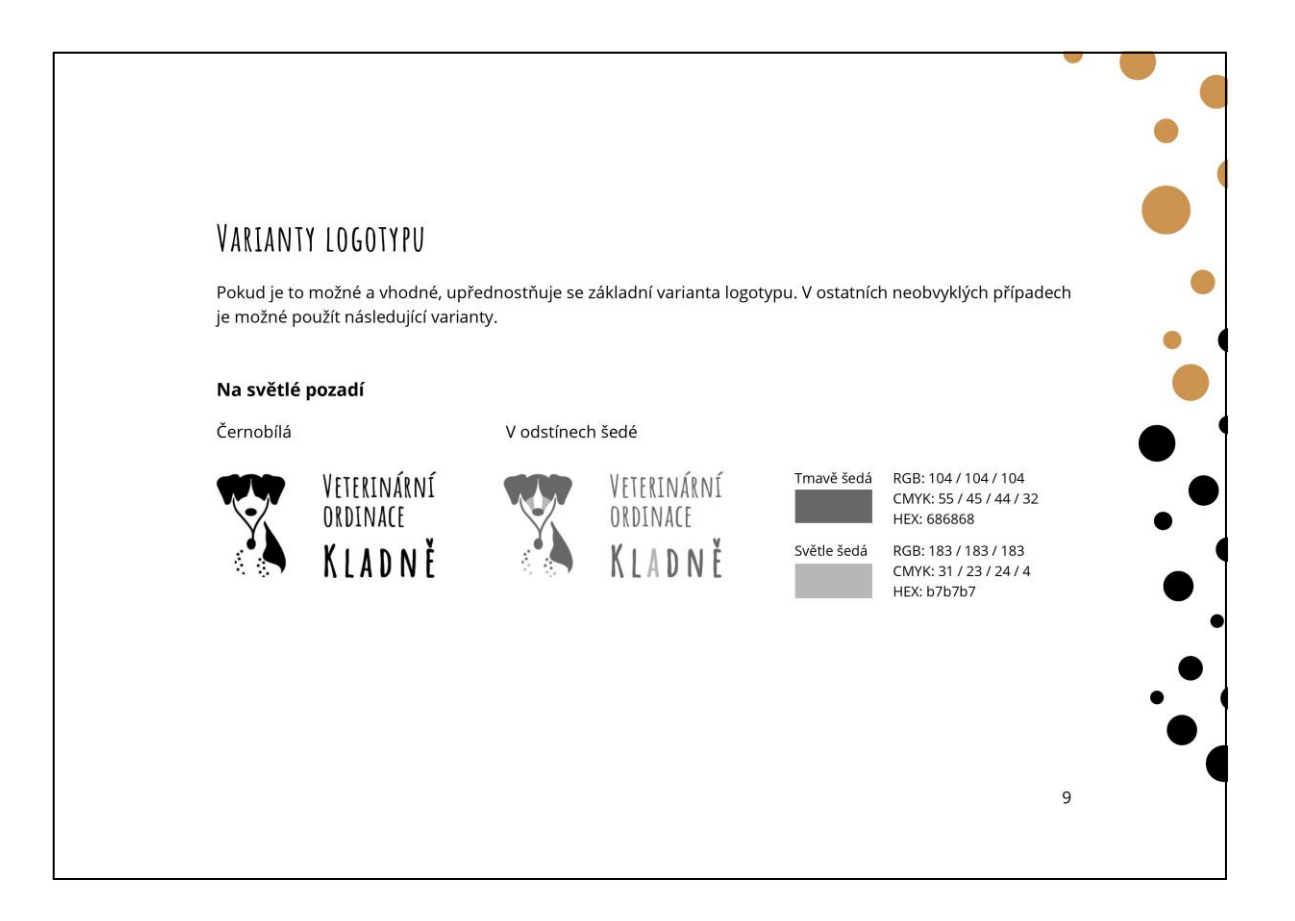

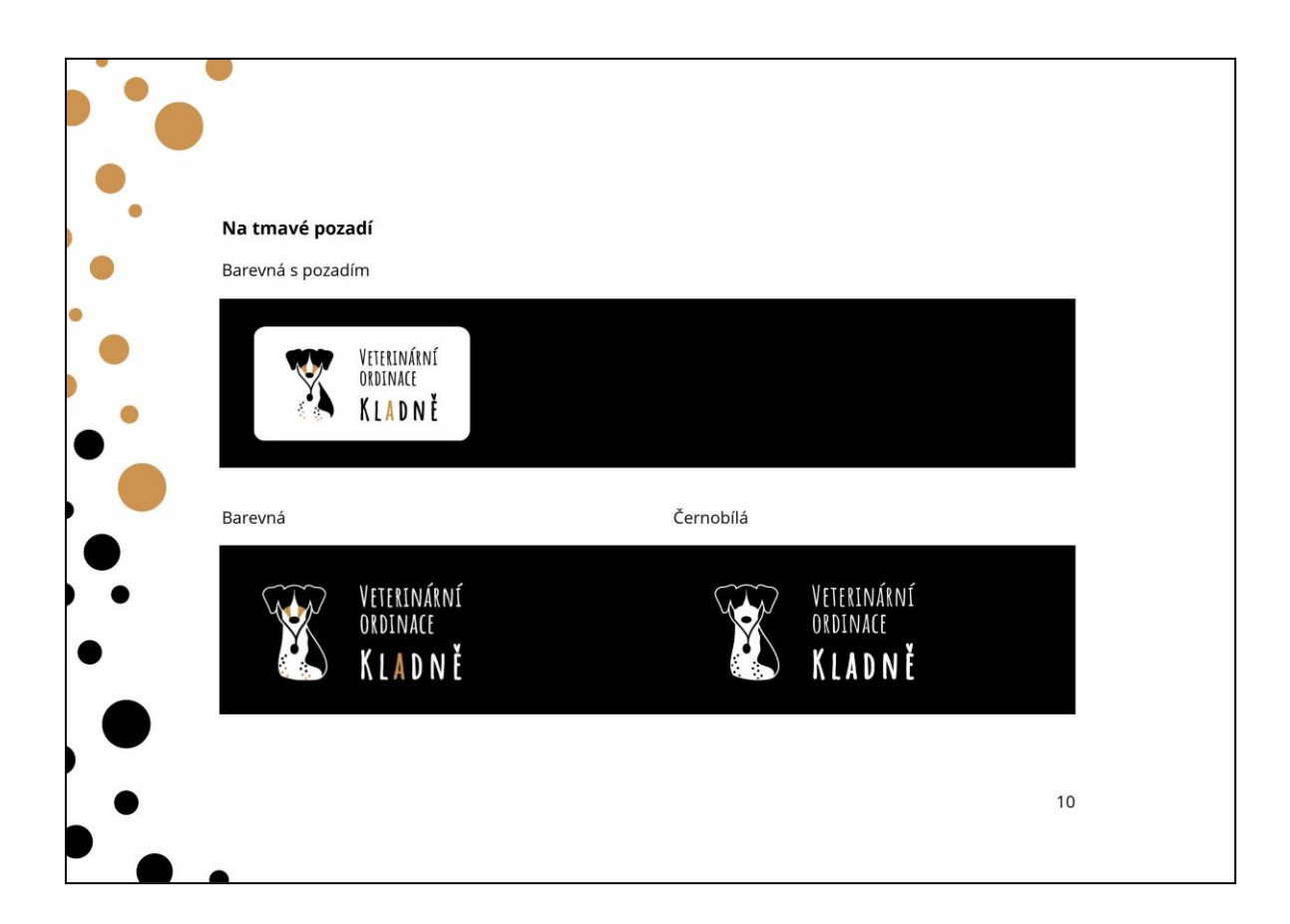

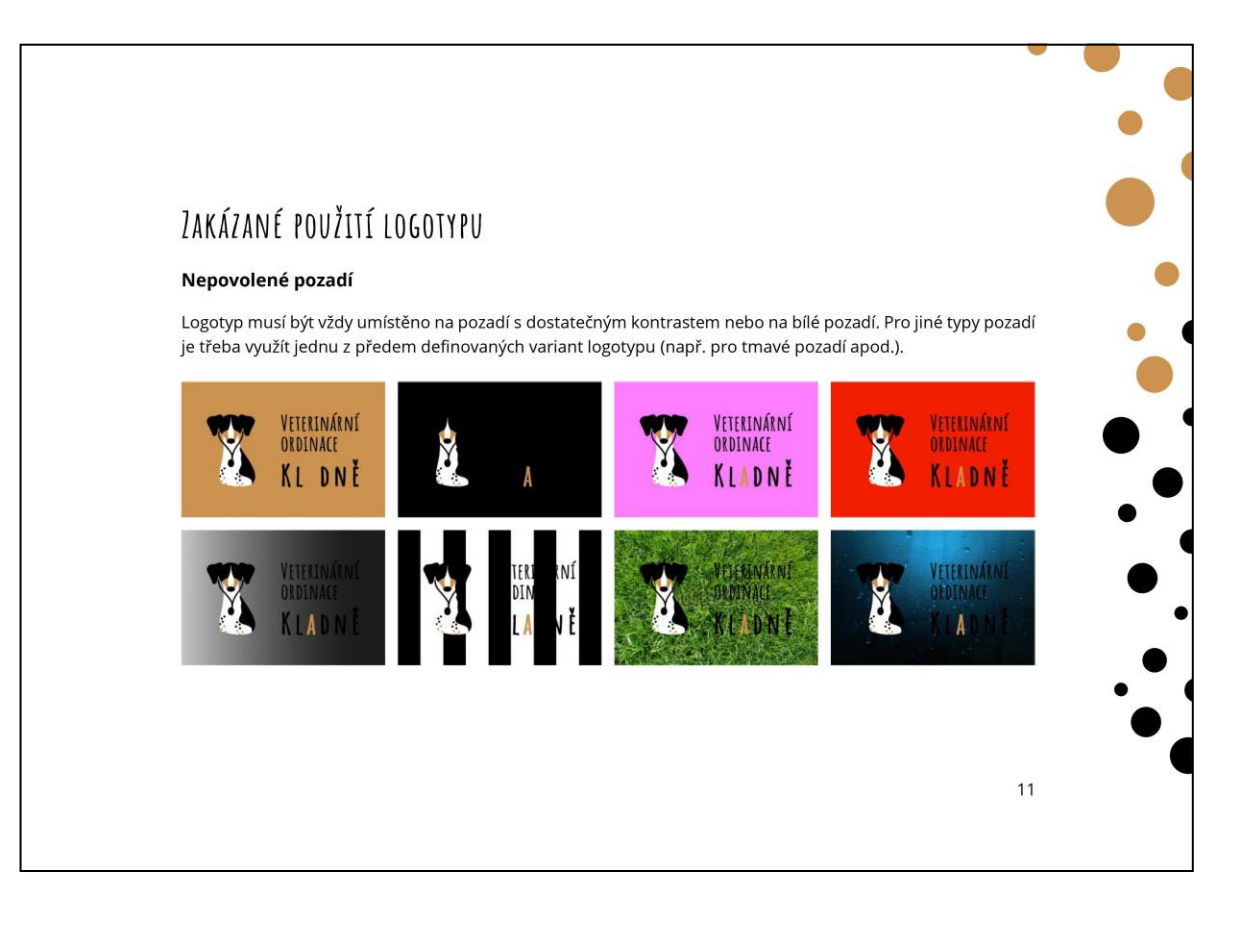

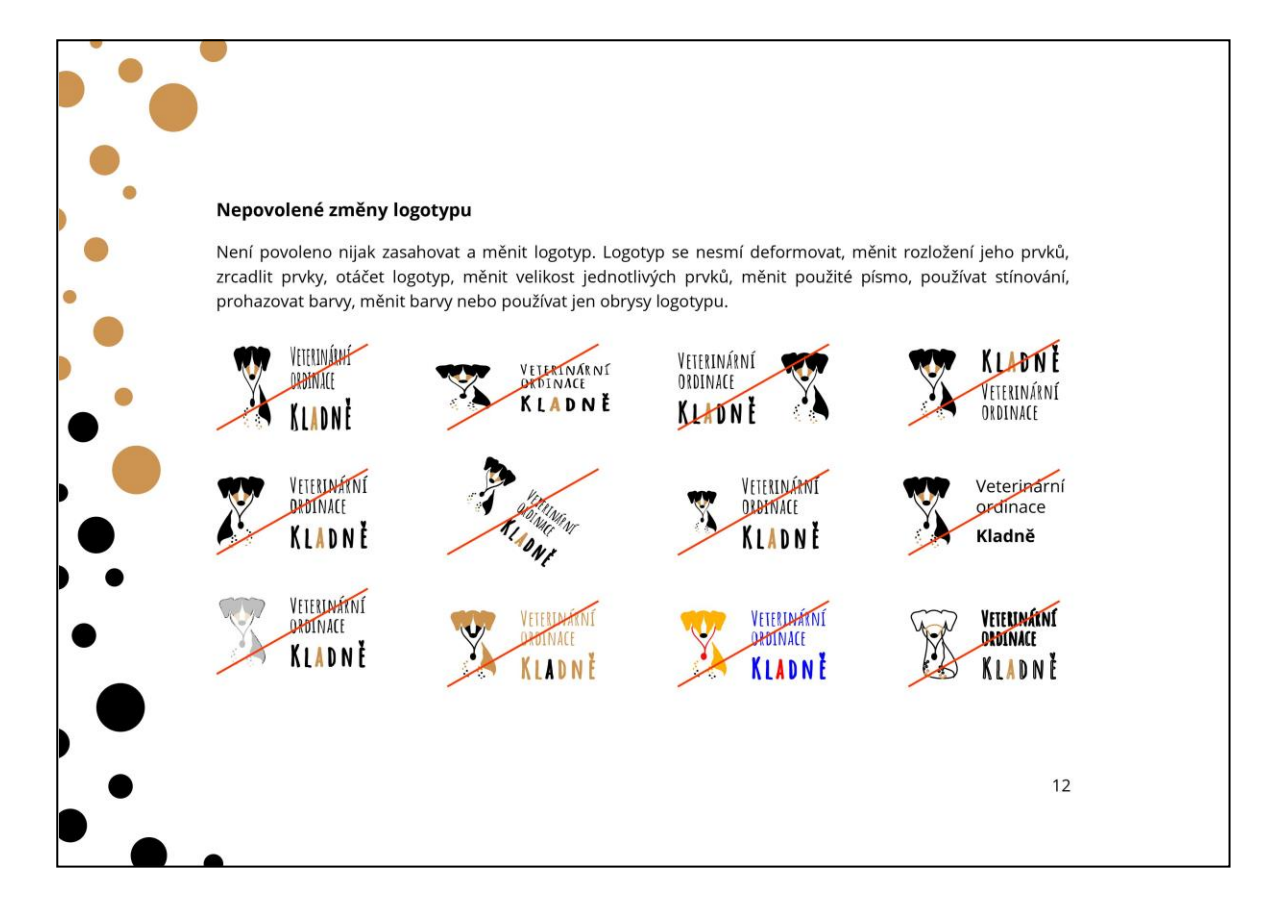

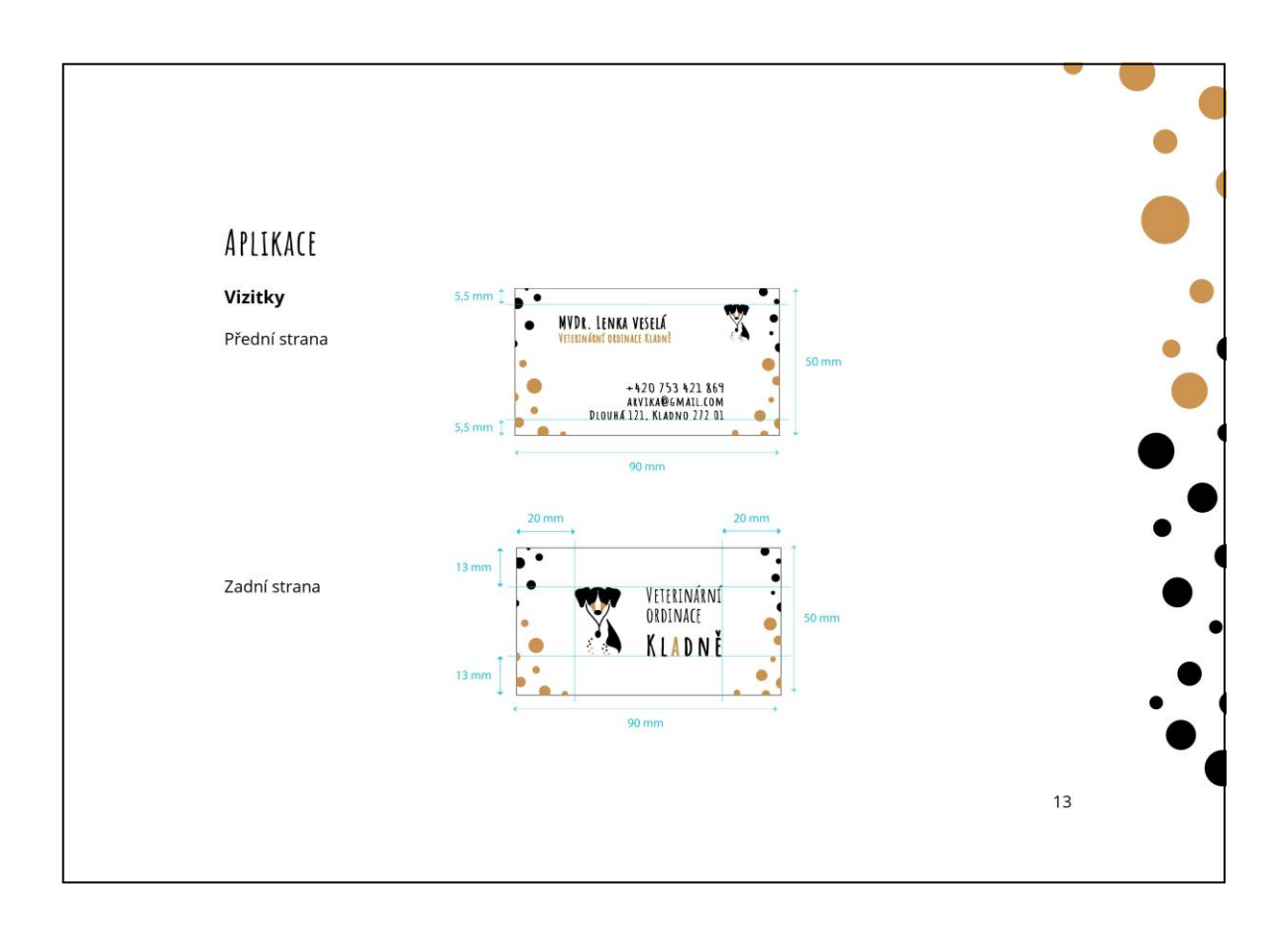

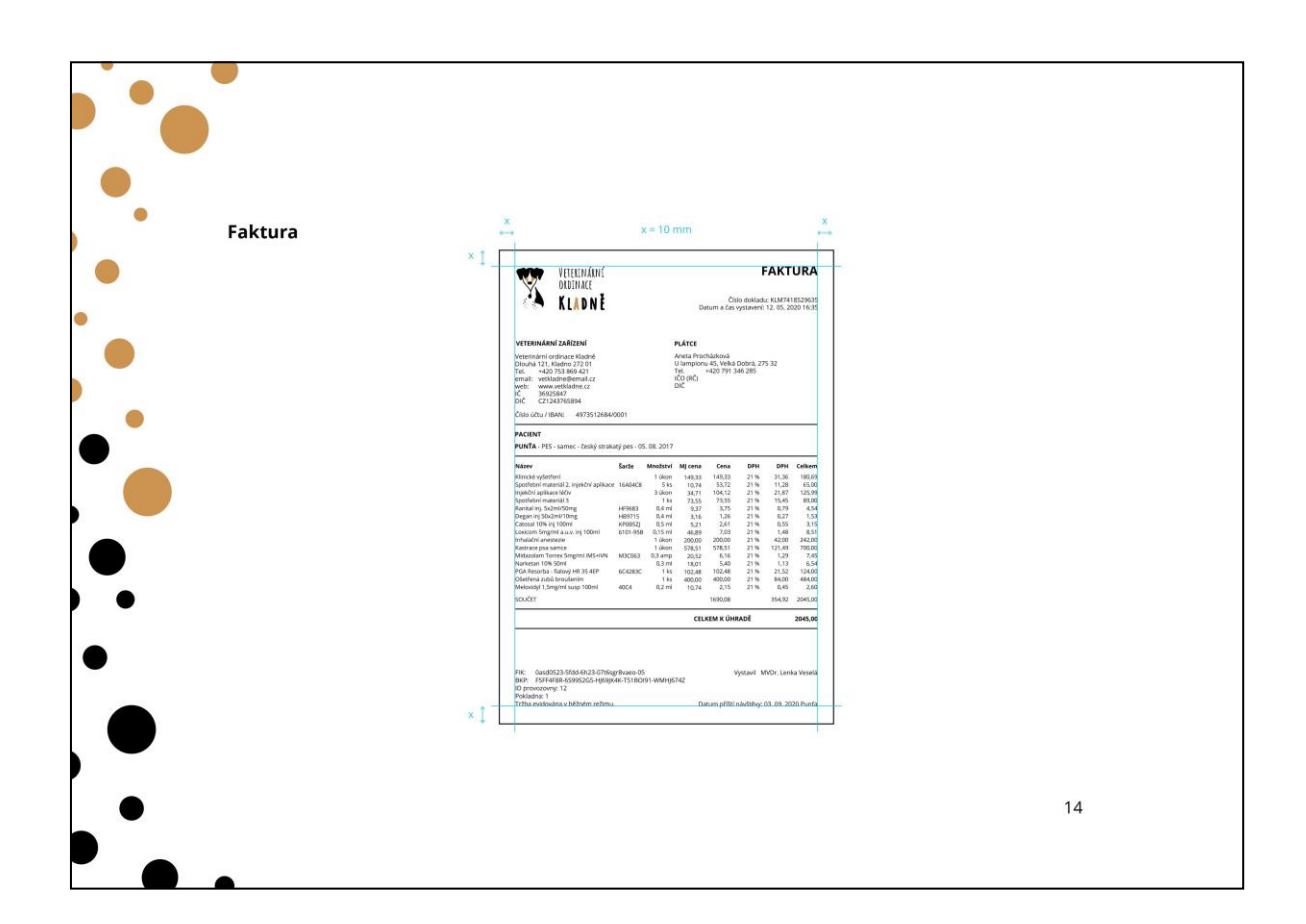

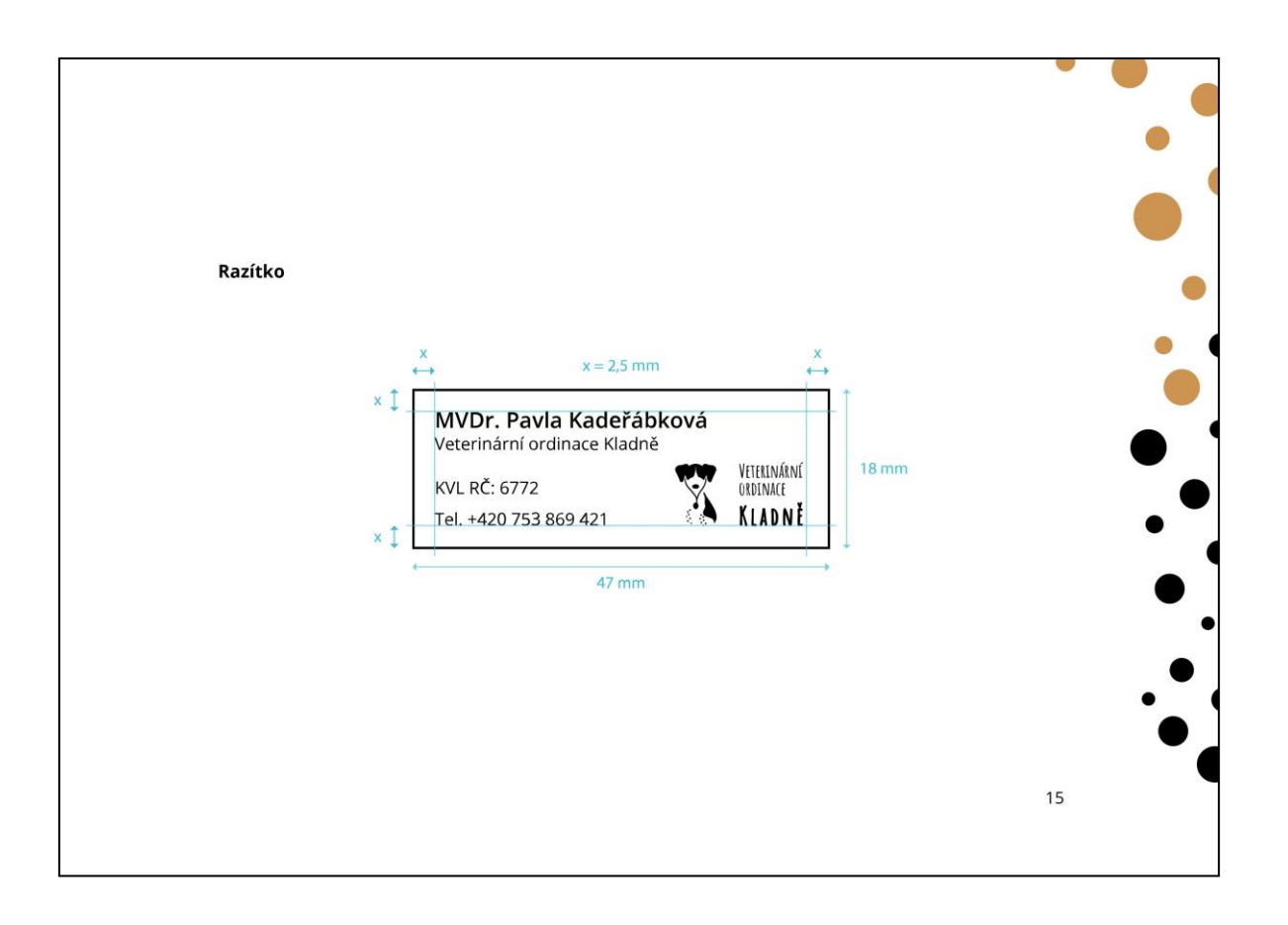

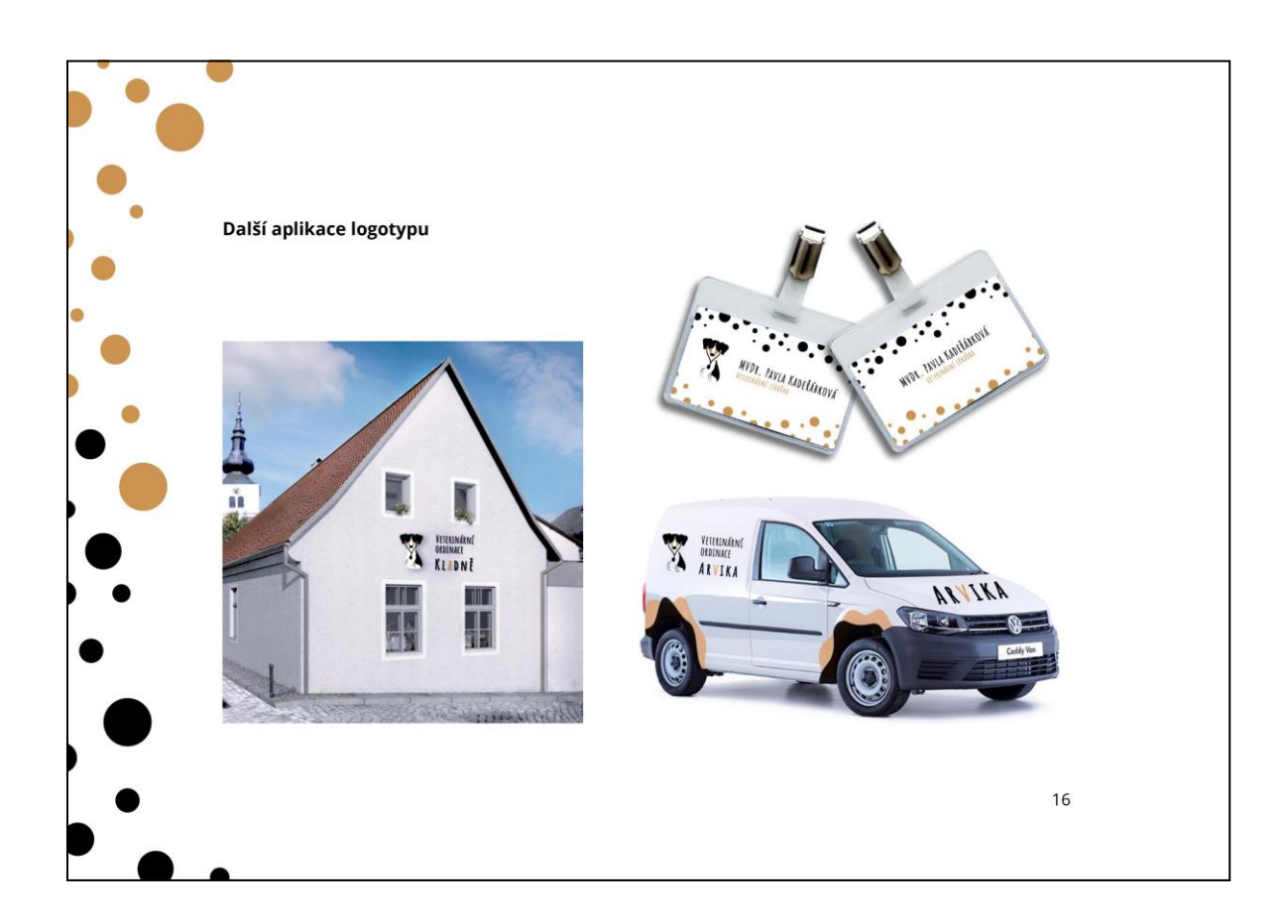

## **8.3 Webové stránky**

#### **8.3.1 Snímky obrazovky**

#### 8.3.1.1 Hlavní stránka

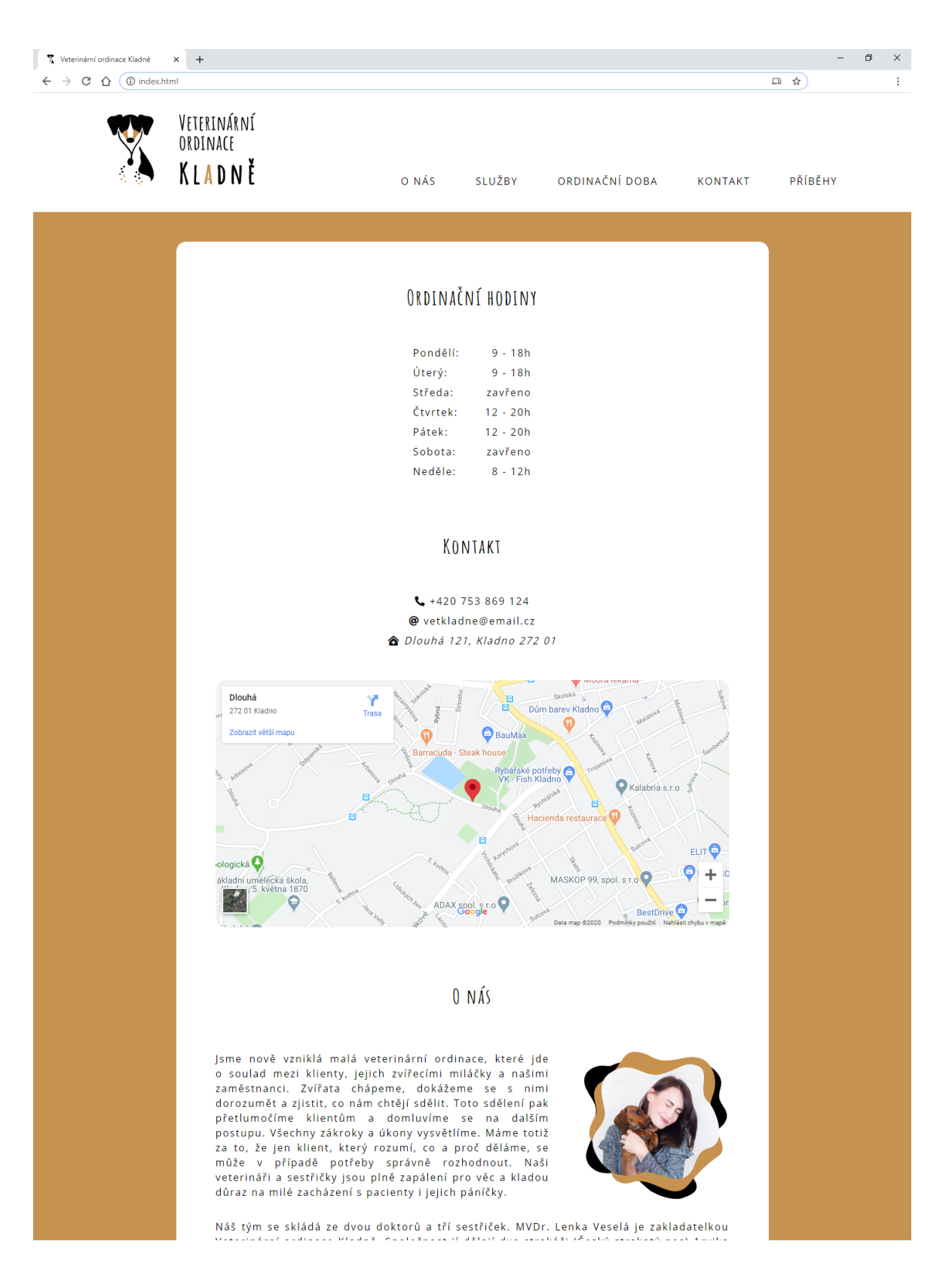

postupu, vsetniny zakroky a ukony vysvetnine, manie totrz<br>za to, že jen klient, který rozumí, co a proč děláme, se<br>může v případě potřeby správně rozhodnout. Naši<br>veterináři a sestřičky jsou plně zapálení pro věc a kladou důraz na milé zacházení s pacienty i jejich páníčky.

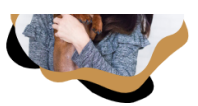

Náš tým se skládá ze dvou doktorů a tří sestřiček. MVDr. Lenka Veselá je zakladatelkou Naštým se sklada ze dvou doktorů a tři sestřicek. MVDr. Lenka Vesela je zakladatelkou<br>Veterinární ordinace Kladně. Společnost jí dělají dva strakáči (Český strakatý pes) Arvika<br>a Blú, se kterými se hojně účastní různých so . aaisiin in

#### NABÍZENÉ SLUŽBY

Diagnostika<br>Vakcinace Čipování Interní medicína<br>Chirurgie Rentgen Stomatologie<br>Ortopedie Kardiologie Rozbor DNA<br>Prodej krmiv

#### © COPYRIGHT 2020 VETKLADNE.CZ // CREATED BY LUCIE FIEDLEROVÁ

#### 8.3.1.2 Stránka s příběhy

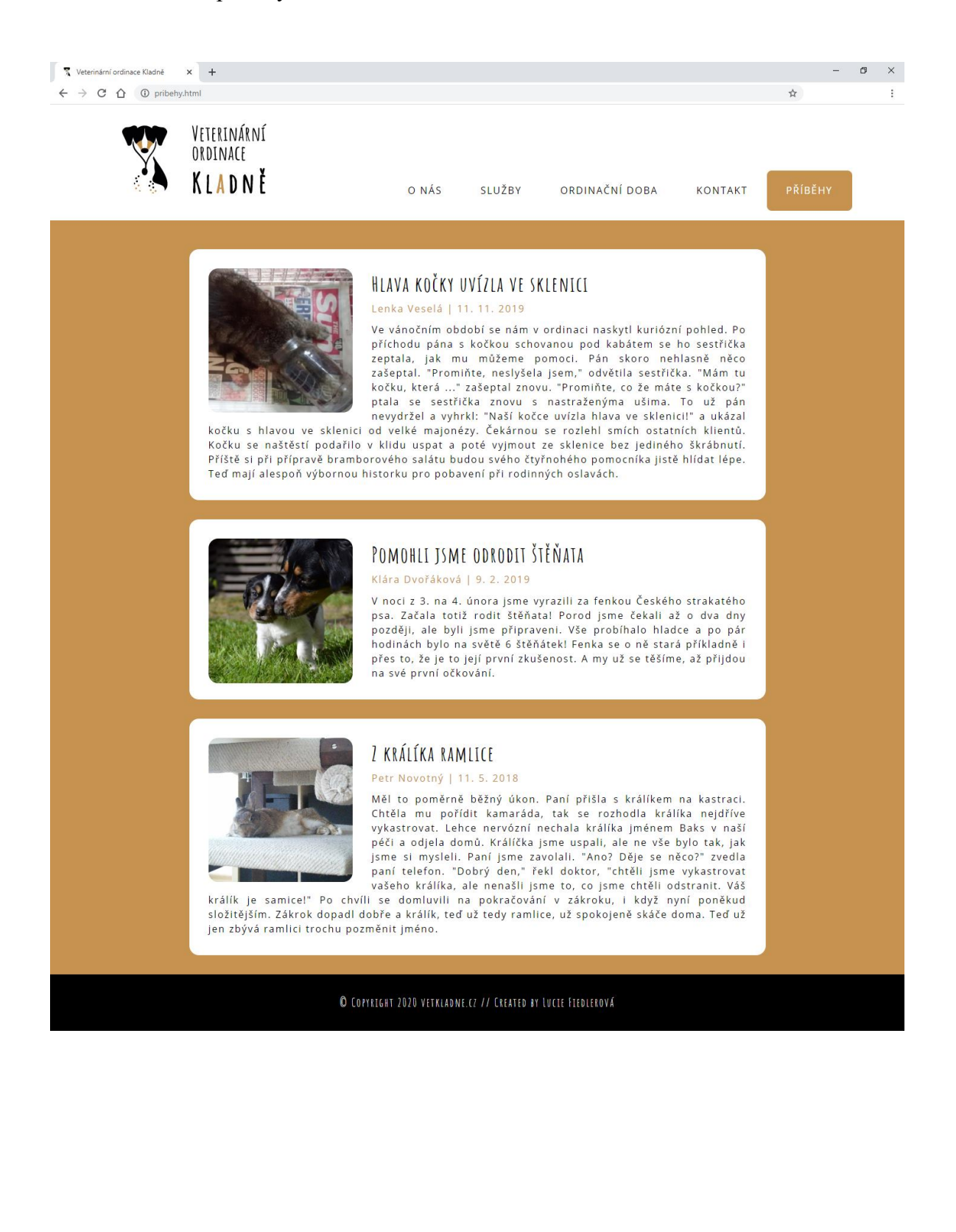

### **8.3.2 Kód**

8.3.2.1 HTML kód hlavní stránky index.html

```
<!DOCTYPE html>
<html lang="cs">
<head>
 <meta charset="UTF-8">
 <meta name="author" content="Lucie Fiedlerová" />
 <meta name="description" content="Informační stránky veterinární ordinace
  Kladně" />
<meta name="keywords" content="veterinární ordinace, veterina, veterinární
  klinika, Kladně" />
 <meta name="copyright" content="Lucie Fiedlerová" />
 <meta name="language" content="CS" />
 <meta name="viewport" content="width=device-width, initial-scale=1" />
 <title>Veterinární ordinace Kladně</title>
 <link rel="stylesheet" type="text/css" href="css/main.css" />
<link rel="icon" href="img/logo-final-pictogram.svg" type="image/svg" />
<script src="https://kit.fontawesome.com/08ab134375.js"
   crossorigin="anonymous"></script>
</head>
<body>
<header class="c-header">
 <div class="c-header_width">
  <h1 title="Veterinární ordinace Kladně">
    <a href="index.html" title="zpět na hlavní stránku">
    <img src="img/logo-final.svg" alt="logo Veterinární ordinace Kladně"
     id="c-header_logo"/>
    </a>
   </h1>
   <nav class="c-header_nav">
    <ul class="c-list">
     <li><a href="#O_nas" >
      <span class="c-from_medium-hide"><i class="fas fa-users"></i></span>
      <span class="c-to_medium-hide">O nás</span>
     </a></li>
     <li><a href="#Sluzby" >
      <span class="c-from_medium-hide"><i class="fas fa-tools"></i></span>
      <span class="c-to_medium-hide">Služby</span>
     </a></li>
     <li><a href="#Ordinacni_hodiny">
      <span class="c-from_medium-hide"><i class="fas fa-clock"></i></span>
      <span class="c-to_medium-hide">Ordinační doba</span>
     </a></li>
     <li><a href="#Kontakt">
      <span class="c-from_medium-hide"><i class="fas fa-clinic-
       medical"></i></span>
      <span class="c-to_medium-hide">Kontakt</span>
     </a></li>
     <li><a href="pribehy.html">
      <span class="c-from_medium-hide"><i class="fas fa-book"></i></span>
      <span class="c-to_medium-hide">Příběhy</span>
     </a></li>
    </ul>
```

```
 </nav>
 </div>
</header>
<main class="c-main_block">
<section class="c-content-section" id="Ordinacni_hodiny">
  <h2 class="c-heading_main">Ordinační hodiny</h2>
   <ul class="c-list c-list-line c-list_openHours">
   <li>
     <span>Pondělí:</span>
    <span>9 - 18h</span>
   </li>
   <li>
    <span>Úterý:</span>
    <span>9 - 18h</span>
   </li>
   <li>
    <span>Středa:</span>
    <span>zavřeno</span>
   </li>
   <li>
    <span>Čtvrtek:</span>
    <span>12 - 20h</span>
   </li>
   <li>
    <span>Pátek:</span>
    <span>12 - 20h</span>
   </li>
   <li>
    <span>Sobota:</span>
    <span>zavřeno</span>
   </li>
   <li>
    <span>Neděle:</span>
    <span>8 - 12h</span>
   </li>
  </ul>
 </section>
<section class="c-content-section" id="Kontakt">
  <h2 class="c-heading_main">Kontakt</h2>
  <ul class="c-list c-list-line c-list_contact">
   <li title="telefon"><i class="fas fa-phone-alt"></i>
    <a href="tel: +420753869124">+420 753 869 124</a>
   </li>
   <li title="email"><i class="fas fa-at"></i>
    <a href="mailto: vetkladne@email.cz">vetkladne@email.cz</a>
   </li>
   <li title="adresa">
    <address>
      <i class="fas fa-clinic-medical"></i> Dlouhá 121, Kladno 272 01
    </address>
   </li>
   </ul>
```

```
 <iframe src="https://www.google.com/maps/embed?pb=!1m18!1m12!1m3!1d2557.09989
 14999877!2d14.113916315536393!3d50.14056311752628!2m3!1f0!2f0!3f0!3m2!1i1024
 !2i768!4f13.1!3m3!1m2!1s0x470bb7ef109feff3%3A0xdd0837250e613f93!2sDlouh%C3%A
 1%2C%20272%2001%20Kladno!5e0!3m2!1scs!2scz!4v1583147817103!5m2!1scs!2scz">
 </iframe>
```
</**section**>

```
<section class="c-content-section c-content-section_about c-link" id="O_nas">
<h2 class="c-heading_main">O nás</h2>
<div class="c-content-section-about_content">
```

```
<p>Jsme nově vzniklá malá veterinární ordinace, které jde o&nbsp;soulad mezi
  klienty, jejich zvířecími miláčky a našimi zaměstnanci. Zvířata
   chápeme, dokážeme se s nimi dorozumět a zjistit, co nám chtějí
  sdělit. Toto sdělení pak přetlumočíme klientům a &nbsp; domluvíme se na
   dalším postupu. Všechny zákroky a úkony vysvětlíme. Máme totiž za
  to, že jen klient, který rozumí, co a<mark>&nbsp;</mark>proč děláme, se může
  v  případě potřeby správně rozhodnout. Naši veterináři
  a  sestřičky jsou plně zapálení pro věc a  kladou důraz na milé
  zacházení sanbsp; pacienty ianbsp; jejich páníčky.</p>
 <img class="c-content-section-about_photo" src="img/woman-dog-bcg1.svg"
 alt="foto MVDr. Lenka Veselá s Arvikou" title="MVDr. Lenka Veselá s
```

```
 Arvikou"/>
```

```
 </div>
```
 <**p**>Náš tým se skládá ze dvou doktorů atří sestřiček. MVDr.Lenka Veselá je zakladatelkou Veterinární ordinace Kladně. Společnost jí dělají dva strakáči (Český strakatý pes) Arvika a<mark>&nbsp;</mark>Blú, se kterými se hojně účastní různých soutěží. Vlastní také chovnou stanici Českých strakatých psů <a href="https://www.semtamkladne.cz/">Sem&nbsp;Tam&nbsp;Kladně</a>. Specializuje se na interní medicínu, stomatologii a**&nbsp**;urologii. Dalším doktorem v partě je MVDr. Petr Novotný. Specializuje se na chirurgické zákroky achoroby exotických druhů zvířat. Doma chová agamu Rozárku a*&nbsp*;papouška žako jménem Pepin. Ve volném čase trénuje s papouškem volný let v přírodě a pomáhá s tím i dalším nadšencům. Tým doplňují tři sestřičky Anna Suchá, Eva Nováková a**&nbsp**; Klára Dvořáková.</p>

```
</section>
```

```
<section class="c-content-section c-link" id="Sluzby">
 <h2 class="c-heading_main">Nabízené služby</h2>
 <ul class="c-list">
   <li>Diagnostika</li>
   <li>Vakcinace</li>
   <li>Čipování</li>
   <li>Interní medicína</li>
   <li>Chirurgie</li>
   <li>Rentgen</li>
   <li>Stomatologie</li>
   <li>Ortopedie</li>
   <li>Kardiologie</li>
   <li>Rozbor DNA</li>
  <li>Prodej krmiv</li>
  </ul>
</section>
```
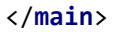

```
<footer class="c-footer">
© Copyright 2020 vetkladne.cz
<span class="c-mob-hide"> // </span>
<span class="c-tabdesk-hide"><br /></span>
Created by Lucie Fiedlerová
</footer>
</body>
</html>
```
8.3.2.2 HTML kód stránky s příběhy pribehy.html

```
<!DOCTYPE html>
<html lang="cs">
<head>
<meta charset="UTF-8">
<meta name="author" content="Lucie Fiedlerová" />
<meta name="description" content="Informační stránky veterinární ordinace
  Kladně" />
<meta name="keywords" content="veterinární ordinace, veterina, veterinární
  klinika, Kladně" />
<meta name="copyright" content="Lucie Fiedlerová" />
<meta name="language" content="CS" />
<meta name="viewport" content="width=device-width, initial-scale=1" />
 <title>Veterinární ordinace Kladně</title>
<link rel="stylesheet" type="text/css" href="css/main.css" />
<link rel="icon" href="img/logo-final-pictogram.svg" type="image/svg" />
<script src=https://kit.fontawesome.com/08ab134375.js
  crossorigin="anonymous"></script>
</head>
<body>
<header class="c-header">
<div class="c-header_width">
  <h1 title="Veterinární ordinace Kladně">
    <a href="index.html" title="zpět na hlavní stránku">
   <img src="img/logo-final.svg" alt="logo Veterinární ordinace Kladně"
     id="c-header_logo"/>
  </a>
  </h1>
  <nav class="c-header_nav">
   <ul class="c-list">
     <li><a href="index.html#O_nas" >
      <span class="c-from_medium-hide"><i class="fas fa-users"></i></span>
      <span class="c-to_medium-hide">O nás</span>
     </a></li>
     <li><a href="index.html#Sluzby" >
      <span class="c-from_medium-hide"><i class="fas fa-tools"></i></span>
      <span class="c-to_medium-hide">Služby</span>
     </a></li>
     <li><a href="index.html#Ordinacni_hodiny">
      <span class="c-from_medium-hide"><i class="fas fa-clock"></i></span>
      <span class="c-to_medium-hide">Ordinační doba</span>
     </a></li>
```

```
 <li><a href="index.html#Kontakt">
      <span class="c-from_medium-hide"><i class="fas fa-clinic-
       medical"></i></span>
      <span class="c-to_medium-hide">Kontakt</span>
     </a></li>
     <li><a>
      <span class="c-from_medium-hide"><i class="fas fa-book"></i></span>
      <span class="c-to_medium-hide">Příběhy</span>
     </a></li>
    </ul>
  </nav>
 </div>
</header>
<main>
 <div class="c-block">
   <img src="img/kocka-sklenice.jpg" alt="kočka ve sklenici" title="Kočka
     uvízla ve sklenici">
  <div>
   <h3 class="c-block_heading">Hlava kočky uvízla ve sklenici</h3>
   <div class="c-block_info">Lenka Veselá | 11. 11. 2019</div>
   <p>Ve vánočním období se nám v ordinaci naskytl kuriózní pohled. Po příchodu
       pána s kočkou schovanou pod kabátem se ho sestřička zeptala, jak mu
       můžeme pomoci. Pán skoro nehlasně něco zašeptal. "Promiňte, neslyšela
       jsem," odvětila sestřička. "Mám tu kočku, která ..." zašeptal znovu.
       "Promiňte, co že máte s kočkou?" ptala se sestřička znovu s nastraženýma
       ušima. To už pán nevydržel a vyhrkl: "Naší kočce uvízla hlava ve
       sklenici!" a ukázal kočku s hlavou ve sklenici od velké majonézy.
       Čekárnou se rozlehl smích ostatních klientů. Kočku se naštěstí podařilo v
       klidu uspat a poté vyjmout ze sklenice bez jediného škrábnutí. Příště si
       při přípravě bramborového salátu budou svého čtyřnohého pomocníka jistě
       hlídat lépe. Teď mají alespoň výbornou historku pro pobavení při
       rodinných oslavách.</p>
  </div>
 </div>
 <div class="c-block">
   <img src="img/stenata.jpg" alt="štěňata" title="Pomohli jsme odrodit
   štěňata">
  <div>
    <h3 class="c-block_heading">Pomohli jsme odrodit štěňata</h3>
    <div class="c-block_info">Klára Dvořáková | 9. 2. 2019</div>
    <p>V noci z 3. na 4. února jsme vyrazili za fenkou Českého strakatého psa.
       Začala totiž rodit štěňata! Porod jsme čekali až o dva dny později, ale
       byli jsme připraveni. Vše probíhalo hladce a po pár hodinách bylo na
       světě 6 štěňátek! Fenka se o ně stará příkladně i přes to, že je to její
       první zkušenost. A my už se těšíme, až přijdou na své první očkování.</p>
   </div>
 </div>
 <div class="c-block">
  <img src="img/baksik.jpg" alt="z králíka ramlice" title="Samec králíka se
   ukázal být ve skutečnosti samicí">
   <div>
    <h3 class="c-block_heading">Z králíka ramlice</h3>
    <div class="c-block_info">Petr Novotný | 11. 5. 2018</div>
    <p>Měl to poměrně běžný úkon. Paní přišla s králíkem na kastraci. Chtěla mu
```

```
 pořídit kamaráda, tak se rozhodla králíka nejdříve vykastrovat. Lehce
      nervózní nechala králíka jménem Baks v naší péči a odjela domů. Králíčka
       jsme uspali, ale ne vše bylo tak, jak jsme si mysleli. Paní jsme
       zavolali. "Ano? Děje se něco?" zvedla paní telefon. "Dobrý den," řekl
       doktor, "chtěli jsme vykastrovat vašeho králíka, ale nenašli jsme to, co
       jsme chtěli odstranit. Váš králík je samice!" Po chvíli se domluvili na
       pokračování v zákroku, i když nyní poněkud složitějším. Zákrok dopadl
      dobře a králík, teď už tedy ramlice, už spokojeně skáče doma. Teď už jen
       zbývá ramlici trochu pozměnit jméno.</p>
   </div>
</div>
</main>
<footer class="c-footer">
© Copyright 2020 vetkladne.cz
<span class="c-mob-hide"> // </span>
<span class="c-tabdesk-hide"><br /></span>
Created by Lucie Fiedlerová
</footer>
</body>
</html>
```
#### 8.3.2.3 Hlavní kód SCSS main.scss

```
@import "components/components.colors-fonts-sizes";
@import "components/components.header-footer";
@import "components/components.content";
@import "components/components.stories";
```
8.3.2.4 SCSS kód \_components.colors-fonts-sizes.scss

```
/* ----- COLORS ----- */
$color-black: #000000;
$color-white: #ffffff;
$color-brown: #cc9350;
$color-darkbrown: #523718;
/* ----- SIZES ----- */
$size-mobile: 400px;
$size-tablet: 800px;
$size-nav-medium: 1100px;
/* ----- FONTS ----- */
@font-face {
   font-family: Special-reg;
   src: url("../fonts/Amatic_SC/AmaticSC-Regular.ttf");
}
```

```
@font-face {
   font-family: Special-bold;
   src: url("../fonts/Amatic_SC/AmaticSC-Bold.ttf");
}
@font-face {
   font-family: Main-reg;
   src: url("../fonts/Open_Sans/OpenSans-Regular.ttf");
}
@font-face {
   font-family: Main-bold;
   src: url("../fonts/Open_Sans/OpenSans-Bold.ttf");
}
@font-face {
   font-family: Main-semibold;
   src: url("../fonts/Open_Sans/OpenSans-SemiBold.ttf");
}
@font-face {
   font-family: Main-light;
   src: url("../fonts/Open_Sans/OpenSans-Light.ttf");
}
```
8.3.2.5 SCSS kód \_components.content.scss

```
@media(max-width: $size-mobile){ //MOBILE
   .c-mob-hide{
      display: none;
    }
}
@media(min-width: $size-mobile+1px){ //TABLET + DESKTOP
   .c-tabdesk-hide{
     display: none;
   }
}
@media (max-width: $size-nav-medium) {
   .c-to_medium-hide {
     display: none;
   }
}
@media (min-width: $size-nav-medium+1px) {
   .c-from_medium-hide {
     display: none;
   }
}
html{
   font-family: Main-reg, sans-serif;
   box-sizing: border-box;
   @media(max-width: $size-tablet){ //MOBILE + TABLET
     font-size: 14px;
     line-height: 1.4;
     letter-spacing: 0.05rem;
   }
```

```
 @media(min-width: $size-tablet+1px){ //DESKTOP
     letter-spacing: 0.12rem;
     line-height: 1.5;
     font-size: 16px;
  }
}
body{
  margin: 0;
  background-color: $color-brown;
}
.c-main_block{
  box-sizing: border-box;
  background-color: $color-white;
  text-align: center;
  border-radius: 1rem;
  @media(max-width: $size-tablet){ //MOBILE + TABLET
     margin: 1rem;
     padding: 2rem 1.5rem;
   }
  @media(min-width: $size-tablet+1px){ //DESKTOP
     max-width: 60rem;
     margin: 3rem auto;
     padding: 4rem;
  }
}
.c-heading_main{
  font-family: Special-bold, sans-serif;
  @media(max-width: $size-tablet){ //MOBILE + TABLET
     font-size: 30px;
     margin: 0 0 1.5rem 0;
   }
  @media(min-width: $size-tablet+1px){ //DESKTOP
     margin: 0 0 3rem 0;
     font-size: 35px;
  }
}
.c-content-section{
  @media(max-width: $size-tablet){ //MOBILE + TABLET
     margin-bottom: 3rem;
   }
 @media(min-width: $size-tablet+1px){ //DESKTOP
     margin-bottom: 5rem;
   }
}
.c-content-section:last-child{
  margin-bottom: 0;
}
.c-link{
  a{
     color: $color-brown;
  }
}
```

```
.c-list{
   padding: 0;
   li{
     list-style-type: none;
     a{
       text-decoration: none;
       color: $color-black;
     }
   }
}
.c-list-line{
   @media(max-width: $size-tablet){ //MOBILE + TABLET
     line-height: 1.7;
  }
   @media(min-width: $size-tablet+1px){ //DESKTOP
     line-height: 2;
   }
}
.c-list_openHours{
  width: 12rem;
   margin: auto;
   li{
     display: flex;
     flex-direction: row;
     justify-content: space-between;
   }
}
.c-list_contact{
   a:hover{
     text-decoration: underline;
   }
   @media(max-width: $size-tablet){ //MOBILE + TABLET
     margin-bottom: 1.5rem;
   }
   @media(min-width: $size-tablet+1px){ //DESKTOP
     margin-bottom: 3rem;
   }
}
iframe{
   width: 100%;
   border: 0;
   @media(min-width: $size-tablet+1px){ //DESKTOP
     height: 25rem;
   }
   border-radius: 1rem;
}
.c-content-section_about{
   p{
     @media(max-width: $size-tablet){ //MOBILE + TABLET
       text-align: left;
     }
```

```
 @media(min-width: $size-tablet+1px){ //DESKTOP
       text-align: justify;
     }
  }
}
.c-content-section-about_content{
  @media(min-width: $size-tablet+1px){ //DESKTOP
     display: flex;
     flex-direction: row;
     justify-content: space-between;
     p {
      width: 65%;
     }
  }
}
.c-content-section-about_photo{
  height: auto;
  @media(max-width: $size-mobile){ //MOBILE
     width: 10rem;
 }
  @media(min-width: $size-mobile+1px) and (max-width: $size-tablet){ //TABLET
    width: 12rem;
   }
  @media(min-width: $size-tablet+1px){ //DESKTOP
    width: 15rem;
  }
}
```
8.3.2.6 SCSS kód \_components.header-footer.scss

```
/* ----- HEADER ----- */
.c-header{
   font-family: Main-reg, sans-serif;
  background-color: $color-white;
  width: 100%;
  @media(max-width: $size-tablet){ //MOBILE + TABLET
     text-align: center;
  }
}
.c-header_width{
  margin: auto;
  @media(max-width: $size-tablet){ //MOBILE + TABLET
     width: 100%;
     display: flex;
     flex-direction: column;
   }
  @media(min-width: $size-tablet+1px){ //DESKTOP
     max-width: 78rem;
     display: flex;
     flex-direction: row;
     justify-content: space-between;
  }
}
```

```
h1{
   margin: 0;
}
#c-header_logo{
   @media(max-width: $size-tablet){ //MOBILE + TABLET
     margin: 1.5rem auto;
   }
   @media(max-width: $size-mobile){ //mobile
     max-width: 75%;
   }
   @media (min-width: $size-mobile+1px) and (max-width: $size-tablet){ //tablet
     max-width: 20rem;
   }
   @media(min-width: $size-tablet+1px){ //DESKTOP
     width: 15rem;
     height: auto;
     padding: 2rem;
   }
}
.c-header_nav{
   ul{
     display: flex;
     flex-direction: row;
     margin: 0;
     }
   @media(max-width: $size-tablet){ //MOBILE + TABLET
     ul li{
       box-sizing: border-box;
       width: 100%;
       a{
         display: block;
         text-decoration: none;
         color: $color-white;
         background-color: $color-black;
         margin: 0;
         font-size: 16px;
         padding: 1rem 0;
       }
       a:hover{
         background-color: $color-darkbrown;
         border-radius: 0.5rem;
       }
     }
   }
   @media(min-width: $size-tablet+1px){ //DESKTOP
     display: flex;
     align-self: flex-end;
     margin-bottom: 1rem;
     line-height: 1.2;
     ul li a{
       text-transform: uppercase;
       padding: 1.5rem 2rem;
       display: block;
     }
```

```
108
```
```
 a:hover{
       background-color: $color-brown;
       color: $color-white;
       border-radius: 0.5rem;
     }
   }
   @media (min-width: $size-mobile+1px) and (max-width: 992px){
 }
}
/* ----- FOOTER ----- */
.c-footer{
  box-sizing: border-box;
  background-color: $color-black;
   color: $color-white;
  font-family: Special-reg, sans-serif;
  text-align: center;
 @media(max-width: $size-tablet){ //MOBILE + TABLET
     padding: 1rem;
     font-size: 14px;
   }
  @media(min-width: $size-tablet+1px){ //DESKTOP
     width: 100%;
     padding: 2rem;
     font-size: 20px;
  }
}
```
8.3.2.7 SCSS kód \_components.stories.scss

```
.c-block{
  box-sizing: border-box;
  background-color: $color-white;
  border-radius: 1rem;
  @media(max-width: $size-tablet){ //MOBILE + TABLET
     margin: 1rem;
     padding: 1.5rem;
     text-align: left;
  }
  @media(min-width: $size-tablet+1px){ //DESKTOP
     max-width: 60rem;
     margin: 2rem auto;
     padding: 2rem;
    text-align: justify;
   }
  img{
     border-radius: 1rem;
     object-fit: cover;
     position: center;
     @media(max-width: $size-tablet){
      width: 100%;
       height: 12rem;
     }
```

```
 @media(min-width: 430px) and(max-width: $size-tablet){
       width: 100%;
       height: 20rem;
     }
     @media(min-width: $size-tablet+1px){ //DESKTOP
       width: 15rem;
       height: 15rem;
       margin: 0 2rem 1rem 0;
       float: left;
     }
   }
   p{
     margin: 0;
   }
}
.c-block:first-child {
   @media(min-width: $size-tablet+1px) { //DESKTOP
     margin: 3rem auto 2rem auto;
   }
}
.c-block_heading{
   font-family: Special-bold, sans-serif;
   @media(max-width: $size-tablet){ //MOBILE + TABLET
     font-size: 30px;
     margin: 1rem 0;
     line-height: 1;
   }
   @media(min-width: $size-tablet+1px){ //DESKTOP
     margin: 0;
     font-size: 35px;
     text-align: left;
   }
}
.c-block_info{
   color: $color-brown;
   @media(min-width: $size-tablet+1px){ //DESKTOP
     margin: 0.2rem 0 0.7rem 0;
   }
}
```